*AudioCodes High Definition IP Phones Series*

# **C470HD C455HD C450HD C448HD and C435HD IP Phones for Microsoft Teams**

Version 1.19

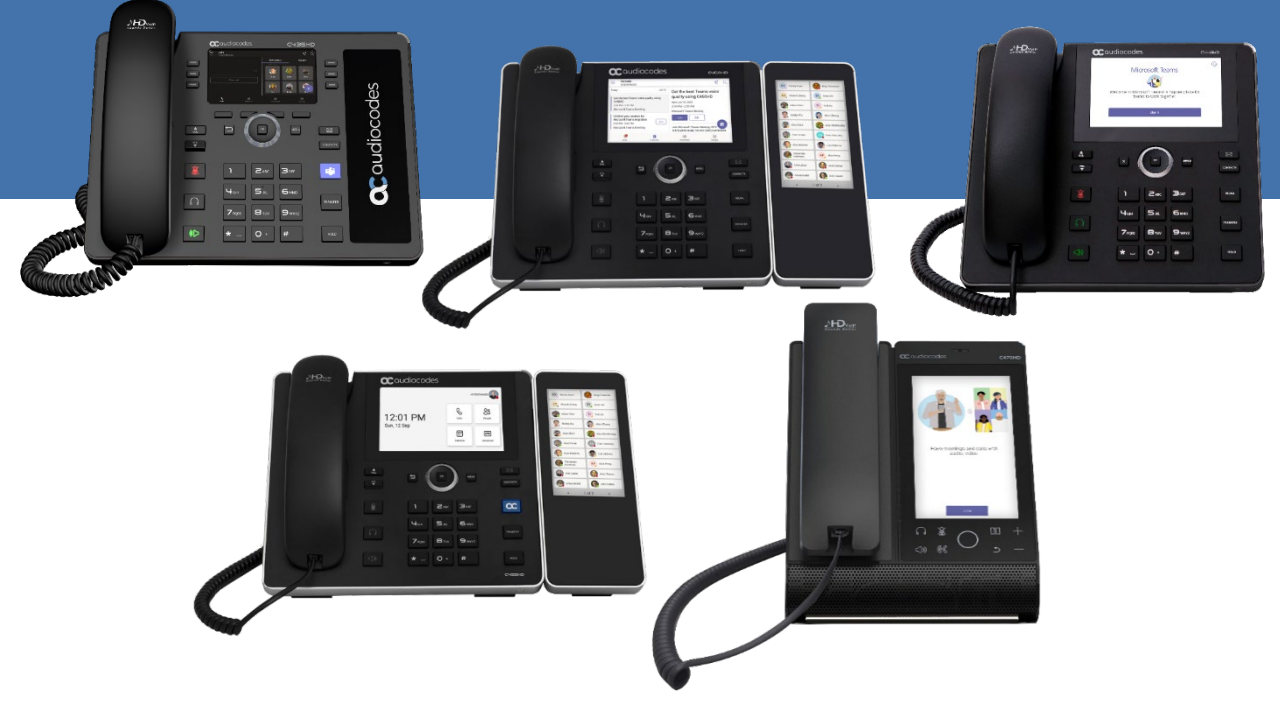

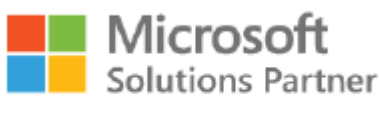

Modern Work

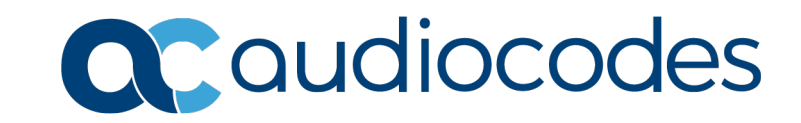

# **Table of Contents**

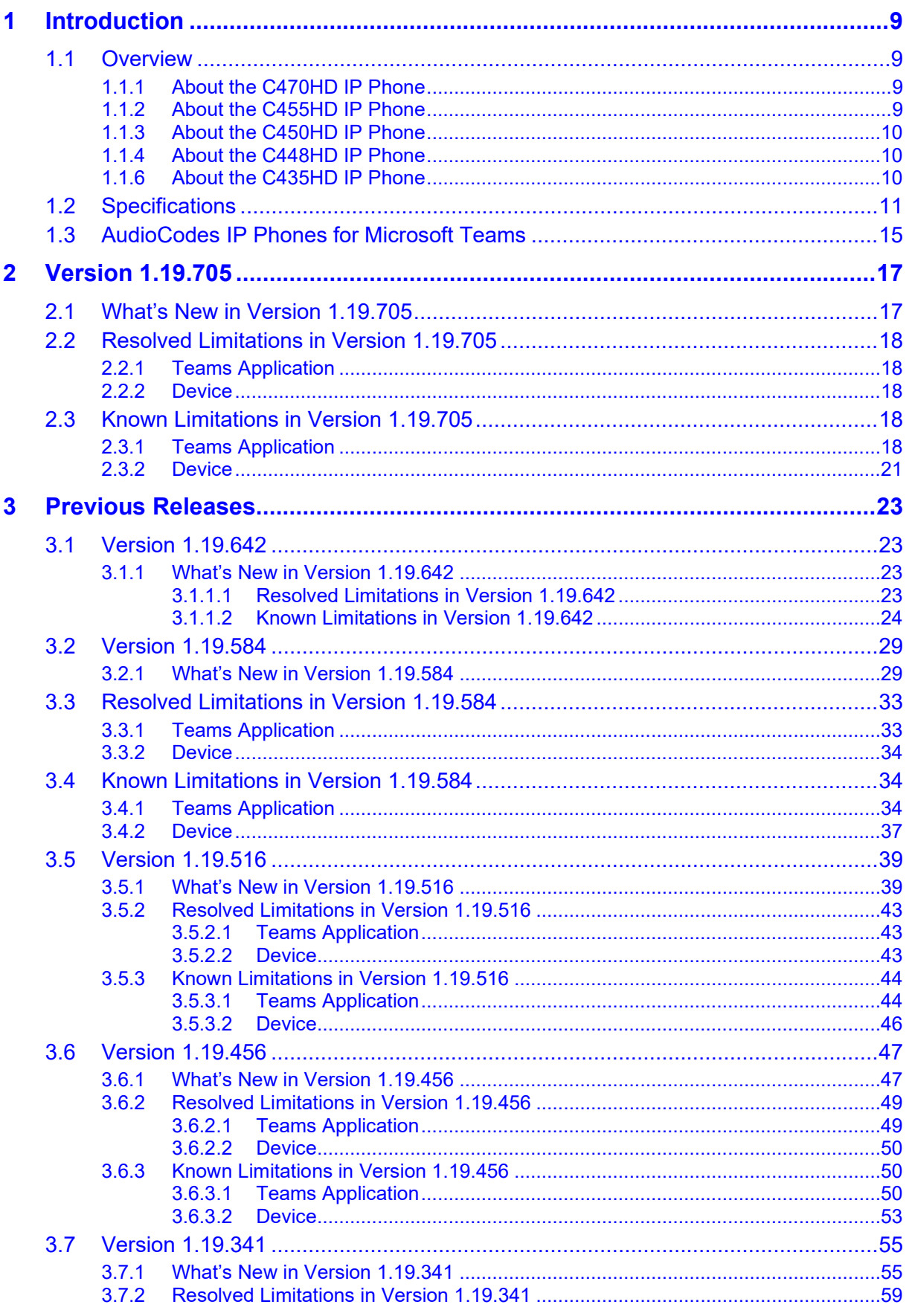

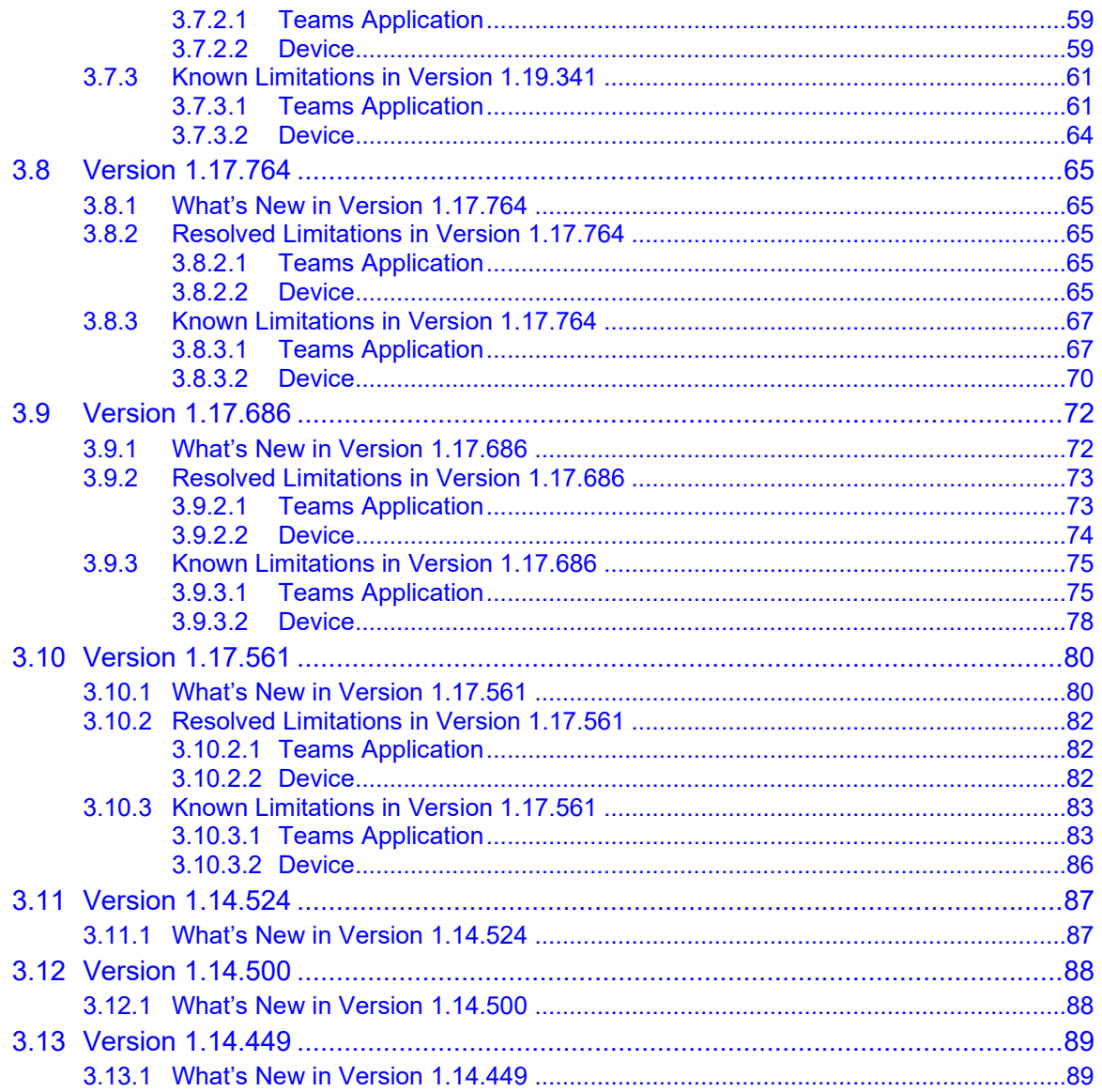

# **List of Tables**

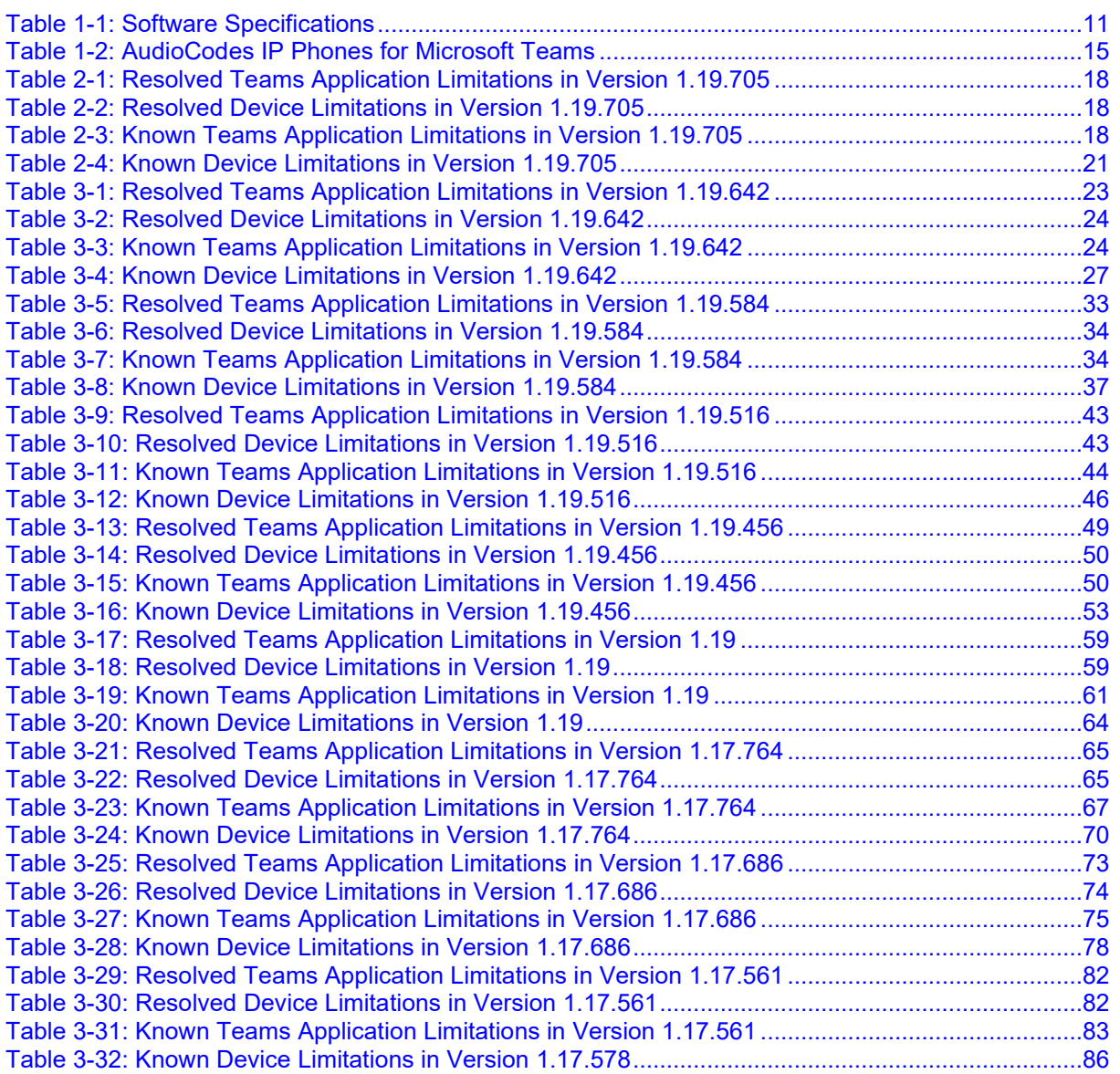

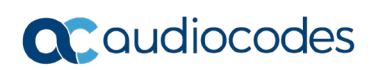

This page is intentionally left blank

## **Notice**

Information contained in this document is believed to be accurate and reliable at the time of printing. However, due to ongoing product improvements and revisions, AudioCodes cannot guarantee accuracy of printed material after the Date Published nor can it accept responsibility for errors or omissions. Updates to this document can be downloaded from [here.](https://www.audiocodes.com/library/technical-documents?query=meeting%20insights)

> This document is subject to change without notice. Date Published: April-17-2024

### **WEEE EU Directive**

Pursuant to the WEEE EU Directive, electronic and electrical waste must not be disposed of with unsorted waste. Please contact your local recycling authority for disposal of this product.

### **Customer Support**

Customer technical support and services are provided by AudioCodes or by an authorized AudioCodes Service Partner. For more information on how to buy technical support for AudioCodes products and for contact information, please visit our website [here.](https://www.audiocodes.com/services-support/maintenance-and-support)

### **Stay in the Loop with AudioCodes**

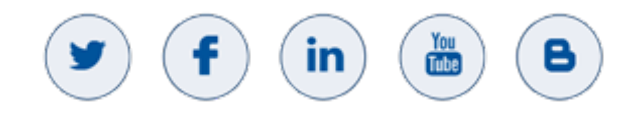

### **Abbreviations and Conventions**

Each abbreviation, unless widely used, is spelled out in full when first used.

## **Related Documentation**

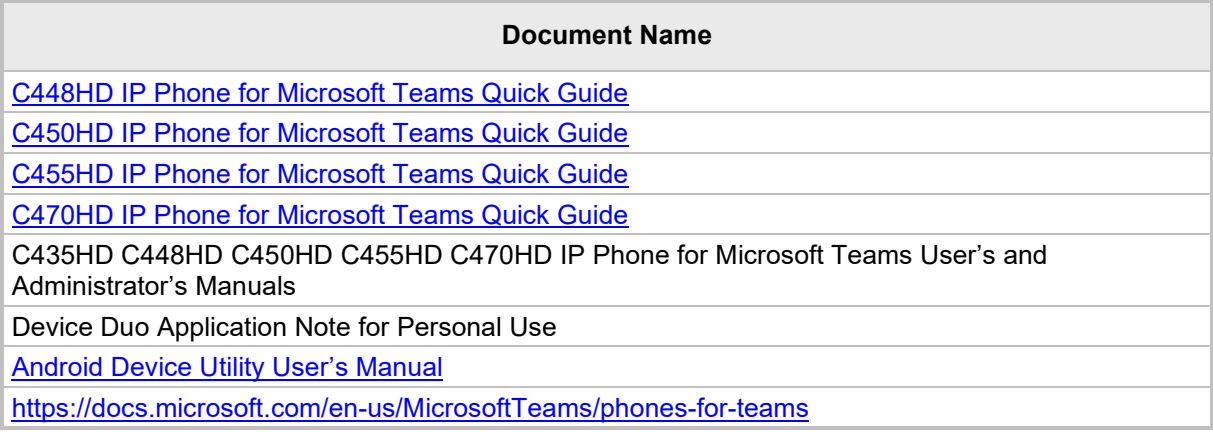

## **Documentation Feedback**

AudioCodes continually strives to produce high quality documentation. If you have any comments (suggestions or errors) regarding this document, please fill out the Documentation Feedback form on our website at [https://online.audiocodes.com/documentation-feedback.](https://online.audiocodes.com/documentation-feedback)

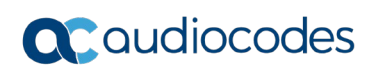

This page is intentionally left blank

# <span id="page-8-0"></span>**1 Introduction**

This document describes the new features and known constraints of AudioCodes' C470HD, C455HD, C450HD, C448HD and C435HD IP Phones for Microsoft Teams.

# <span id="page-8-1"></span>**1.1 Overview**

The AudioCodes C470HD, C455HD, C450HD, C448HD and C435HD IP phones are native Microsoft Teams high-end executive business phones with a large color touch screen and full UC integration for the Native Microsoft Teams Online market.

The phones can be managed by Microsoft Teams & Skype for Business Admin Center. See [here](https://docs.microsoft.com/en-us/microsoftteams/devices/phones-for-teams) for more information.

### <span id="page-8-2"></span>**1.1.1 About the C470HD IP Phone**

The AudioCodes Microsoft Teams-native C470HD IP phone is a feature-rich, executive highend business phone for Microsoft Teams. A native Microsoft Teams Total Touch high-end business phone, it features a large color touch screen and full UC integration. The phone is equipped with a large, single surface, full touch interface, incorporating an exceptionally sharp 5.5" color touch screen, with optional support for Wi-Fi and Bluetooth.

AudioCodes IP phones can be offered as part of its Managed IP Phones solution, which defines the IP phone as an IT-managed entity and delivers unique and complete lifecycle management of end-user desktop devices.

Feature highlights:

- Native support for Microsoft Teams
- Graphical portrait 5.5" color touch screen (1280 x 720) with multi-lingual support
- **GbE** support
- USB port for USB headset
- Bluetooth 5.0 support

### <span id="page-8-3"></span>**1.1.2 About the C455HD IP Phone**

The C455HD IP phone is a high-end, native Microsoft Teams executive IP phone with a large, color 5" touch screen, integrated Bluetooth and Wi-Fi, and optional connectivity to a color touch screen Expansion Module (sidecar).

Feature highlights:

- **Full duplex speakerphone and headset connectivity**
- Graphical 5" color capacitive touch screen (1280 X 720 resolution)
- **Multi-lingual support**
- Dual GbE support
- **PoE or external power supply**
- **USB port for USB headset**
- Applicable to part number **C455HD-DBW**:
	- Integrated Bluetooth and Wi-Fi (contact your local AudioCodes representative for more information about regional availability of Wi-Fi / Bluetooth)
	- Optional Expansion Module support with a graphical 5" color capacitive touch screen, 480 X 854 resolution (the Expansion Module is purchased separately)

# <span id="page-9-0"></span>**1.1.3 About the C450HD IP Phone**

The C450HD IP phone features a 5" color capacitive 1280 x 720 resolution touch screen, integrated Bluetooth and Wi-Fi, and optional connectivity to a color touch screen expansion module.

The phone can optionally operate as a Microsoft SIP Gateway phone (recommended). Feature highlights:

- $\blacksquare$  Full duplex speakerphone and headset connectivity
- Graphical 5" color capacitive touch screen (1280 X 720 resolution)
- **Multi-lingual support**
- Dual GbE support
- **PoE or external power supply**
- **USB port for USB headset**
- Optional integrated Bluetooth and Wi-Fi (contact your local AudioCodes representative for more information about regional availability of Wi-Fi / Bluetooth)
- **EXPANSION MODALE SUPPORT**

A single-click switchover between Microsoft Teams and Skype for Business enables customers to use the C450HD as a Microsoft Skype for Business phone.

### <span id="page-9-1"></span>**1.1.4 About the C448HD IP Phone**

The C448HD phone is a Microsoft Teams entry level/common area phone featuring a 5-inch, color 1280 x 720 resolution touch screen.

The phone can optionally operate as a Microsoft SIP Gateway phone (recommended). Feature highlights:

- $\blacksquare$  Full duplex speakerphone and headset connectivity
- Graphical 5" color touch screen (1280 X 720)
- **Multi-lingual support**
- Dual GbE support
- **PoE or external power supply**
- <span id="page-9-2"></span>■ USB port for USB headset

### **1.1.6 About the C435HD IP Phone**

The AudioCodes C435HD IP phones are Microsoft Teams-native entry level/common area phones designed to support the next generation of enterprise collaboration technologies with a large color LCD screen and full UC integration for the Native Microsoft Teams Online market. The phones can be managed by the Microsoft Teams & Skype for Business Admin Center. For more information, see [here.](https://docs.microsoft.com/en-us/microsoftteams/devices/phones-for-teams)

Feature highlights:

- **Full duplex speakerphone and headset connectivity**
- Color Screen 4.3": Graphic, 480x272 resolution, with multi-lingual support
- **Multi-lingual support**
- **Full duplex speakerphone and headset connectivity**
- Dual GbE support
- **USB headset support**
- **PoE or external power supply**

# <span id="page-10-0"></span>**1.2 Specifications**

The table below summarizes the software specifications of the C470HD, C455HD, C450HD and C448HD IP Phones for Microsoft Teams.

<span id="page-10-1"></span>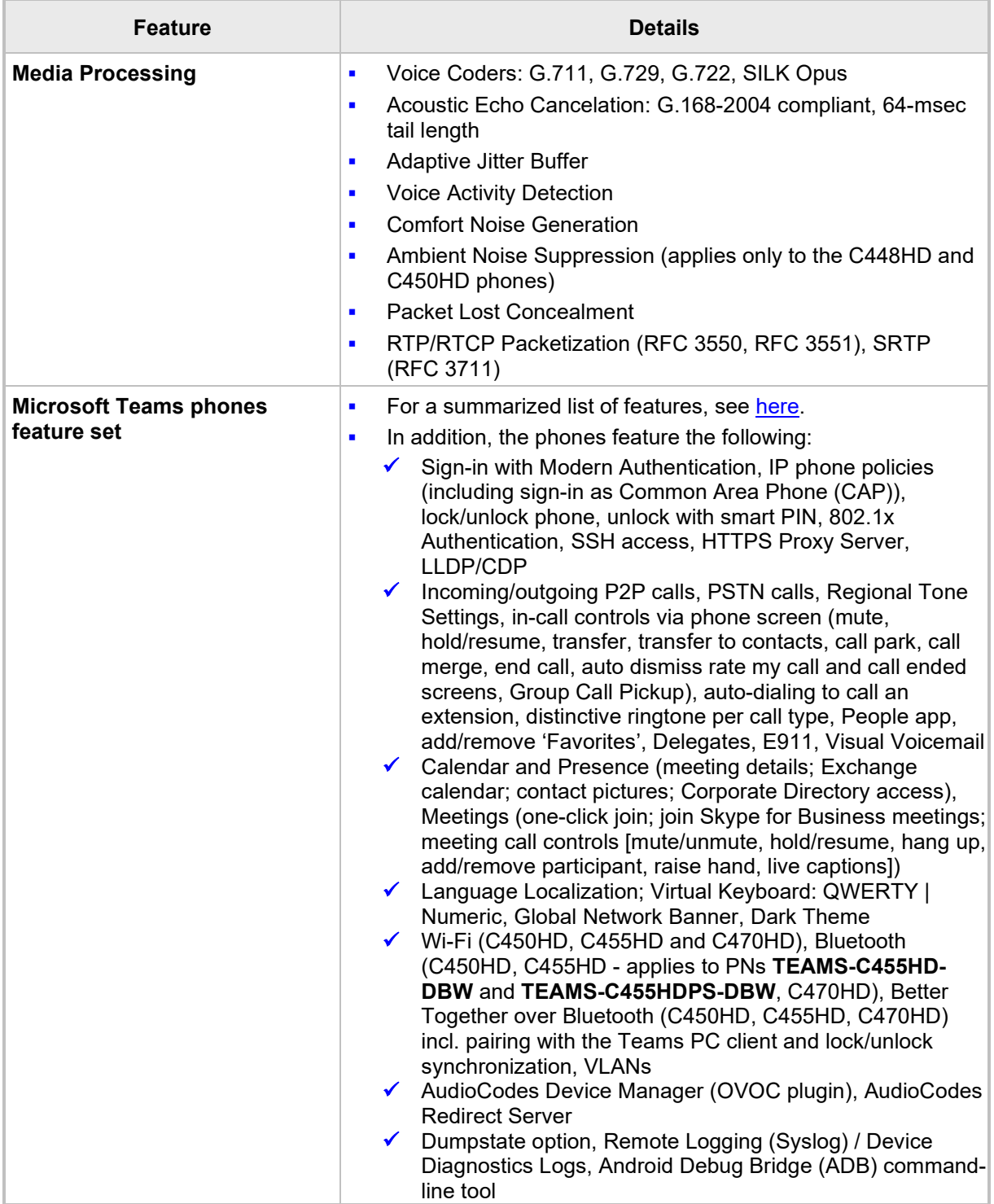

### **Table 1-1: Software Specifications**

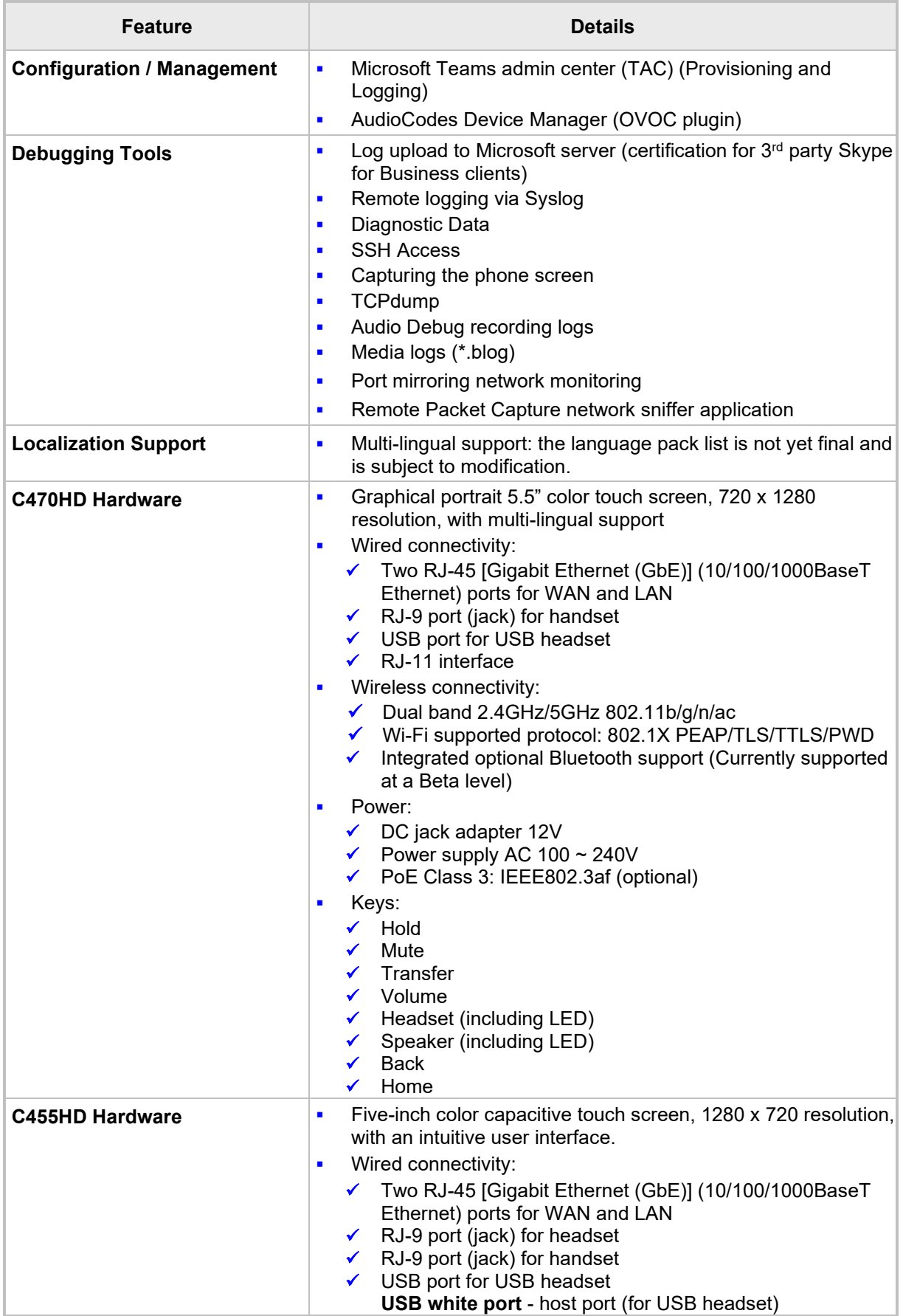

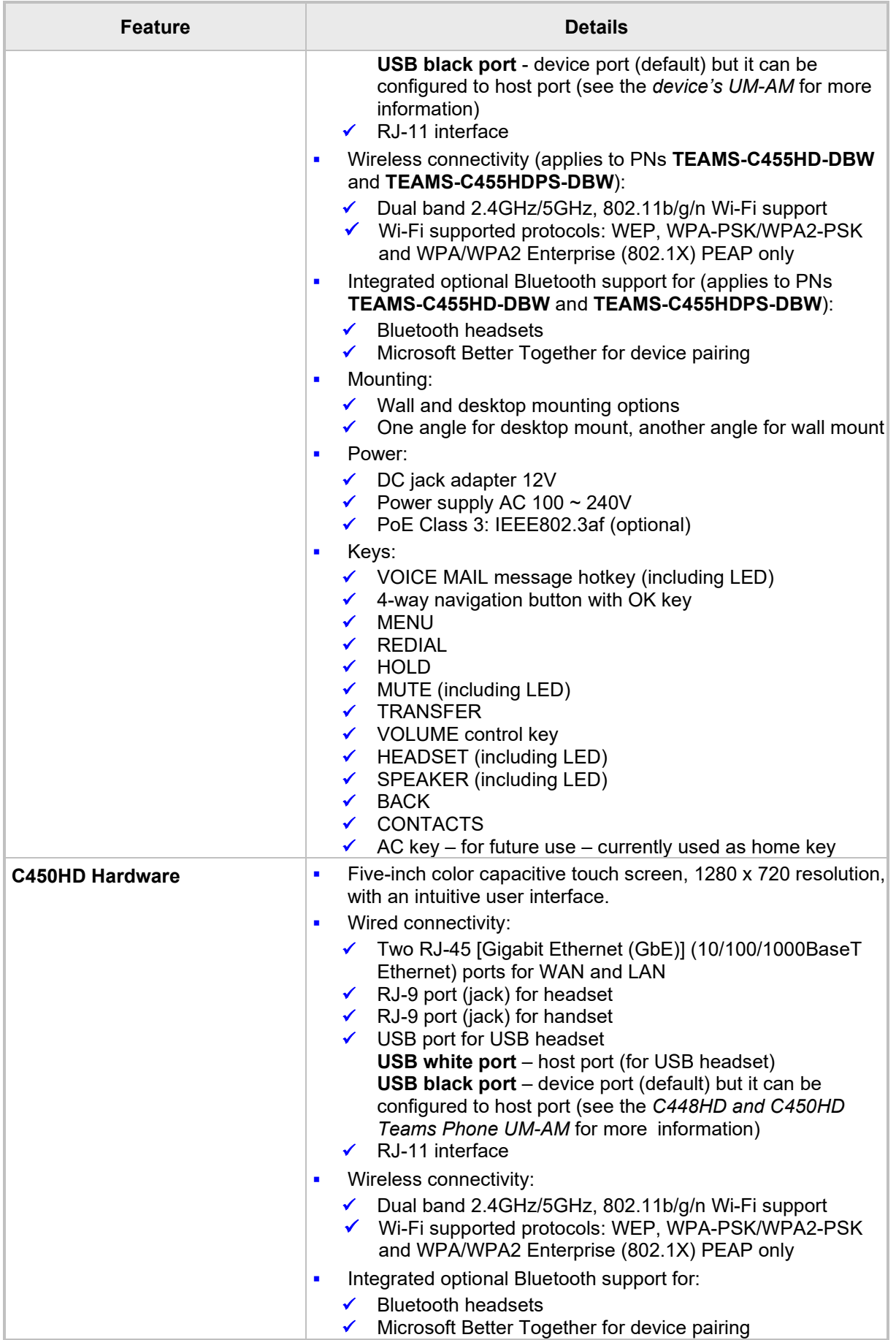

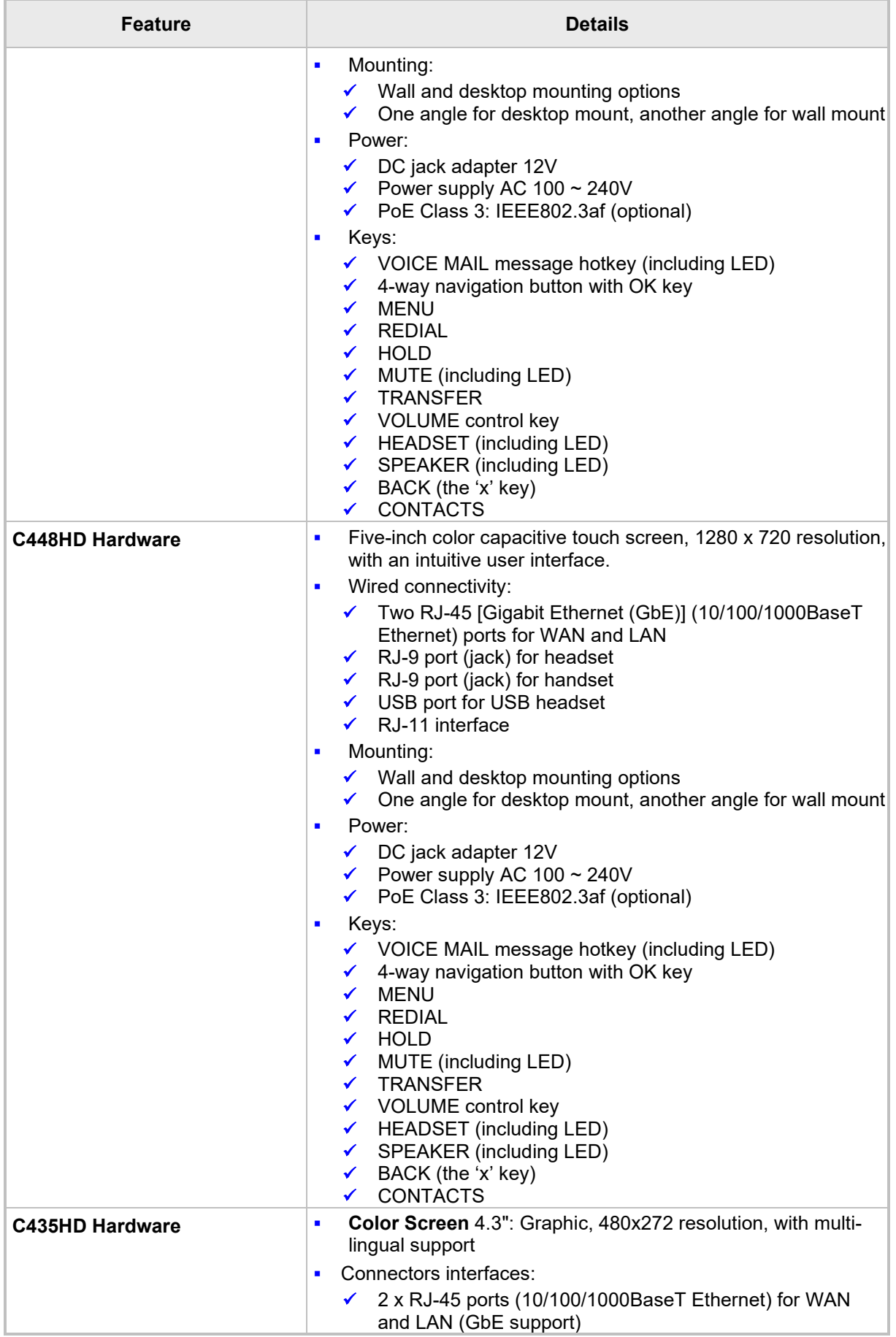

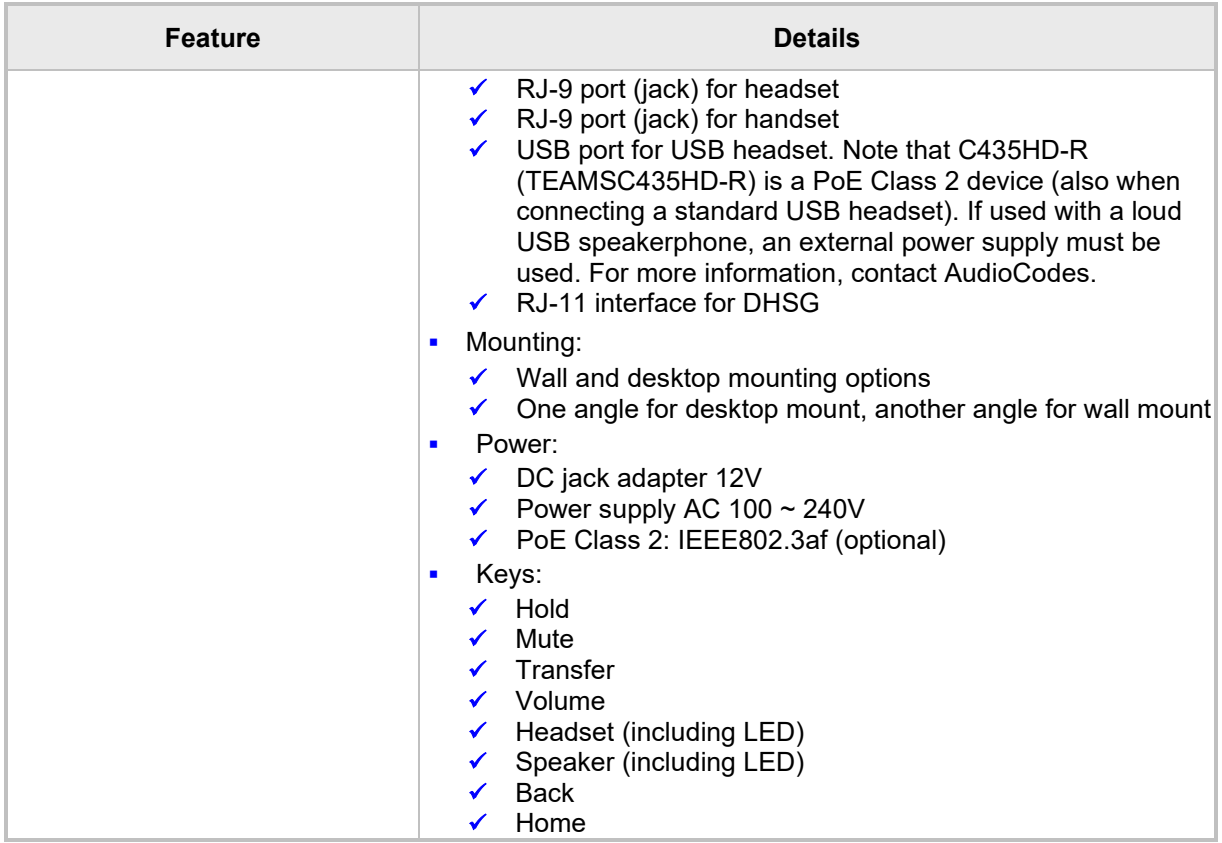

# <span id="page-14-0"></span>**1.3 AudioCodes IP Phones for Microsoft Teams**

The table below lists the AudioCodes IP Phones for Microsoft Teams.

<span id="page-14-1"></span>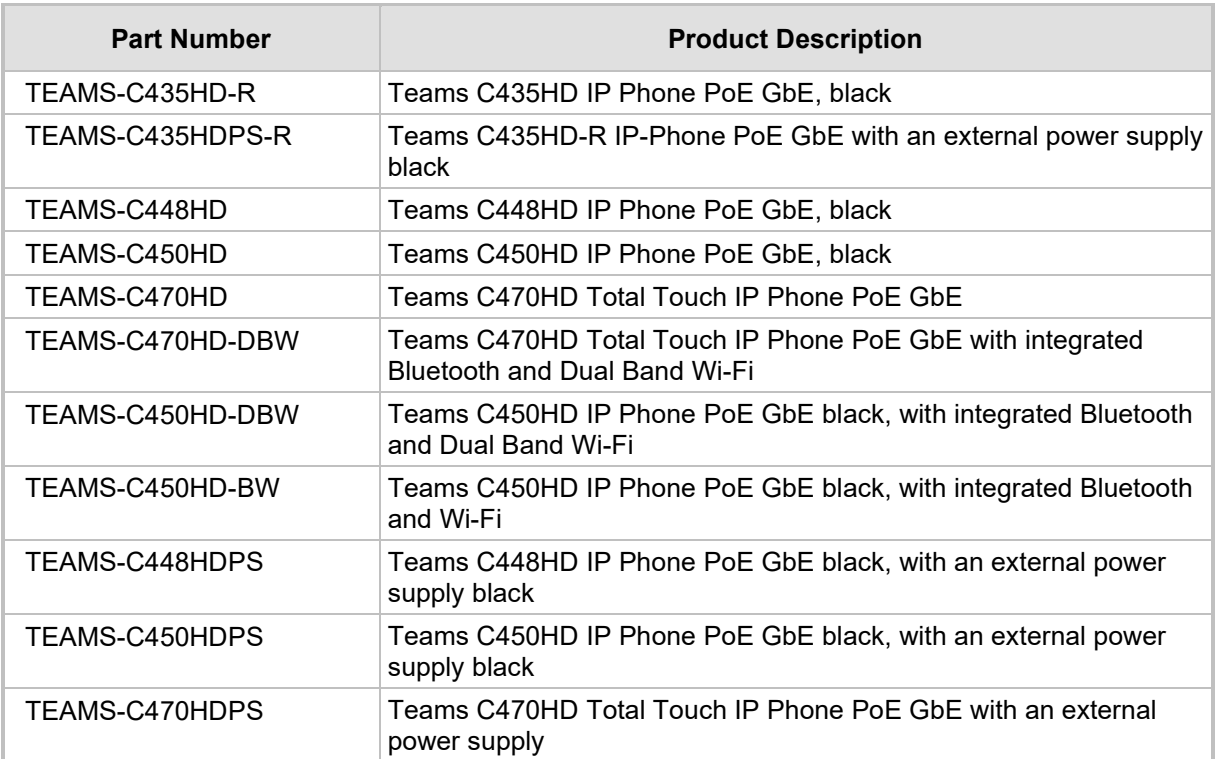

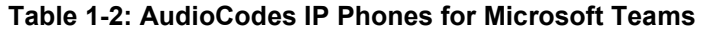

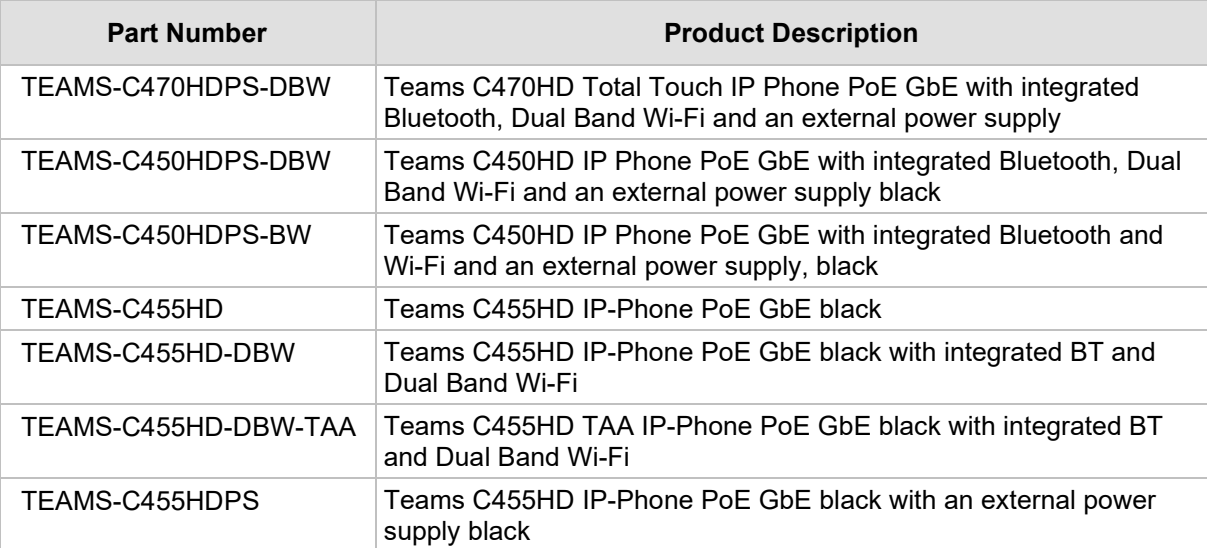

# <span id="page-16-0"></span>**2 Version 1.19.705**

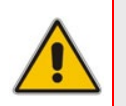

# **Note:**

- Version 1.19.705 includes Microsoft Teams Version **2024011003** (a.k.a. **U3E**).
- See also [here](https://support.microsoft.com/en-us/office/what-s-new-in-microsoft-teams-devices-eabf4d81-acdd-4b23-afa1-9ee47bb7c5e2#ID0EBD=Desk_phones) for What's New in Microsoft's Teams Devices.

# <span id="page-16-1"></span>**2.1 What's New in Version 1.19.705**

### **Note:**

• Version 1.19.705 is available for phones that have version 1.19.456 or earlier. Microsoft TAC (Teams admin center) will offer any phone with version 1.19.456 or earlier, to update to version 1.19.705.

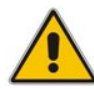

• Customers should not upgrade to version 1.19.705 from versions 1.19.516, 1.19.584 or 1.19.642.

Doing so will create a mismatch in Microsoft apps (incorrect combination of Teams and Customer Portal apps). To safeguard the process, AudioCodes will not share version 1.19.705 and it will be offered only via Microsoft TAC to phones with version 1.19.456 or earlier. If there's a special need, contact the IP Phone R&D Support team.

■ Version 1.19.705 is a new intermediate version before the upcoming Android OS12 release. Phones with version 1.19.456 or earlier must be updated to version 1.19.705 before they can proceed to the pending release of Android OS12.

### **Migration to Android OS12 – important note:**

- Phones with version 1.19.584 or later (including version 1.19.642) do not need to migrate to version 1.19.705 in order to proceed to OS12.
- Customers will be able to upgrade phones from OS9 to OS12 from version 1.19.456 as well. However, using version 1.19.584 or later, the phone will not be restored to its default settings as a result of the upgrade.
- Applies to the C435HD, C455HD and C470HD phone models.
- Inapplicable to the C448HD and C450HD phone models.
- New Microsoft apps:
	- Microsoft Teams app 2024011003 (a.k.a. U3E)
	- Company Portal app 5484
	- Admin Agent 503 with bug fixes.
- Customers who update to version 1.19.705 from version 1.19.456 or later should refer to [Previous Releases](#page-22-0) to see the new features and fixes that were added.

# <span id="page-17-0"></span>**2.2 Resolved Limitations in Version 1.19.705**

# <span id="page-17-1"></span>**2.2.1 Teams Application**

Here are the Teams application limitations that have been resolved in Version 1.19.705.

### **Table 2-1: Resolved Teams Application Limitations in Version 1.19.705**

<span id="page-17-5"></span>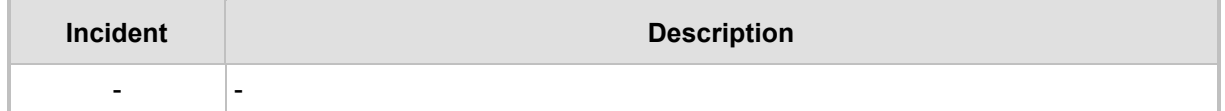

### <span id="page-17-2"></span>**2.2.2 Device**

Here are the device limitations that have been resolved in Version 1.19.705.

### **Table 2-2: Resolved Device Limitations in Version 1.19.705**

<span id="page-17-6"></span>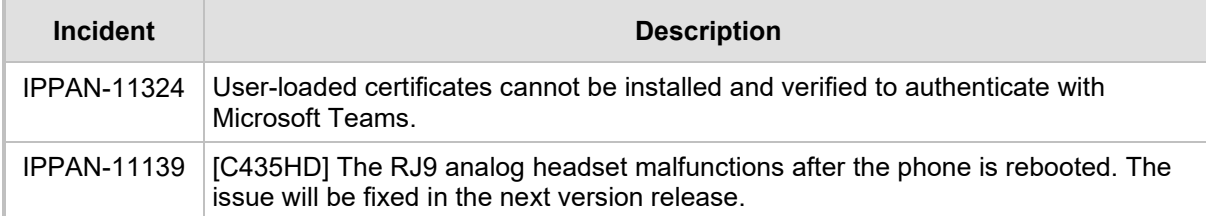

# <span id="page-17-3"></span>**2.3 Known Limitations in Version 1.19.705**

### <span id="page-17-4"></span>**2.3.1 Teams Application**

Here are the known Teams application limitations in Version 1.19.705.

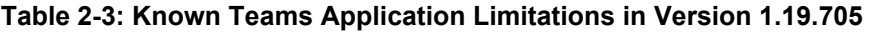

<span id="page-17-7"></span>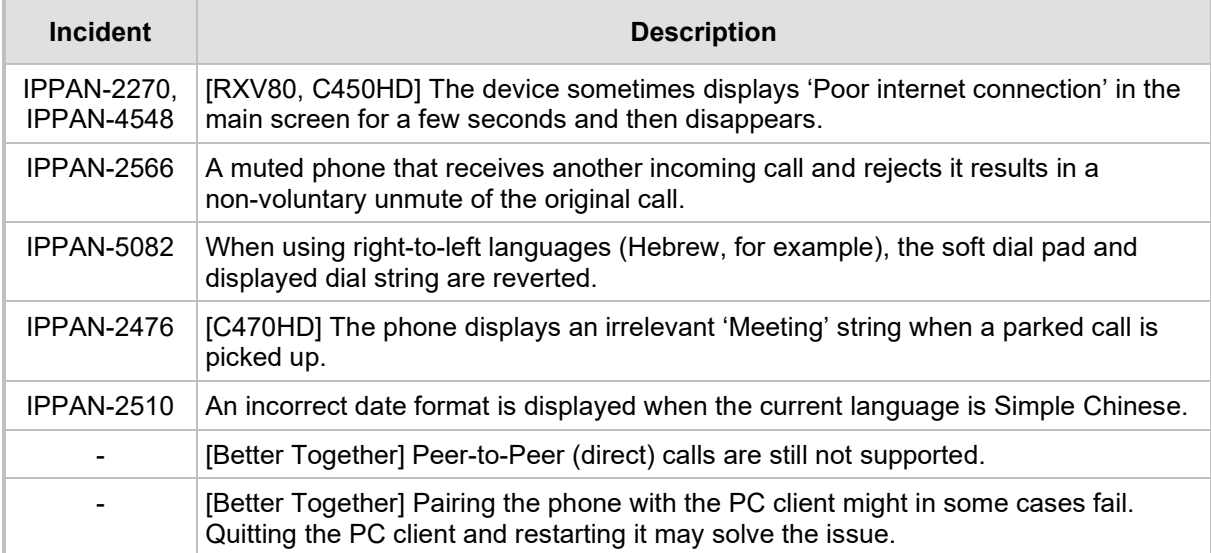

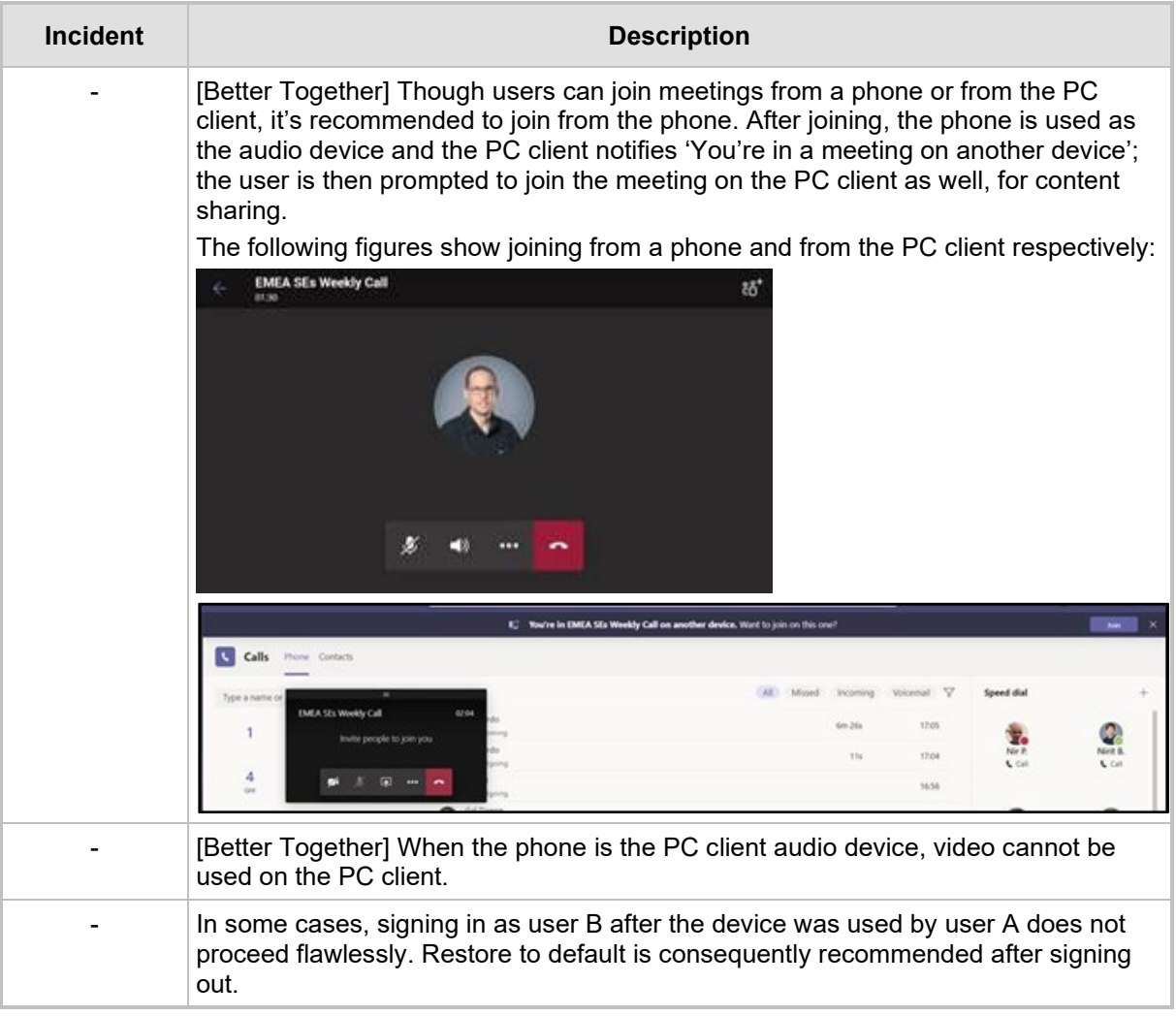

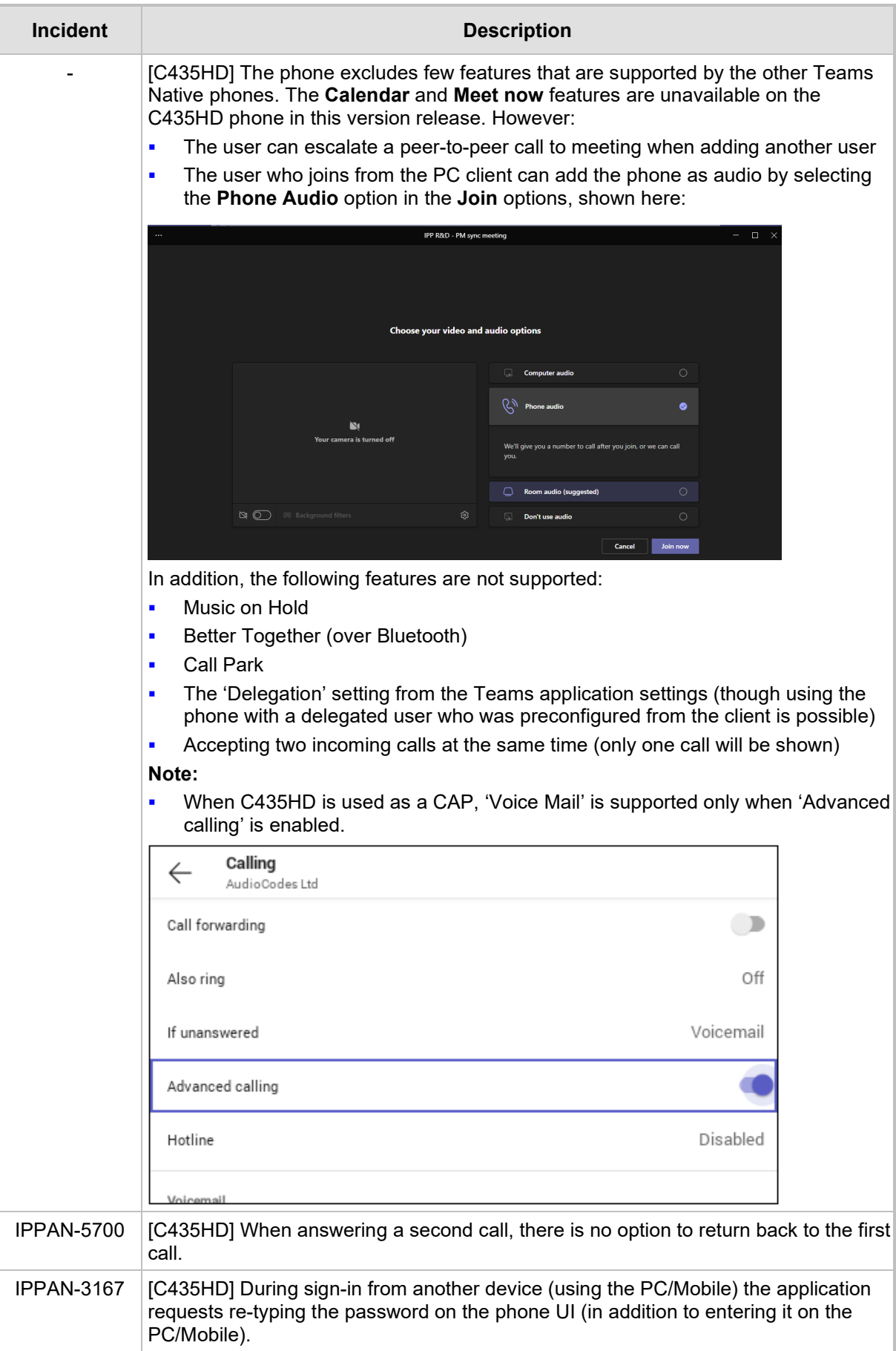

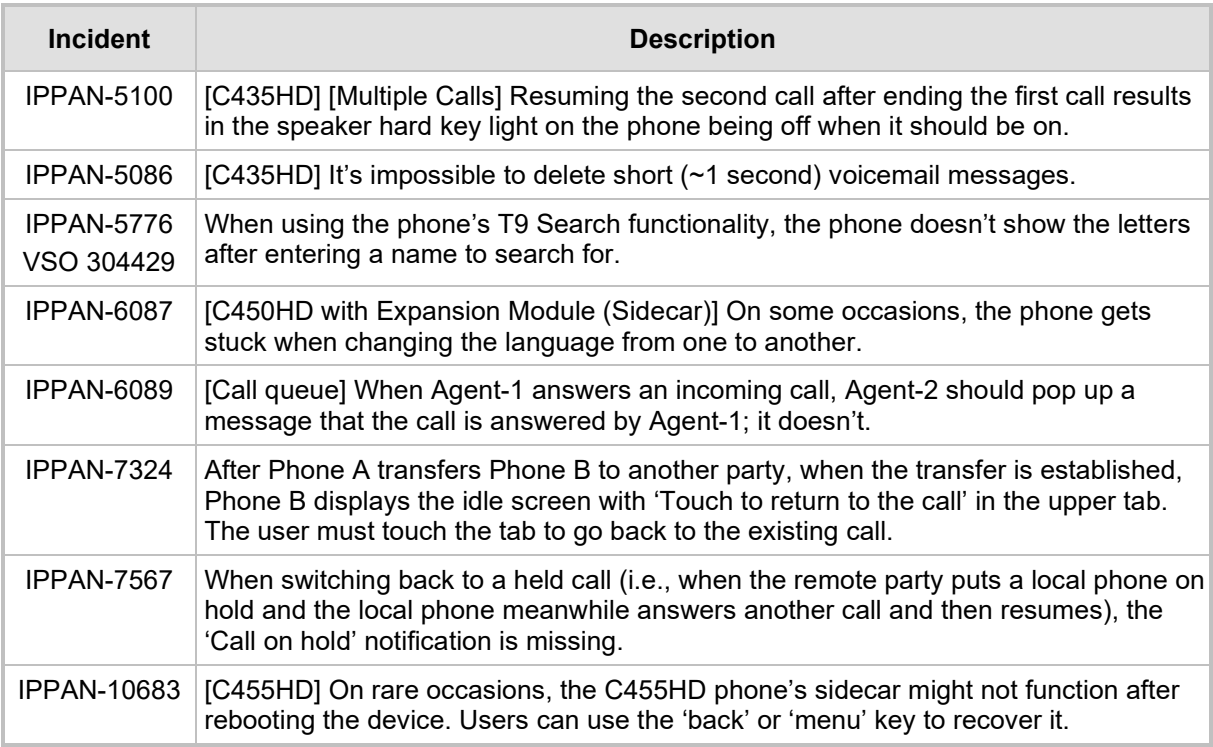

### <span id="page-20-0"></span>**2.3.2 Device**

Here are the known device limitations in Version 1.19.705.

### **Table 2-4: Known Device Limitations in Version 1.19.705**

<span id="page-20-1"></span>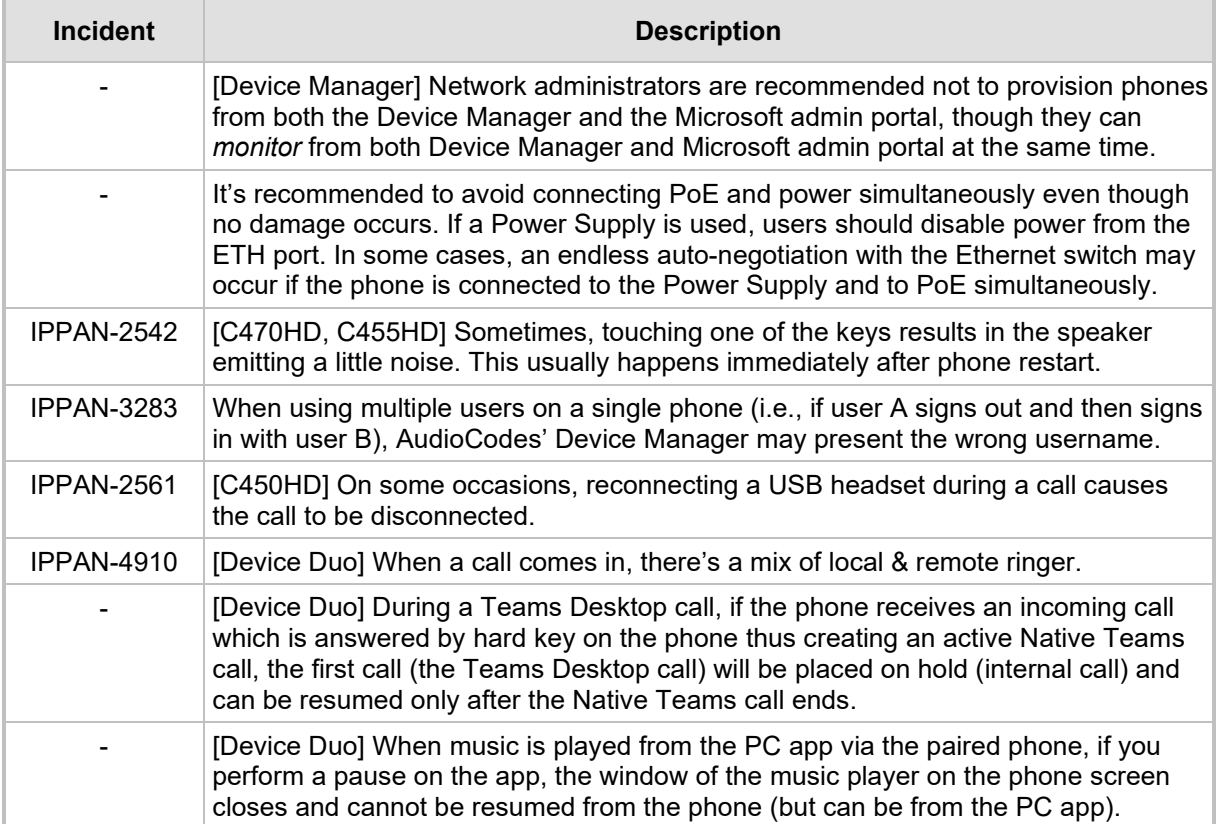

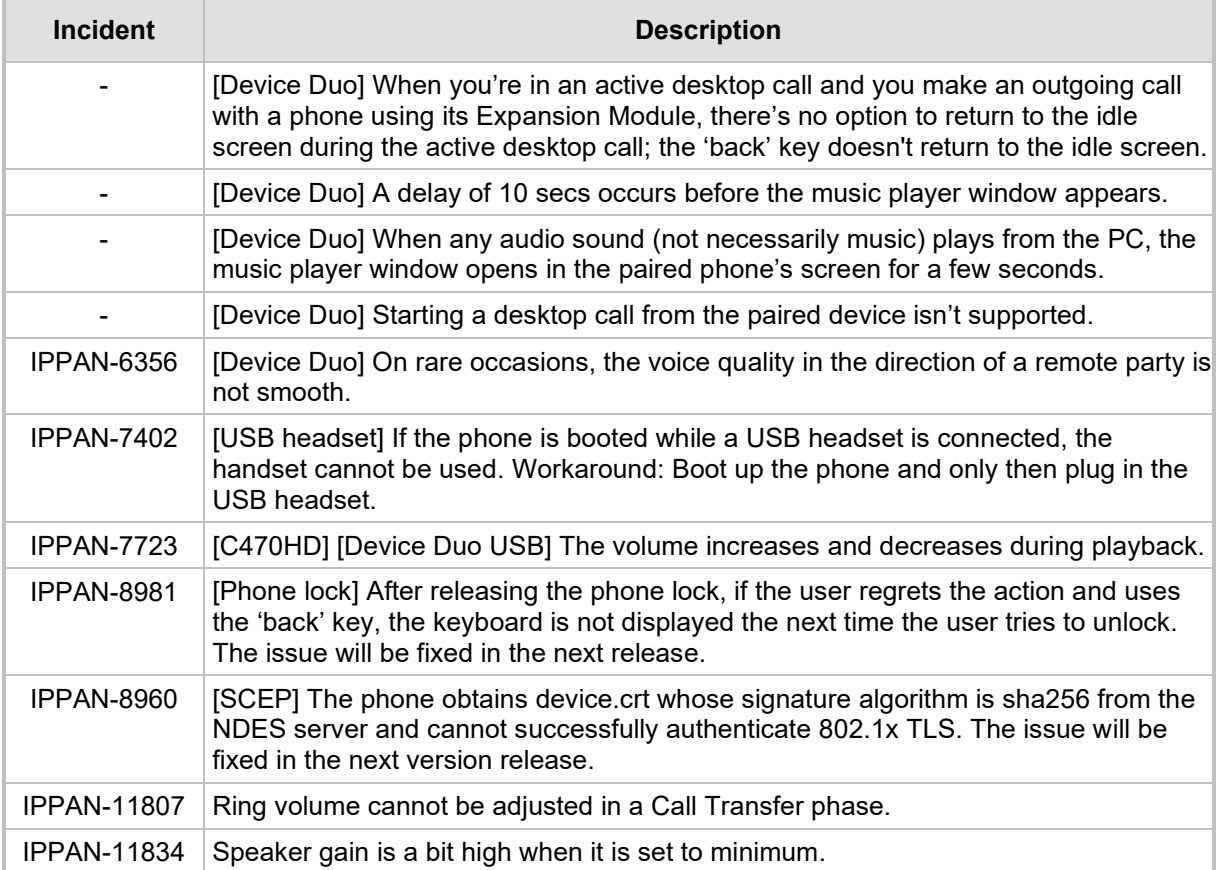

# <span id="page-22-0"></span>**3 Previous Releases**

# <span id="page-22-1"></span>**3.1 Version 1.19.642**

### **Note:**

- Version 1.19.642 includes Microsoft Teams Version **2024011601** (a.k.a. **U3C2**).
- See also [here](https://support.microsoft.com/en-us/office/what-s-new-in-microsoft-teams-devices-eabf4d81-acdd-4b23-afa1-9ee47bb7c5e2#ID0EBD=Desk_phones) for What's New in Microsoft's Teams Devices.

### <span id="page-22-2"></span>**3.1.1 What's New in Version 1.19.642**

 Version 1.19.642 is a new intermediate version before the upcoming Android OS12 release. Phones must be updated to this version before they can proceed to the pending release of Android OS12.

### **Note:**

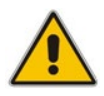

- Phones with version 1.19.584 do not need to move to 1.19.642 in order to proceed to OS12.
- Customers will be able to upgrade phones from OS9 to OS12 from version 1.19.456 as well. However, using this version (1.19.642), the phone will not be restored to its default settings as a result of the upgrade.
- Applies to the C435HD, C455HD and C470HD phone models.
- Inapplicable to the C448HD and C450HD phone models.
- New Microsoft apps:
	- MicrosoftTeams-2024011601 (a.k.a. U3C2)
	- Company Portal 6061 (for improved sign-in)
	- Admin Agent 503 with bug fixes.
- Important note for customers who use Microsoft SCEP in their deployment:

### **Note:**

- If you use Microsoft NDES server, you need to modify the 'security/SCEPServerURL' (which can be done via OVOC Device Manager):
- https://<NDES server IP address/Hostname>/certsrv/mscep/mscep.dll/pkiclient.exe
- <span id="page-22-3"></span>• For example: http://xxx.xxx.xxx.xxx/certsrv/mscep/mscep.dll/pkiclient.exe

### **3.1.1.1 Resolved Limitations in Version 1.19.642**

### **3.1.1.1.1 Teams Application**

Here are the Teams application limitations that have been resolved in Version 1.19.642.

### **Table 3-1: Resolved Teams Application Limitations in Version 1.19.642**

<span id="page-22-4"></span>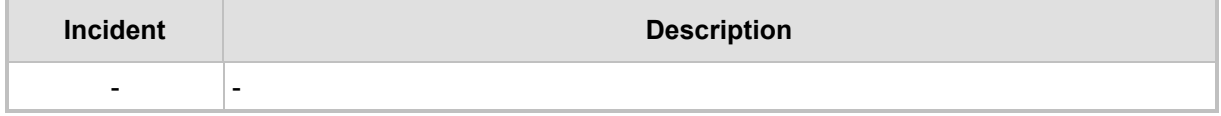

### **3.1.1.1.2 Device**

Here are the device limitations that have been resolved in Version 1.19.642.

<span id="page-23-1"></span>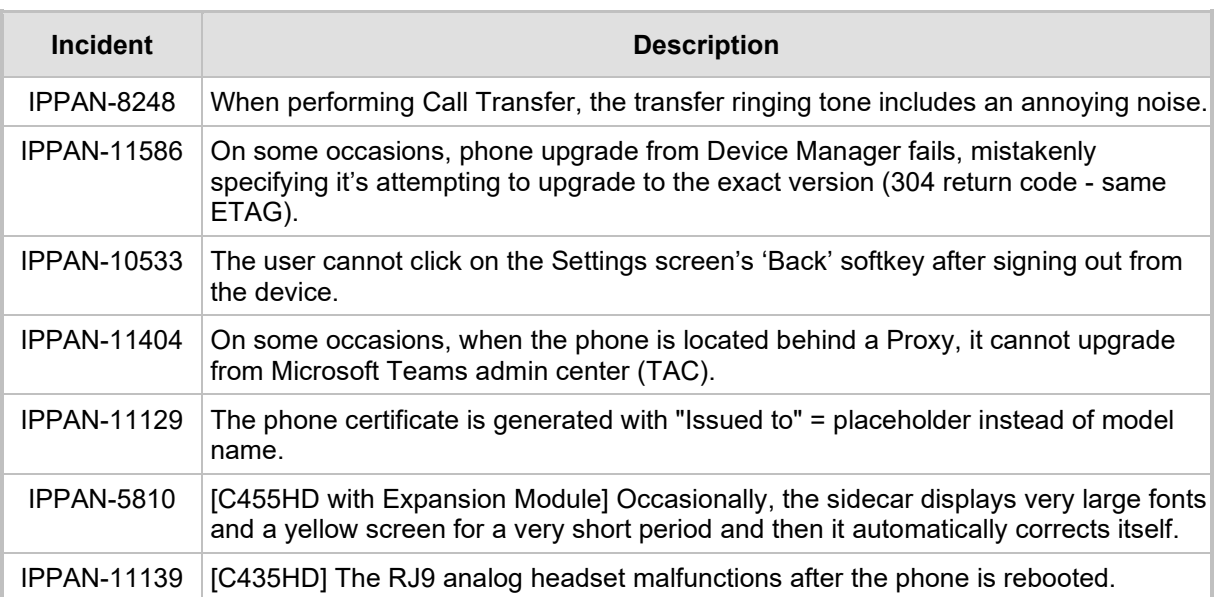

#### **Table 3-2: Resolved Device Limitations in Version 1.19.642**

### <span id="page-23-0"></span>**3.1.1.2 Known Limitations in Version 1.19.642**

### **3.1.1.2.1 Teams Application**

Here are the known Teams application limitations in Version 1.19.642.

### **Table 3-3: Known Teams Application Limitations in Version 1.19.642**

<span id="page-23-2"></span>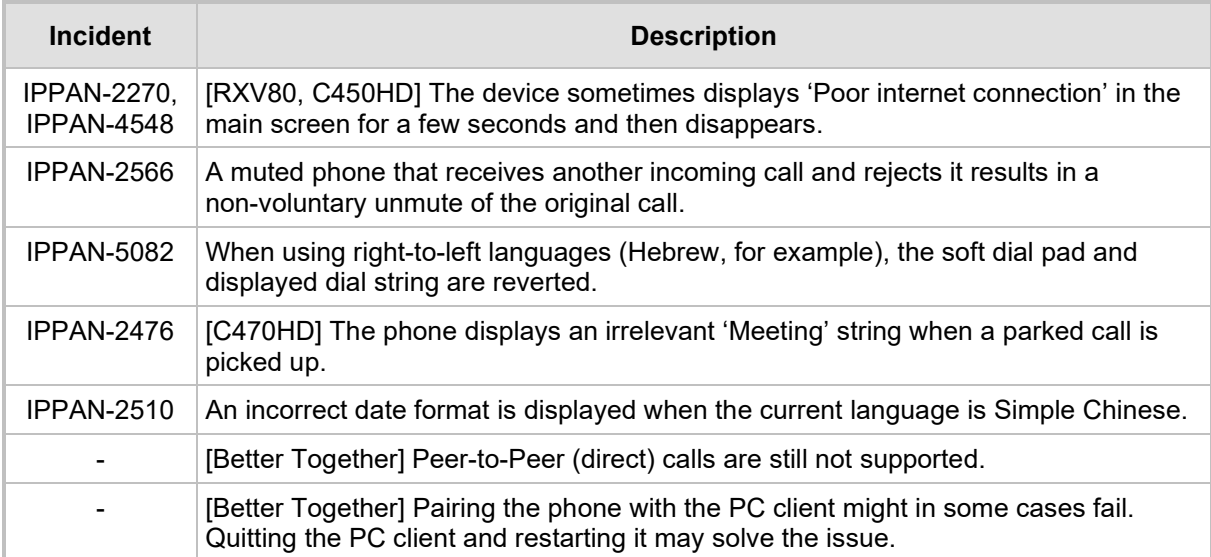

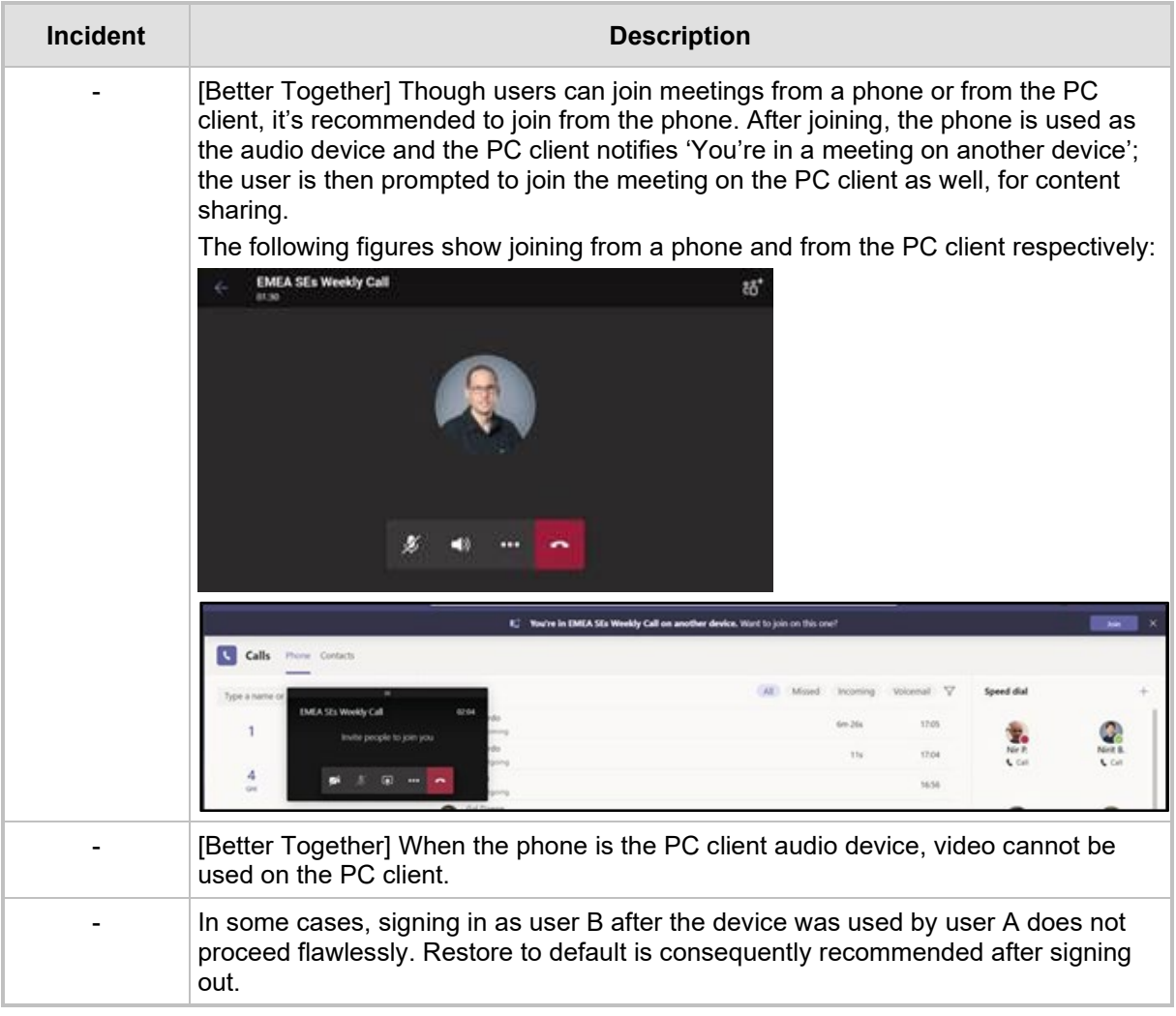

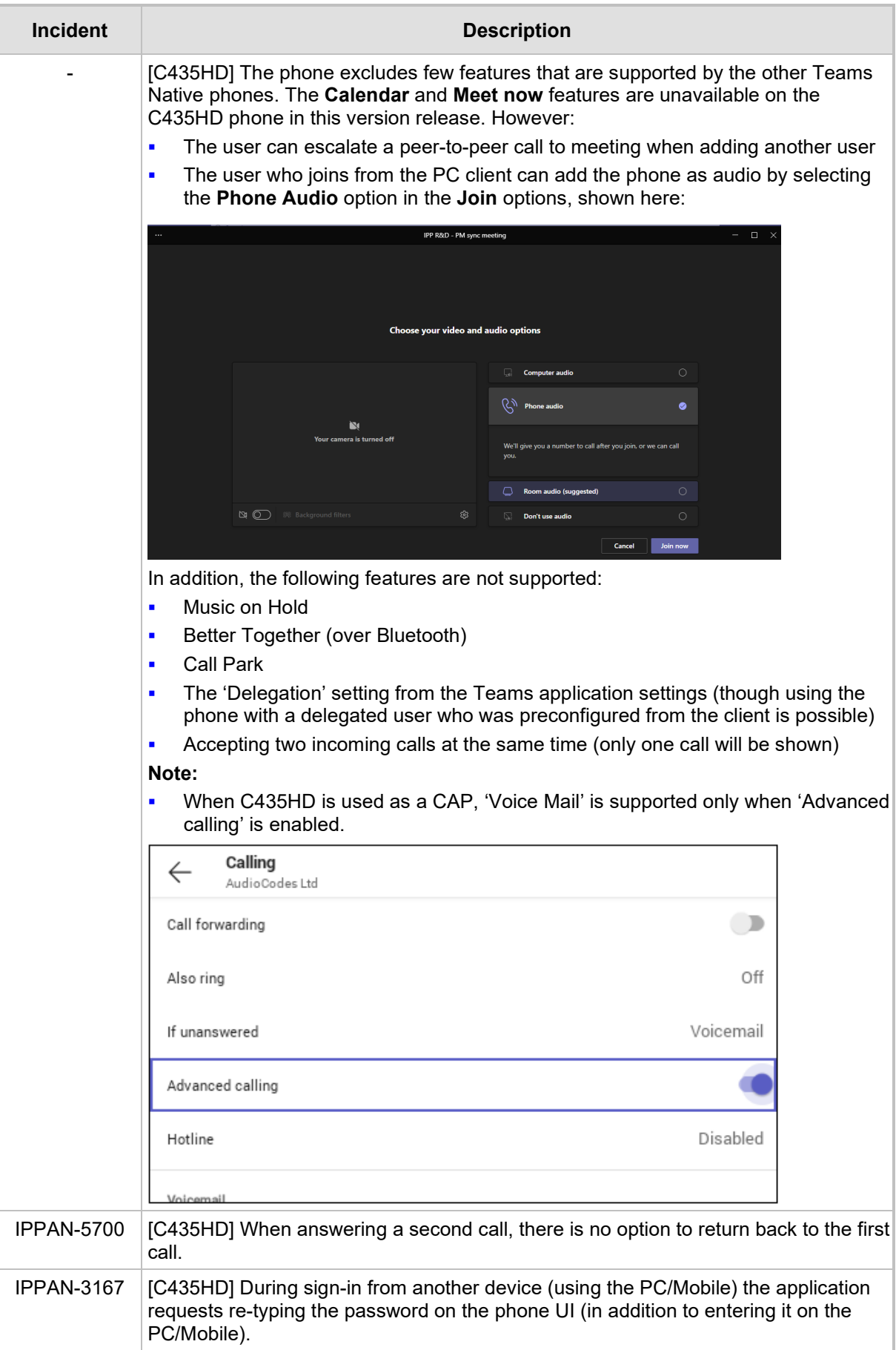

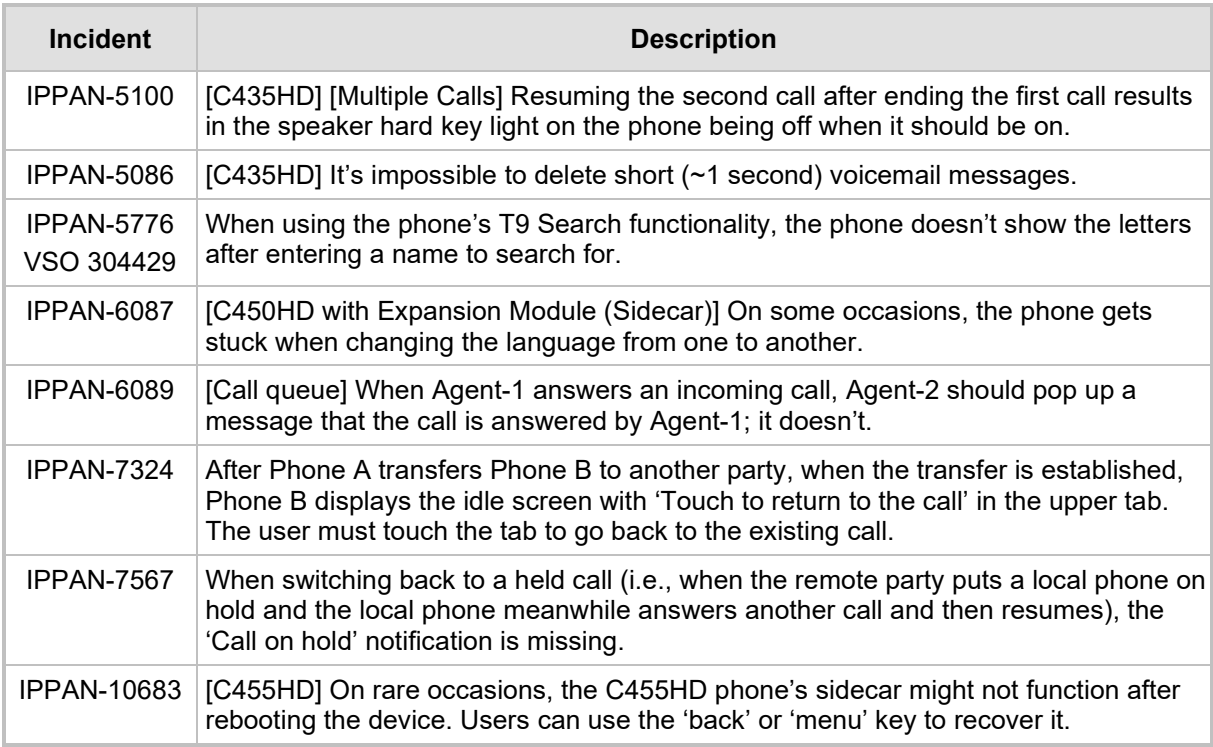

### **3.1.1.2.2 Device**

Here are the known device limitations in Version 1.19.642.

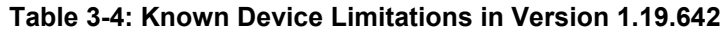

<span id="page-26-0"></span>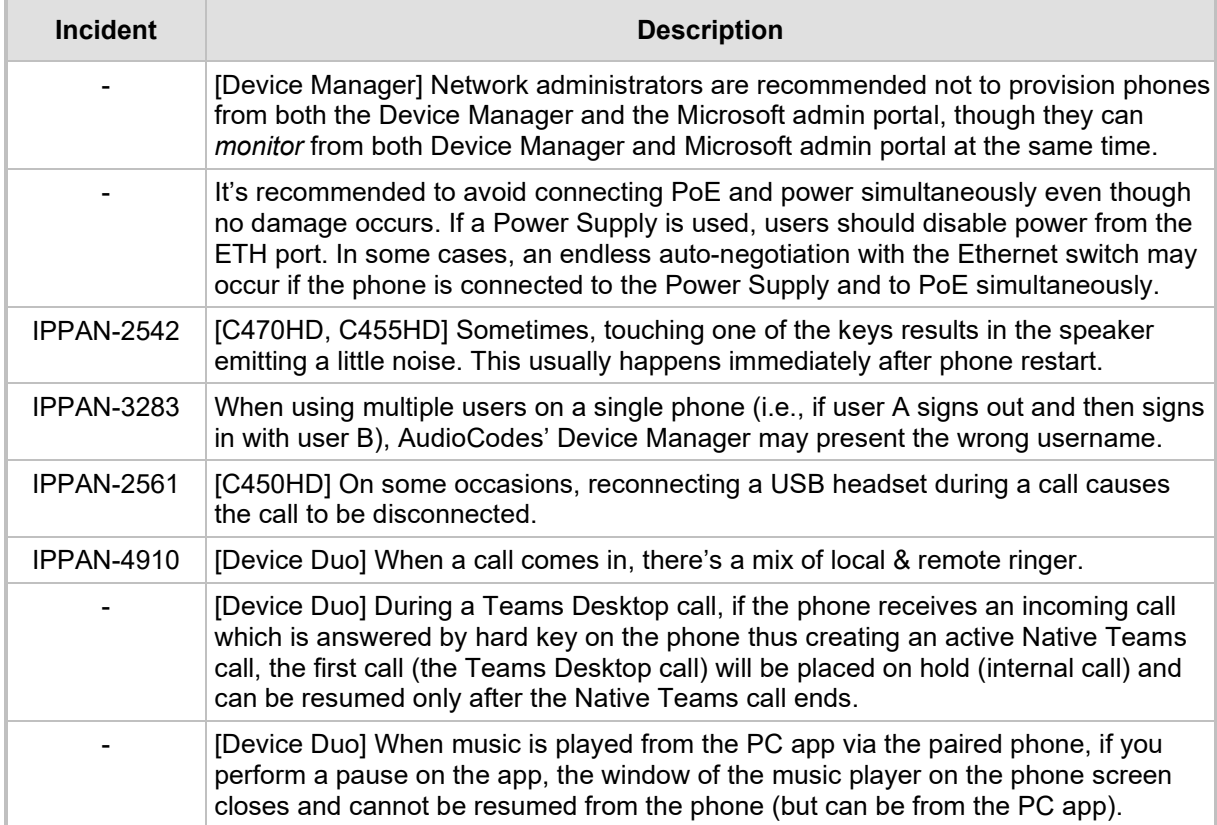

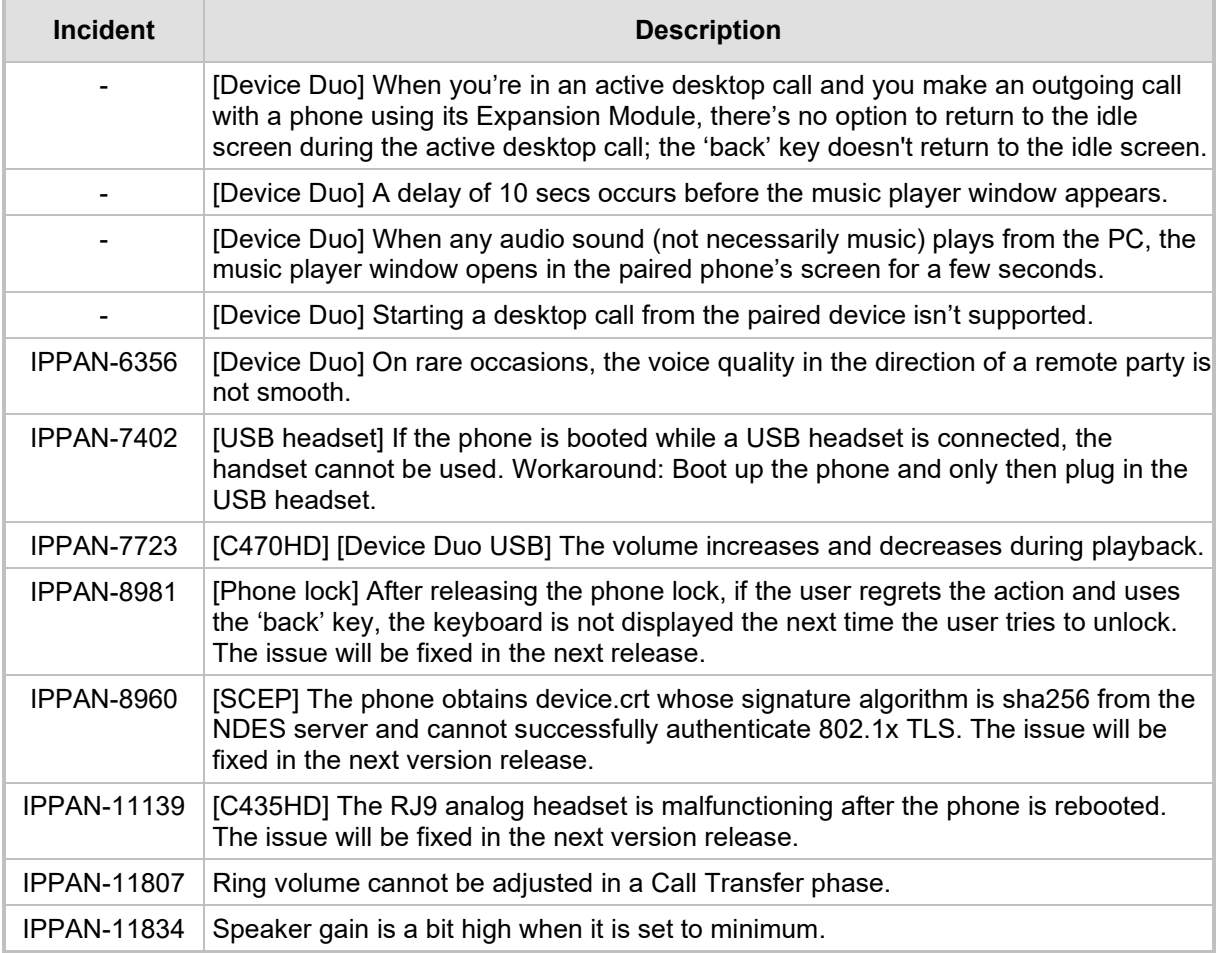

# <span id="page-28-0"></span>**3.2 Version 1.19.584**

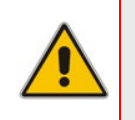

### **Note:**

- Version 1.19.584 includes Microsoft Teams Version **2023100602** (a.k.a. **U3C**).
- See also [here](https://support.microsoft.com/en-us/office/what-s-new-in-microsoft-teams-devices-eabf4d81-acdd-4b23-afa1-9ee47bb7c5e2#ID0EBD=Desk_phones) for What's New in Microsoft's Teams Devices.

### <span id="page-28-1"></span>**3.2.1 What's New in Version 1.19.584**

**U** Version 1.19.584 is a new intermediate version before the upcoming Android OS12 release. Phones must be updated to this version before they can proceed to the pending release of Android OS12.

**Important**: Customers will be able to upgrade phones from OS9 to OS12 from version 1.19.456 as well. However, using this version (1.19.584), the phone will not be restored to its default settings as a result of this upgrade. Applies to the C435HD, C455HD and C470HD phone models. Inapplicable to the C448HD and C450HD phone models.

- New Microsoft apps:
	- MicrosoftTeams-2023100602 (a.k.a. U3C)
	- Company Portal 5.0.5954.0
	- Admin Agent 486

### **New Microsoft Teams App Features**

Updated Teams app U3C 2023100602 with the following features:

- **Support added for reverse number lookup of PSTN contacts that were added via the** Teams desktop app. For detailed information about this feature, see [here.](https://support.microsoft.com/en-au/office/what-s-new-in-microsoft-teams-devices-eabf4d81-acdd-4b23-afa1-9ee47bb7c5e2)
- **E** [Applies to C450HD and C455HD phones] Performance of phones with the Expansion Module (sidecar) has improved. Contacts displayed on the sidecar screen are now displayed *without contacts' pictures*, improving device responsiveness and functioning. For more information, see [here.](https://support.microsoft.com/en-au/office/what-s-new-in-microsoft-teams-devices-eabf4d81-acdd-4b23-afa1-9ee47bb7c5e2)

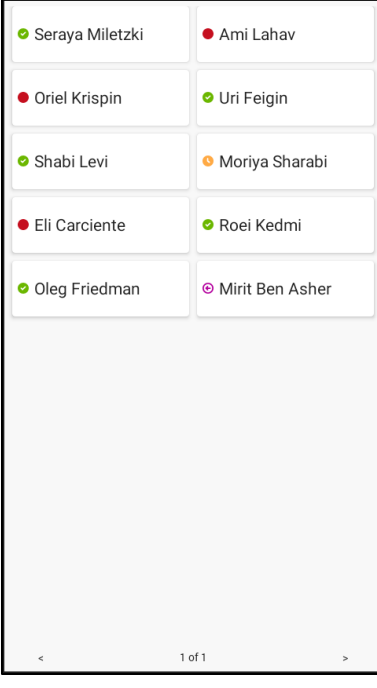

 [Applies to all AudioCodes Android IP phones for Microsoft Teams] **Bosses can share their phone line with their assistants/delegates** to make and receive calls on

# **Q**<sup>2</sup> qudiocodes

 $\overline{241}$ 

 $563$ 

 $ne$  $\dddotsc$ 

 $\equiv$ 

8:33 AM

8:13 AM

Yesterday

All  $\sim$ 

Karin Blair

Danielle Booker

Danielle Booker

Keiko Tanaka<br>Incoming: 23 min 22 se

 $+1$  (555) 123 - 5678

their behalf. The boss' experience has been further enhanced by letting them:

- View and join active calls handled by delegates as a boss
- Grant delegates permission to join active calls and resume calls A delegate can:
- View shared call history per boss' line
- Switch between different lines easily

Active call: +1 555 878 0091<br>Today, 9:03 AM - 1 min 36 sec

 $\&$  Call  $\boxed{4}$  View profil

 $\mathfrak{S}$  View shared lin

• View other delegates managing a boss

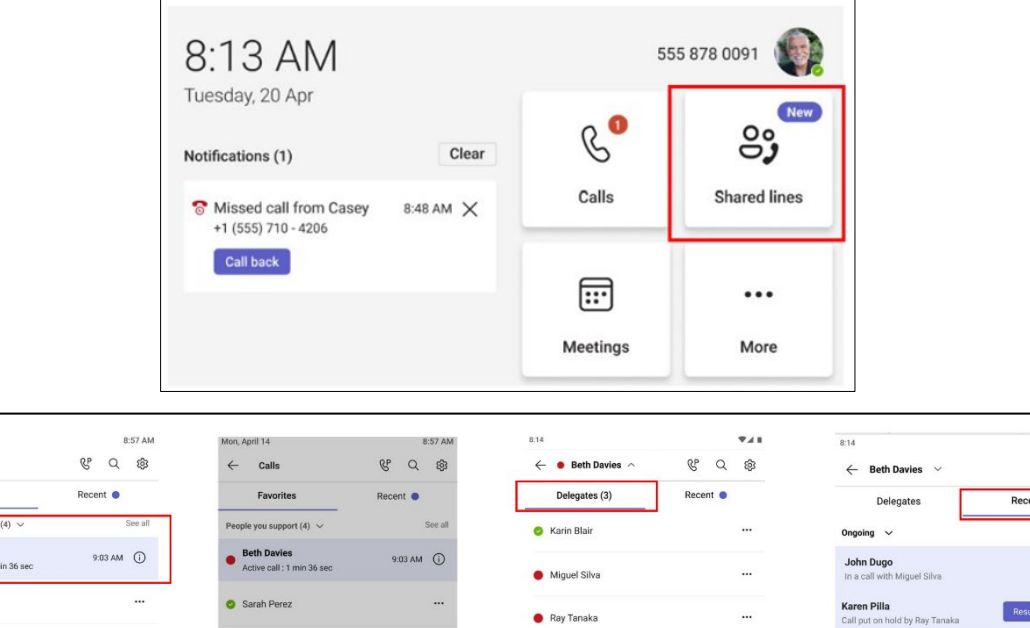

- [Applies to all AudioCodes Android IP phones for Microsoft Teams] Microsoft's U3C version features new functionalities and improvements to the phone's user interface:
	- Default tabs in the main screen were changed and their layout was changed:

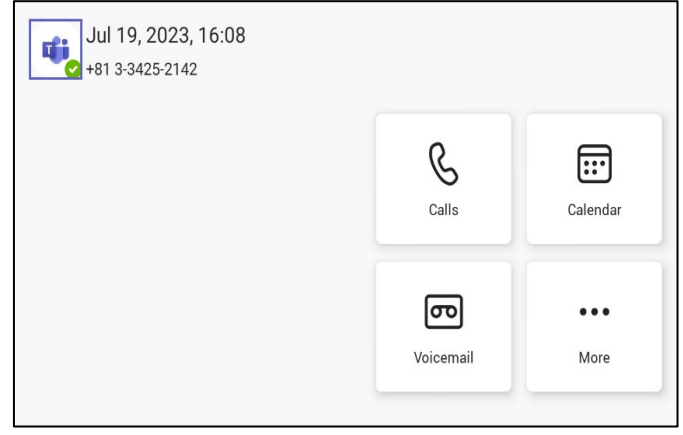

• The setting **Set your work location** has been added.

Mon. April 14

Sarah Perez

 $tes(5)$ 

Aaron Buxton

Cassandra Duni

See al

B.

Speed dial

Aadi Kapoo

C Laurence Gi

 $\leftarrow$ Call

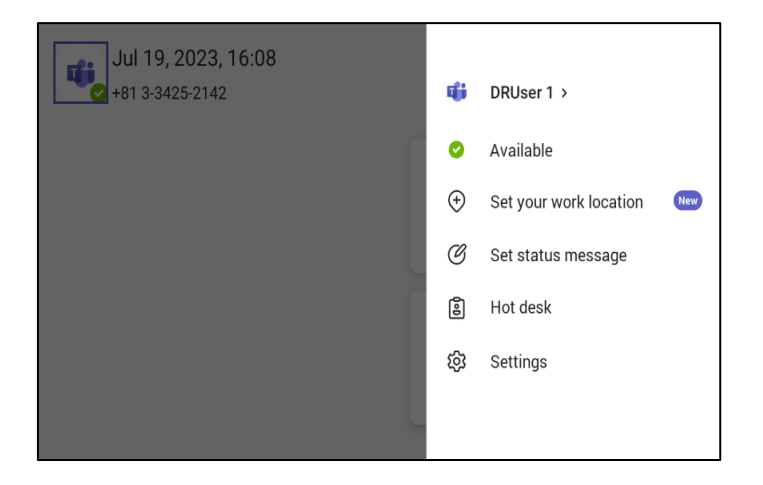

• The font size of the 'Favorites' and 'Recent' tabs in the Calls screen has been increased:

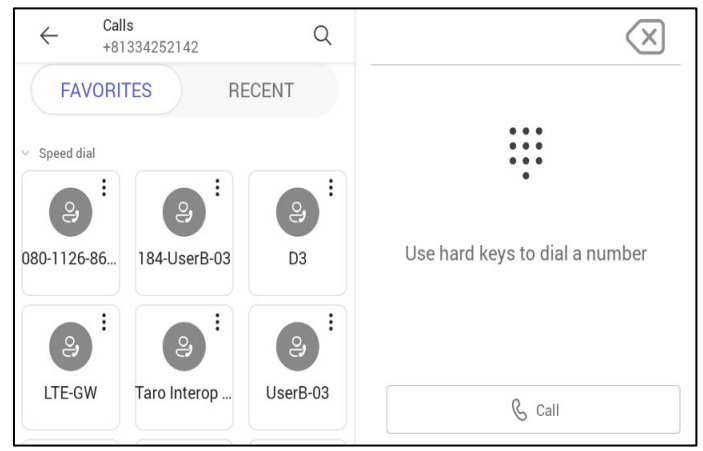

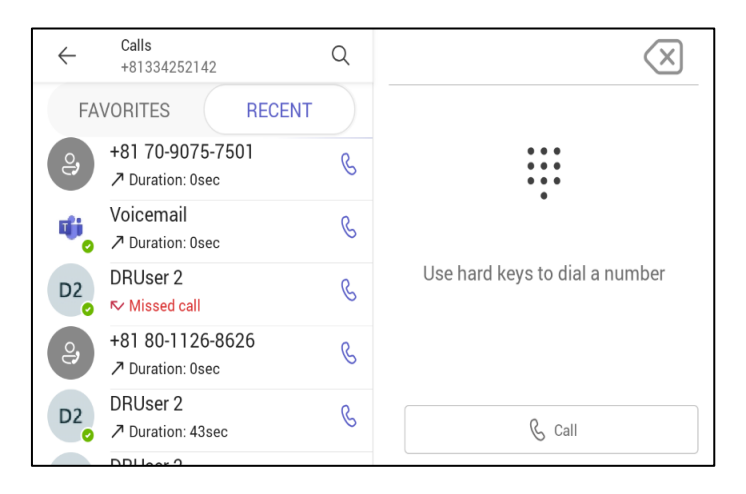

# QC audiocodes

• Users can reorder and customize the tabs in the main screen to suit personal preference by pressing the **More…** option and then **Reorder**.

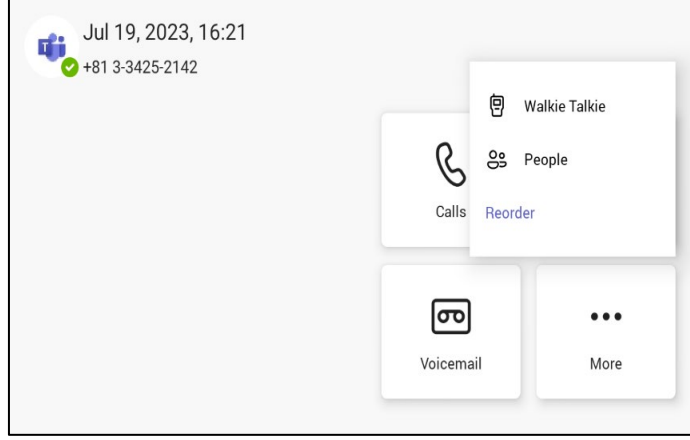

• Users can customize screen layout to suit personal preference. The figure below shows the screen before reordering:

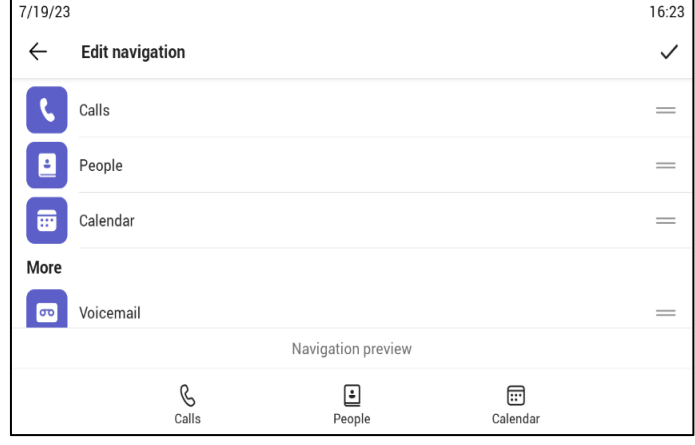

• The figure below shows the screen after reordering:

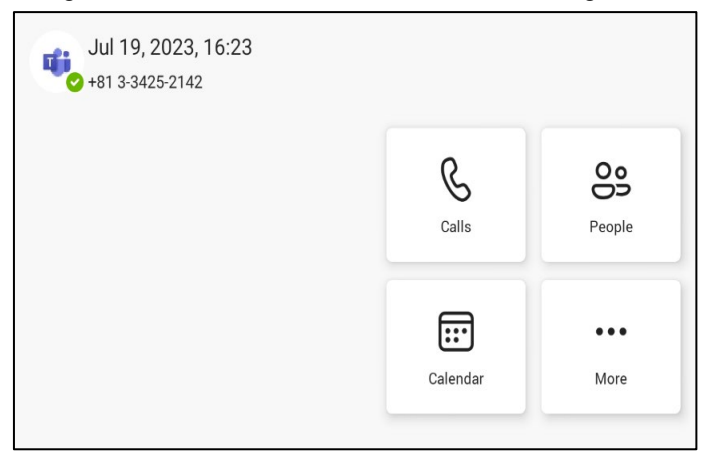

• The figure below shows layout changes that were made to the Delegates screen:

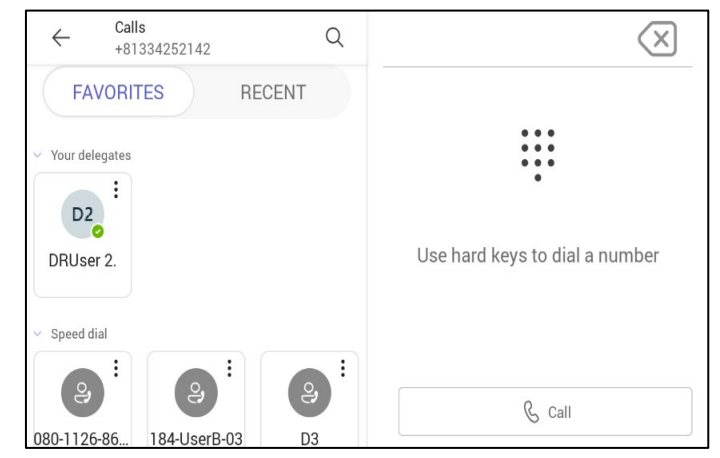

• The search screen's look and feel changed; the 'All' button and the 'People' button are more prominent now to enhance UX. ('People' is to search from the Directory; 'All' is for an overall search.)

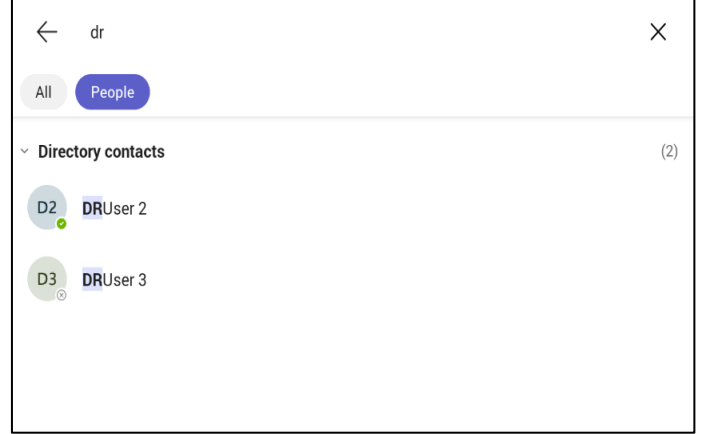

# <span id="page-32-0"></span>**3.3 Resolved Limitations in Version 1.19.584**

### <span id="page-32-1"></span>**3.3.1 Teams Application**

Here are the Teams application limitations that have been resolved in Version 1.19.584.

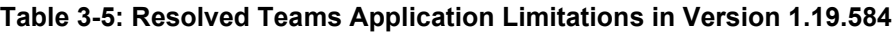

<span id="page-32-2"></span>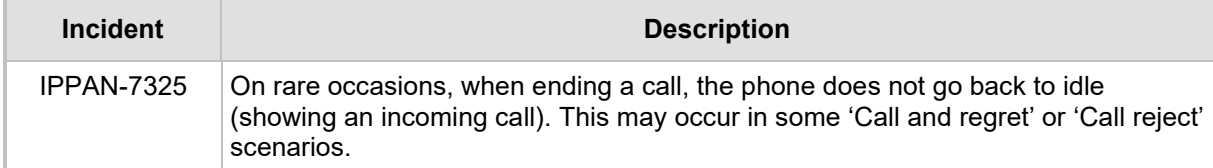

## <span id="page-33-0"></span>**3.3.2 Device**

Here are the device limitations that have been resolved in Version 1.19.584.

<span id="page-33-3"></span>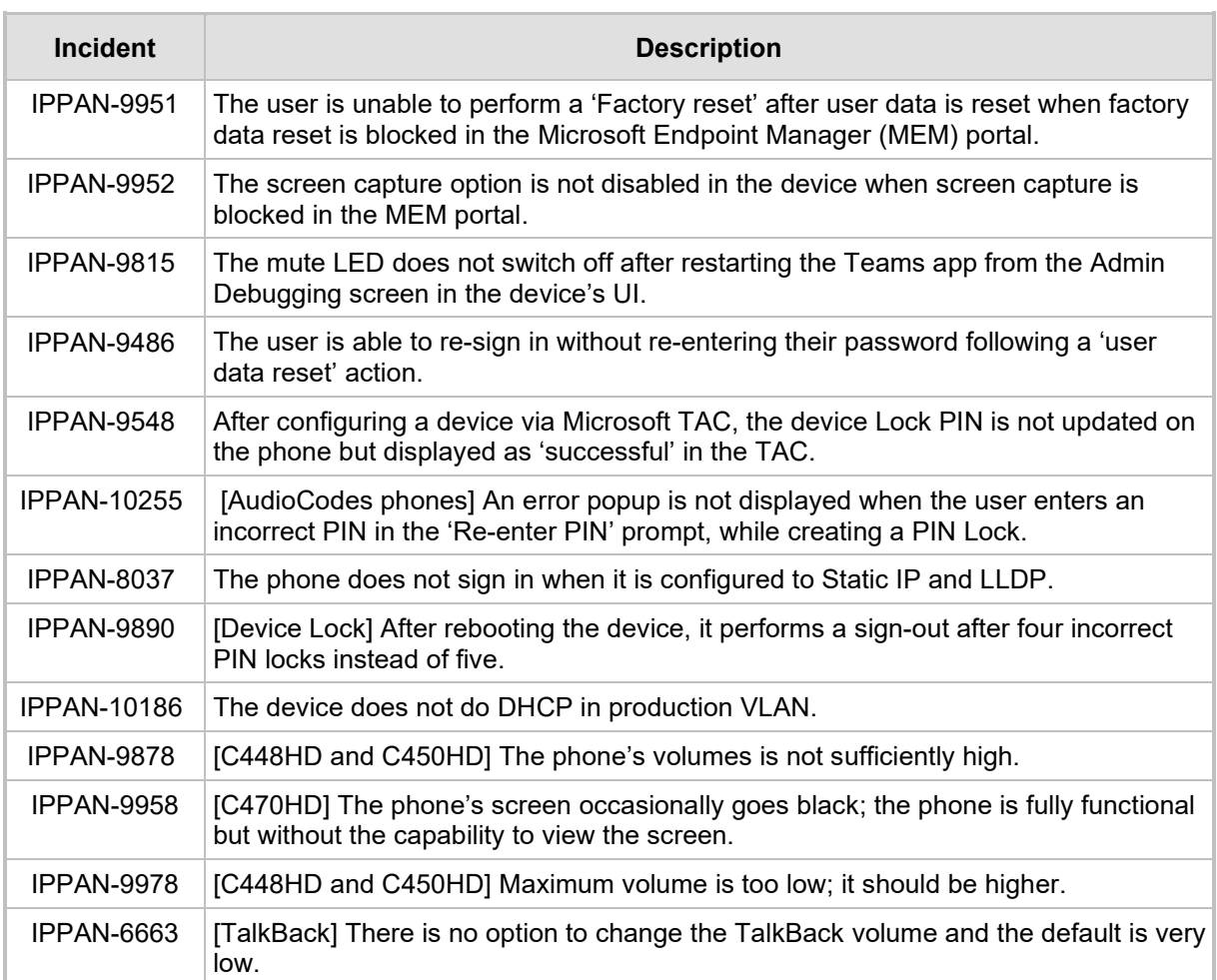

### **Table 3-6: Resolved Device Limitations in Version 1.19.584**

# <span id="page-33-1"></span>**3.4 Known Limitations in Version 1.19.584**

# <span id="page-33-2"></span>**3.4.1 Teams Application**

Here are the known Teams application limitations in Version 1.19.584.

### **Table 3-7: Known Teams Application Limitations in Version 1.19.584**

<span id="page-33-4"></span>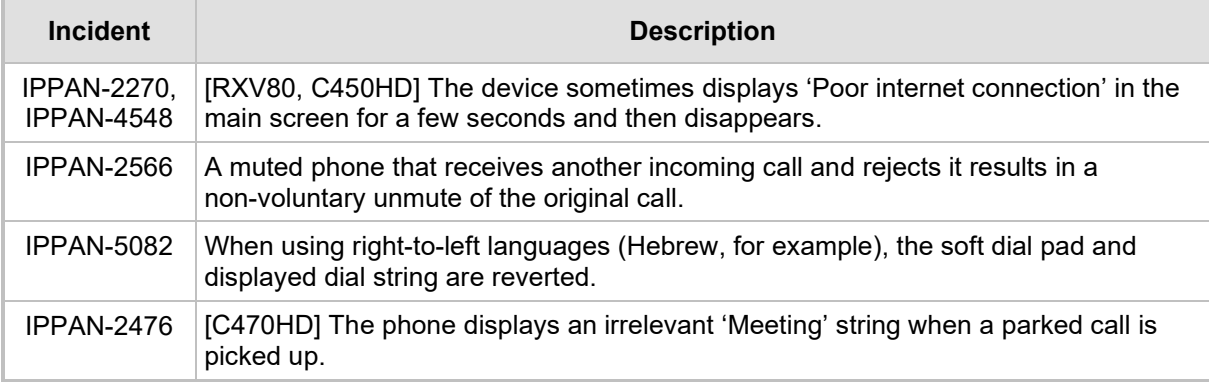

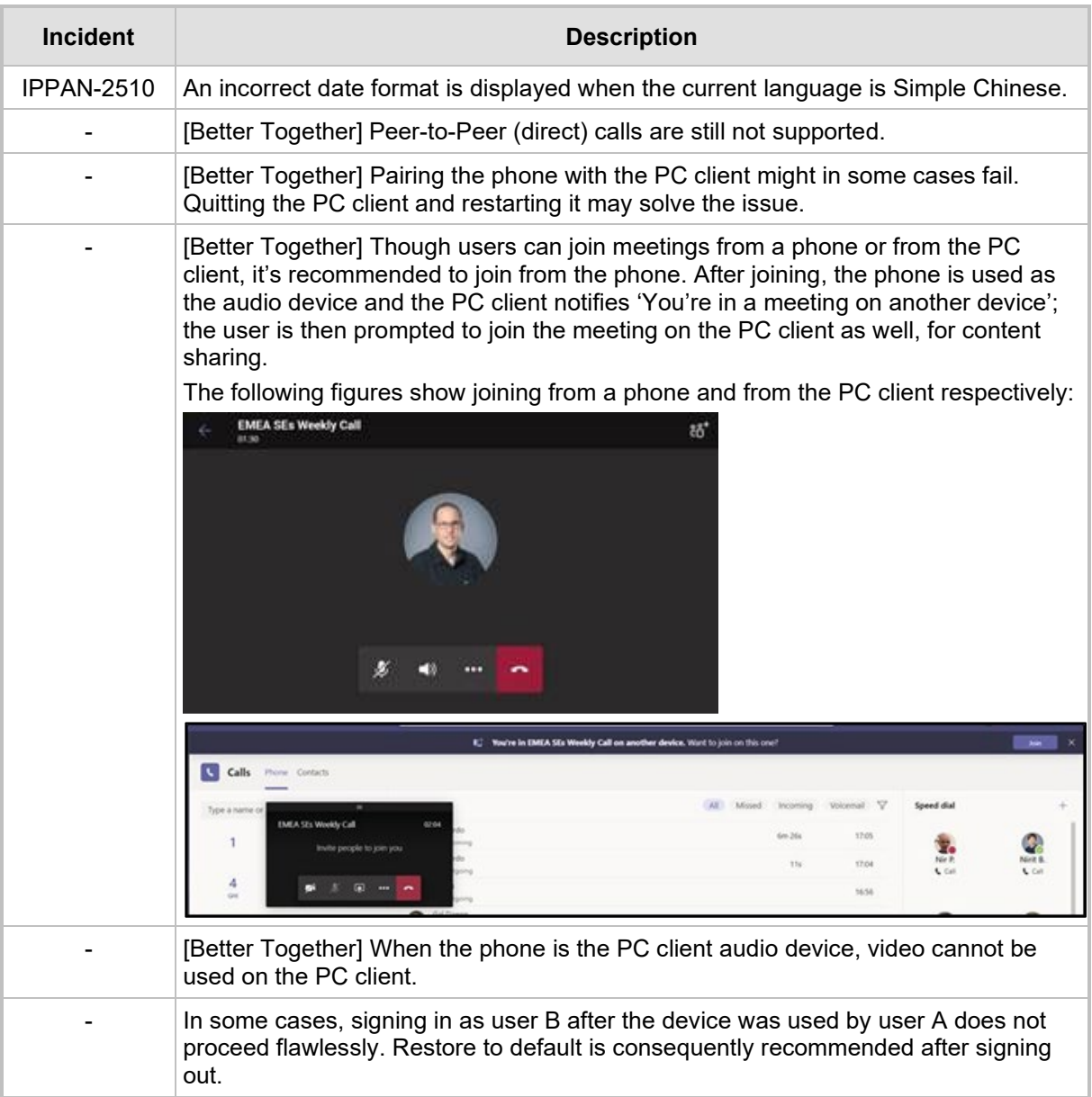

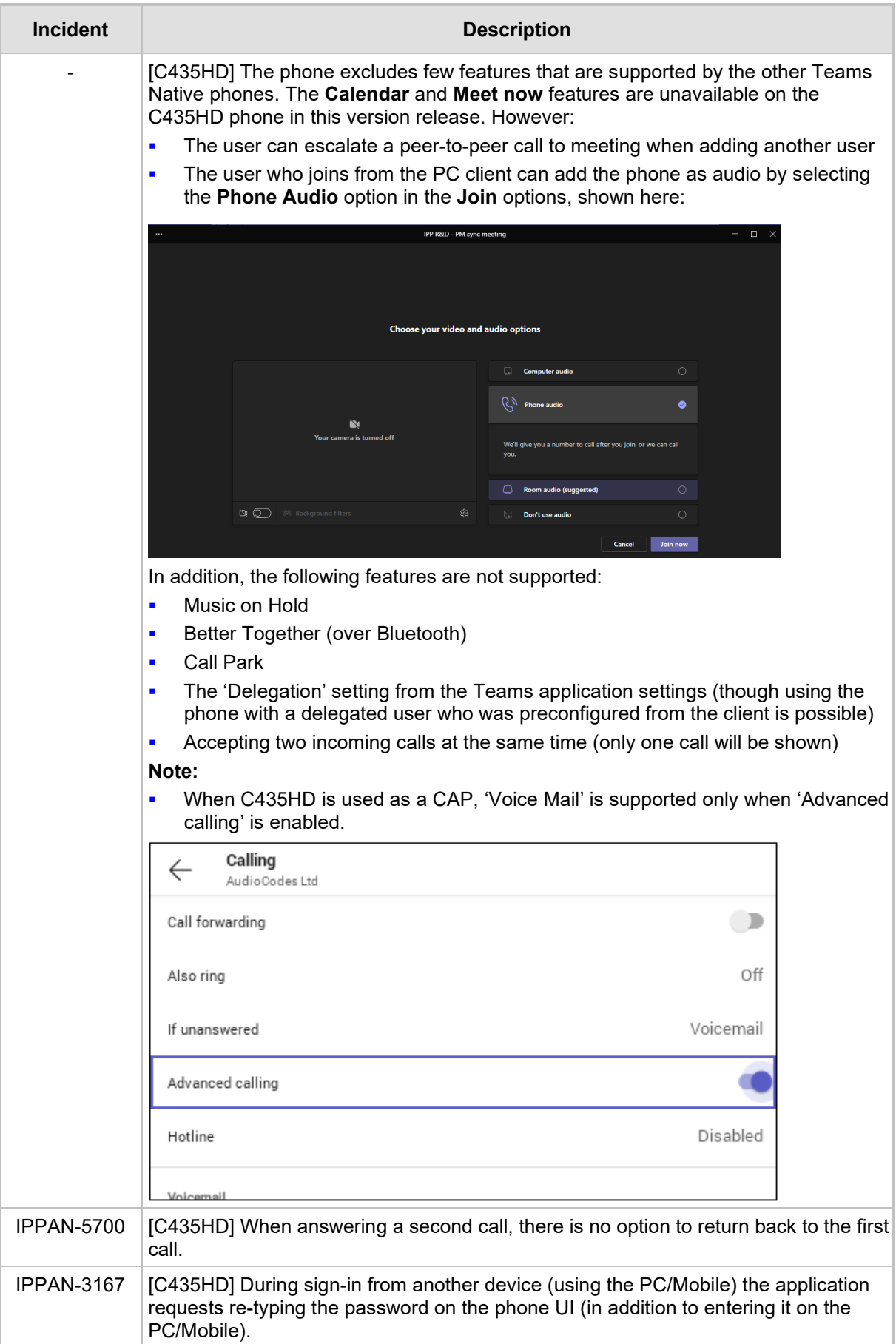
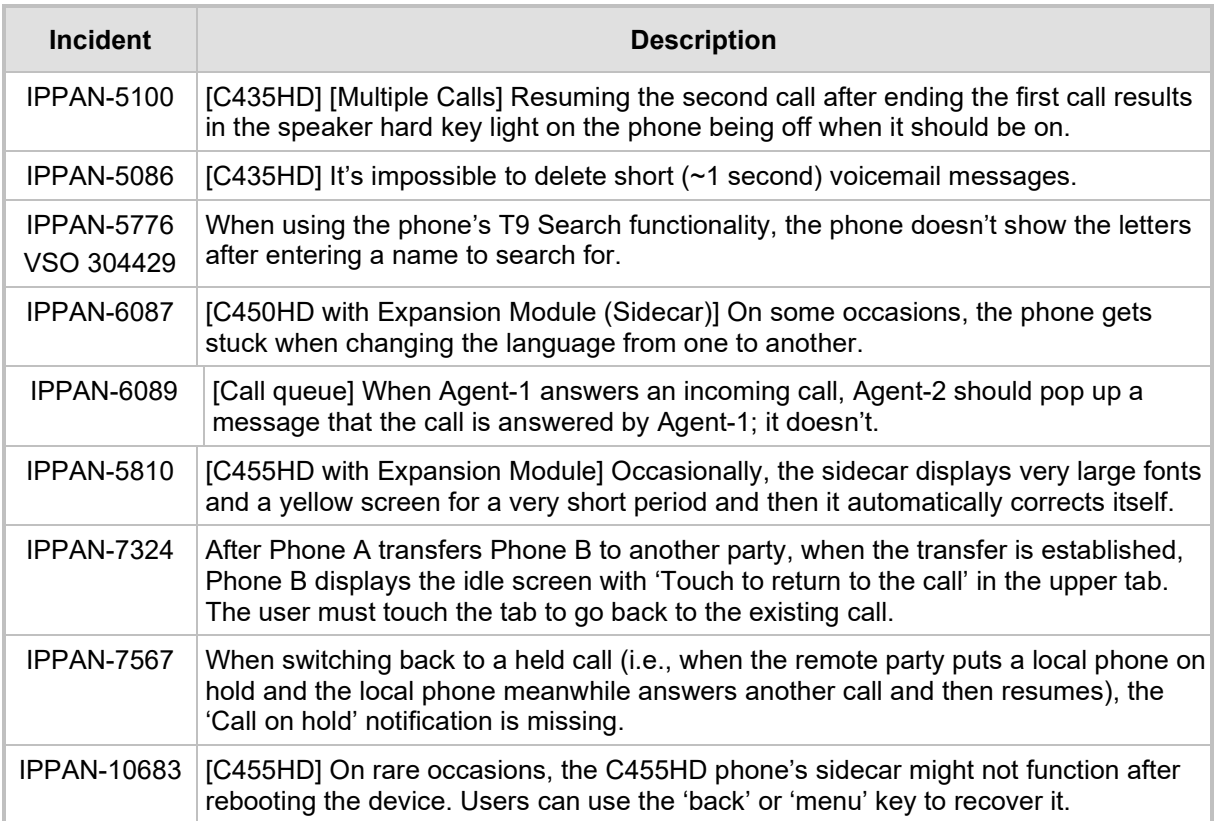

# **3.4.2 Device**

Here are the known device limitations in Version 1.19.584.

### **Table 3-8: Known Device Limitations in Version 1.19.584**

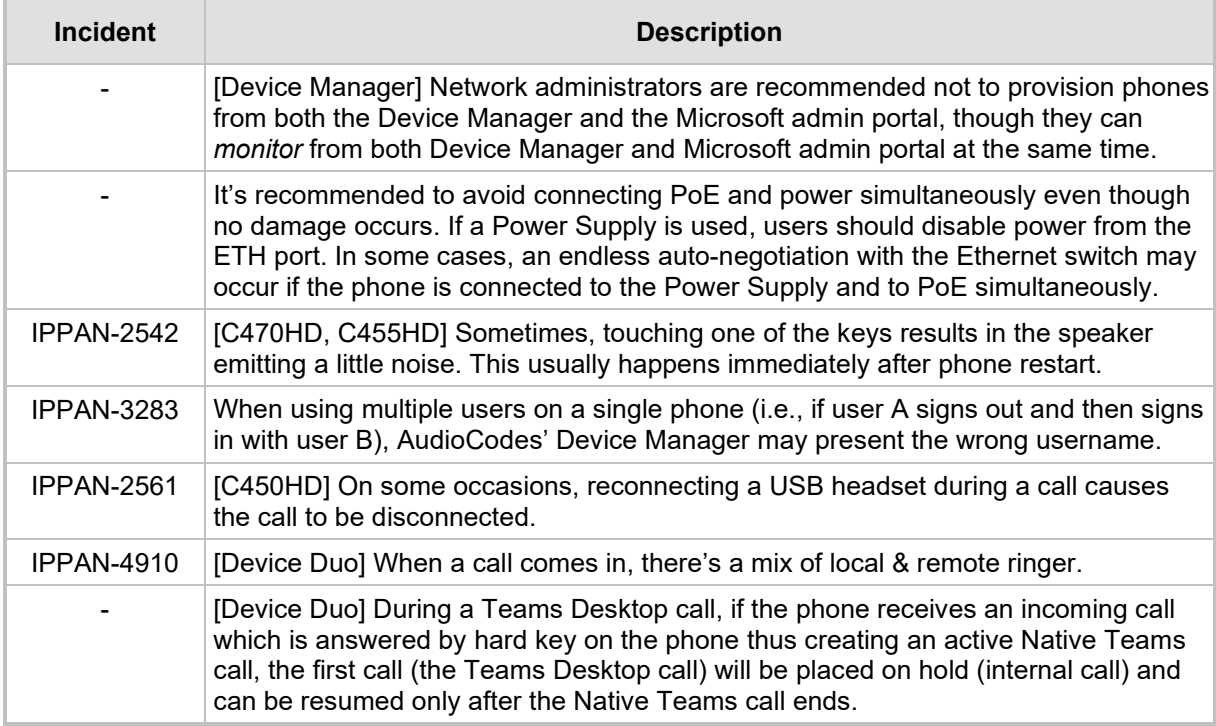

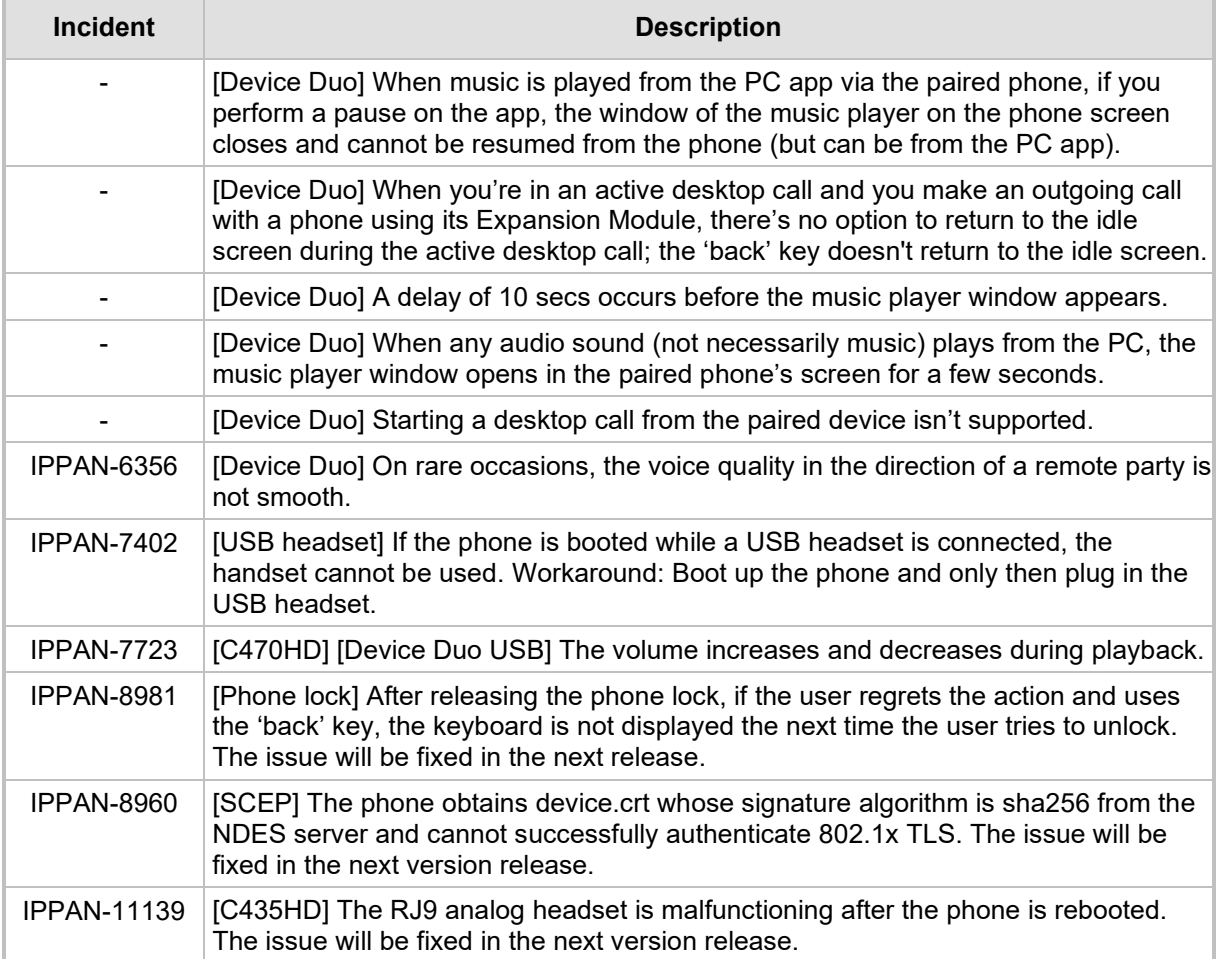

# **3.5 Version 1.19.516**

### **Note:**

- Version 1.19.516 includes Microsoft Teams Version **2023060906** (a.k.a. **U2C**).
- See also [here](https://support.microsoft.com/en-us/office/what-s-new-in-microsoft-teams-devices-eabf4d81-acdd-4b23-afa1-9ee47bb7c5e2#ID0EBD=Desk_phones) for Microsoft's What's New in Teams Devices.

# **3.5.1 What's New in Version 1.19.516**

**U** Version 1.19.516 is a new intermediate version before the upcoming Android OS12 release. Phones must be updated to this version before they can proceed to the pending release of Android OS12.

**Important**: Customers will be able to upgrade phones from OS9 to OS12 from the previous version release (1.19.456) as well. However, using this version (1.19.516), the phone will not be restored to its default settings as a result of this upgrade. Applies to the C435HD, C455HD and C470HD phone models. Not applicable to the C448HD and C450HD phone models.

### **Admins can disable the device's USB port.**

Applies to AudioCodes' Teams phones C435HD, C448HD, C450HD, C455HD and C470HD.

This newly added functionality complies with the physical security requirements of some customers, specifically, customers who are in the government space.

Customer admins can disable a phone's USB port with the following new parameter available in the phone's .cfg configuration file:

### **admin/usb\_enabled=1**

### **admin/usb\_enabled=0**

The parameter can be configured via the AudioCodes One Voice Operations Center (OVOC) Device Manager module used to manage AudioCodes' Teams phones, as well as via SSH command.

The parameter is also available in the template which can be applied to multiple phones via the Device Manager.

After setting the parameter to 0, the phone cannot under any circumstances detect a plugged-in USB device. Additionally, all USB-related settings are removed from the phone's user interface.

- New Microsoft apps:
	- MicrosoftTeams-2023060906 (a.k.a. U2C)
	- Company Portal 5.0.5882.0
	- Admin Agent 463

# **Q** audiocodes

 Support has been added for **ringing via an RJ9 headset on the C435HD phone**. (Only the C435HD phone is currently supported).

The figure below shows the RJ9 headset port:

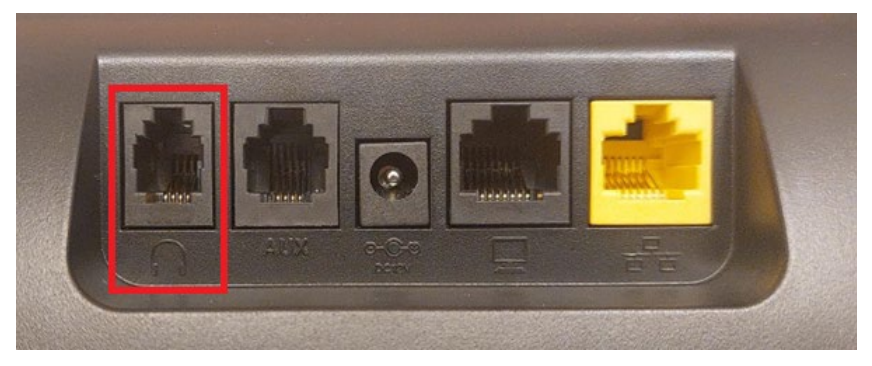

Admins will use parameter **audio/stream/ringer/0/audio\_device** to specify which device will ring when a call comes in.

Two new configuration values have been added:

- **TYPE\_HEADSET** (regular headset)
- **TYPE\_RJ9\_HEADSET**
- AudioCodes Teams devices now provide a new **User data reset** option that is similar to factory reset except that the new option preserves predefined data after firmware upgrade. Admins can access the functionality in the phone's user interface by navigating to Device administration > Debugging > User data reset.

The figure below shows the C470HD phone's user interface.

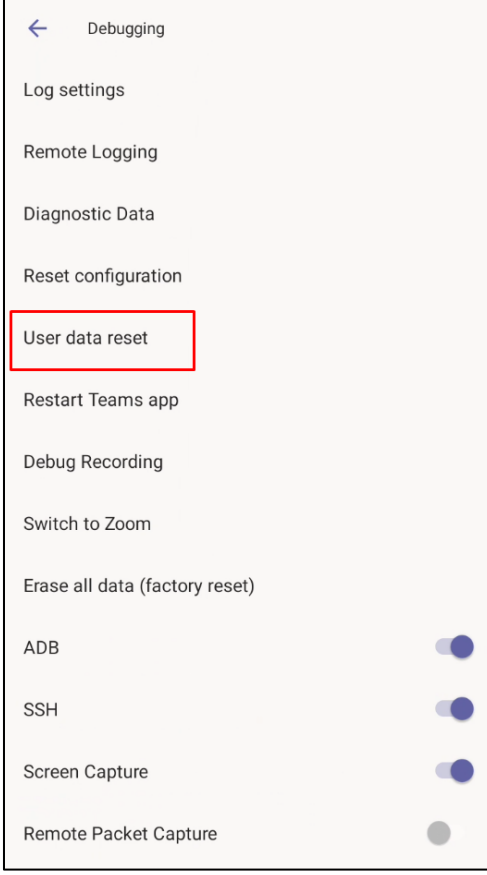

The figure below shows the C435HD | C448HD | C450HD | C455HD phone user interface.

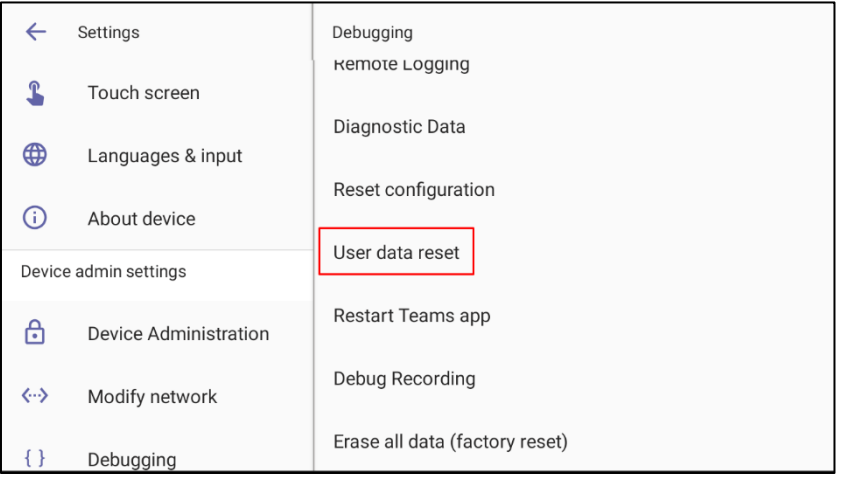

After 'User data reset', network settings are preserved.

The option enables the data to be retained to handle devices more efficiently in scenarios where the factory reset option is inappropriate.

- **All AudioCodes IP phones, including the C435HD, can operate in a Survivable Branch Appliance (SBA) environment**. Branch office survivability is aimed at providing limited calling functionality when the phone no longer has connectivity with the Teams cloud. Basic functionalities are:
	- Making PSTN calls
	- Receiving PSTN calls
	- Hold & Resume of PSTN calls

If a user attempts to make a Teams call and the internet connection is down, they'll be notified that they can try calling a phone number instead.

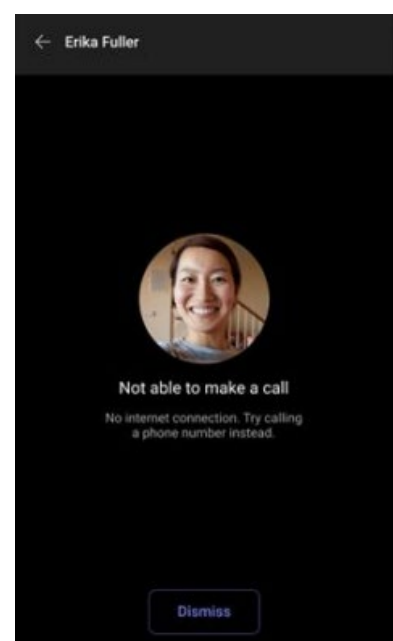

A 'No internet connection' indication is displayed suggesting that calling a phone number is available.

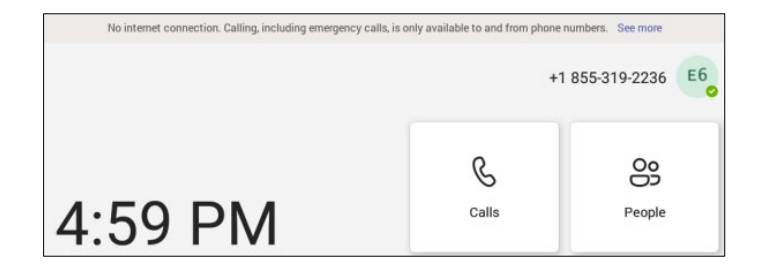

- **AudioCodes Android Device Utility** Version 1.1.39. Optimized functioning and performance. See the *Android Device Utility User's Manual* for more information.
- **New capability has been added to manually define the NTP server**, to comply with enterprise security requirements if those requirements preclude using DHCP Option 42.

Manual configuration takes precedence over DHCP Option 42 | time servers.

Two ways to manually define the NTP server are available:

• Admins can define it in the phone's GUI using the newly added parameter 'Preferred NTP server'.

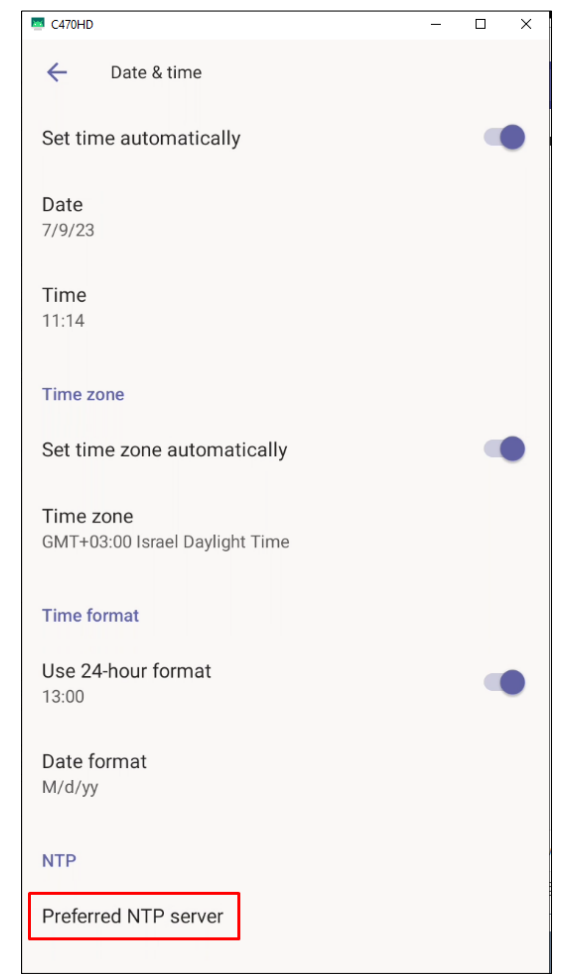

Admins can alternatively use the newly added parameter **date\_time/ntp/server\_address** in the phone's .cfg configuration file.

# **3.5.2 Resolved Limitations in Version 1.19.516**

### **3.5.2.1 Teams Application**

Here are the Teams application limitations that have been resolved in Version 1.19.516.

**Table 3-9: Resolved Teams Application Limitations in Version 1.19.516**

| <b>Incident</b>   | <b>Description</b>                                                                                                    |
|-------------------|----------------------------------------------------------------------------------------------------|
| <b>IPPAN-7325</b> | On rare occasions, when ending a call, the phone does not go back to idle<br>(showing an incoming call). This may occur in some 'Call and regret' or 'Call reject'<br>scenarios. |

### **3.5.2.2 Device**

Here are the device limitations that have been resolved in Version 1.19.516.

### **Table 3-10: Resolved Device Limitations in Version 1.19.516**

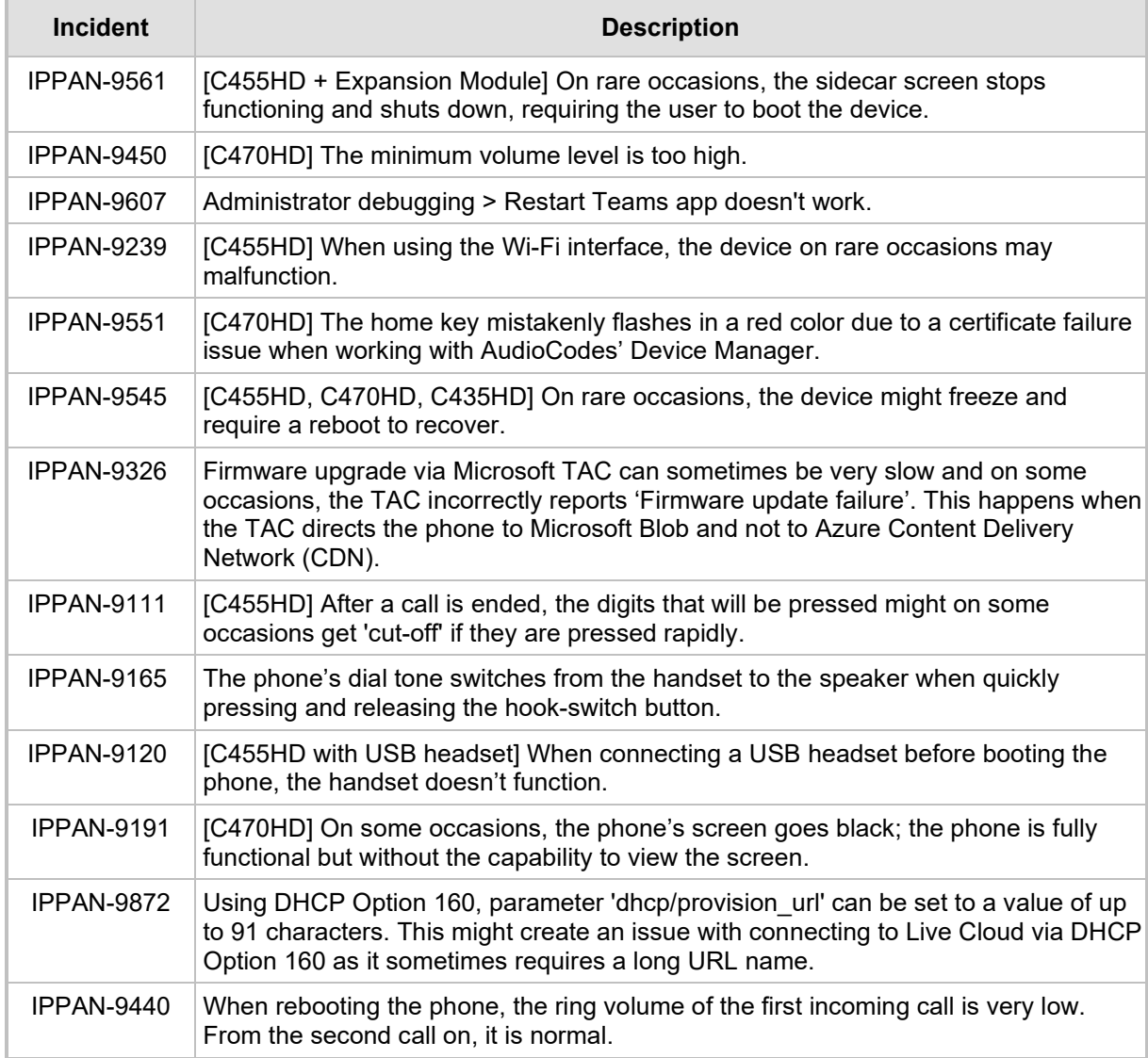

# **3.5.3 Known Limitations in Version 1.19.516**

## **3.5.3.1 Teams Application**

Here are the known Teams application limitations in Version 1.19.516.

### **Table 3-11: Known Teams Application Limitations in Version 1.19.516**

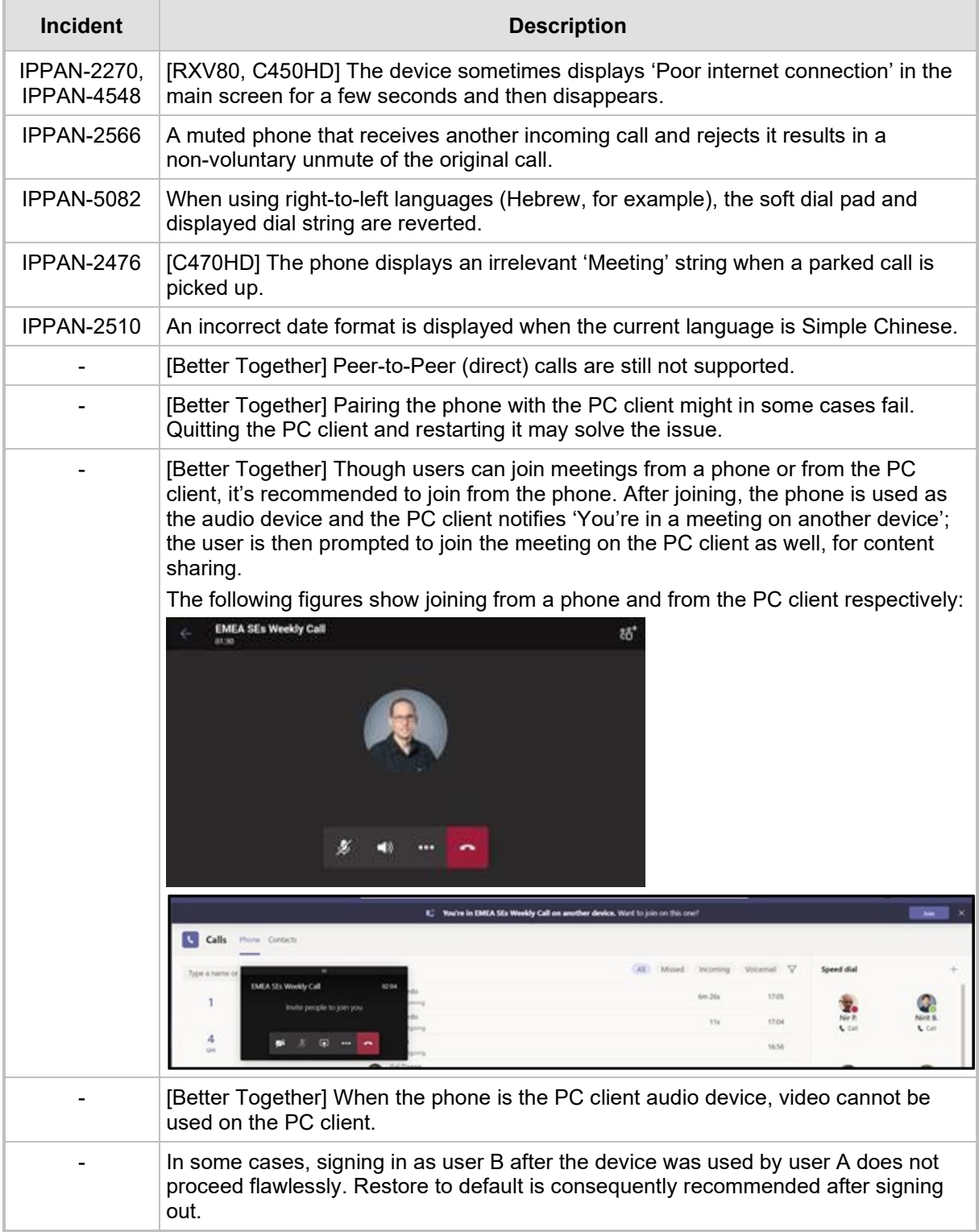

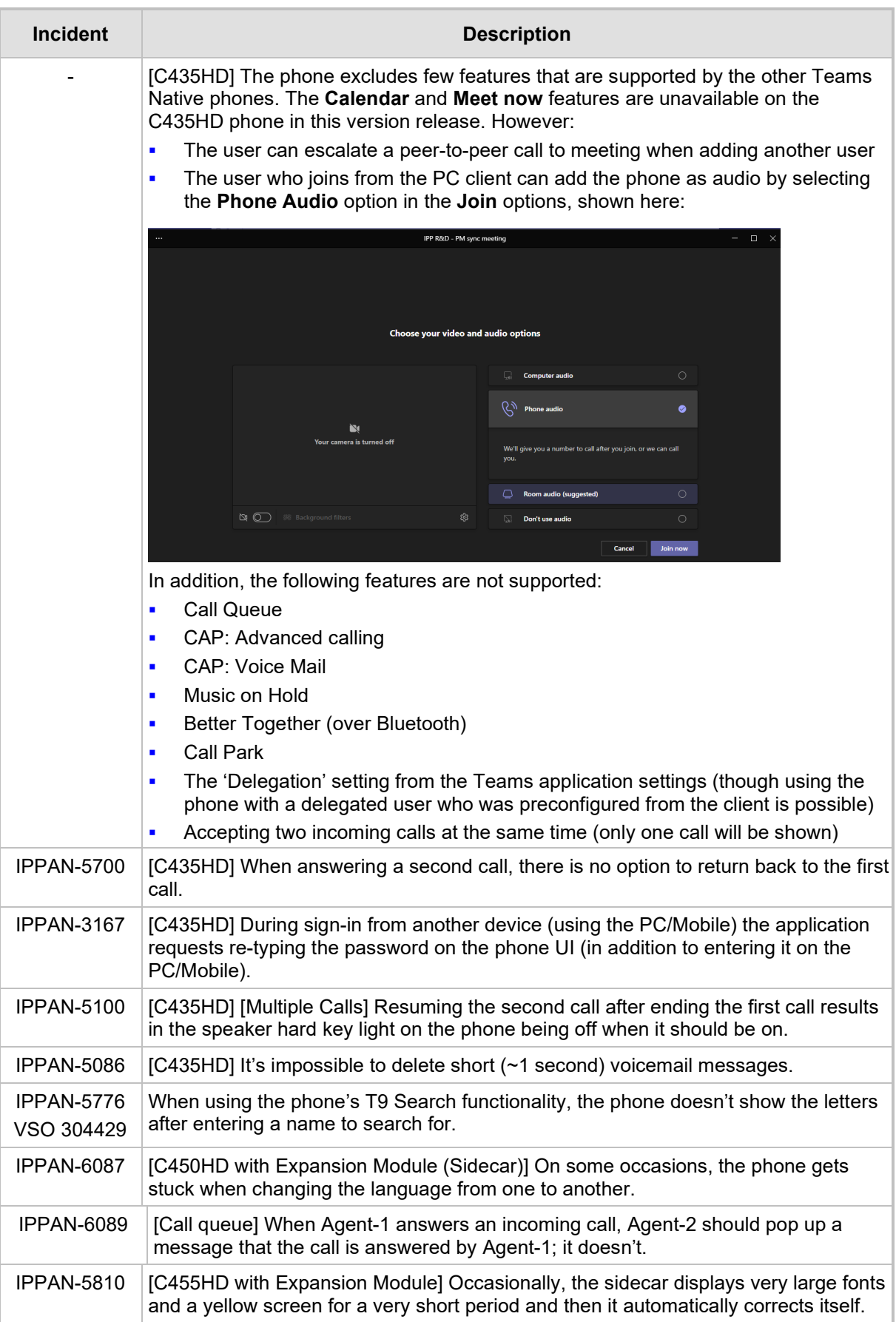

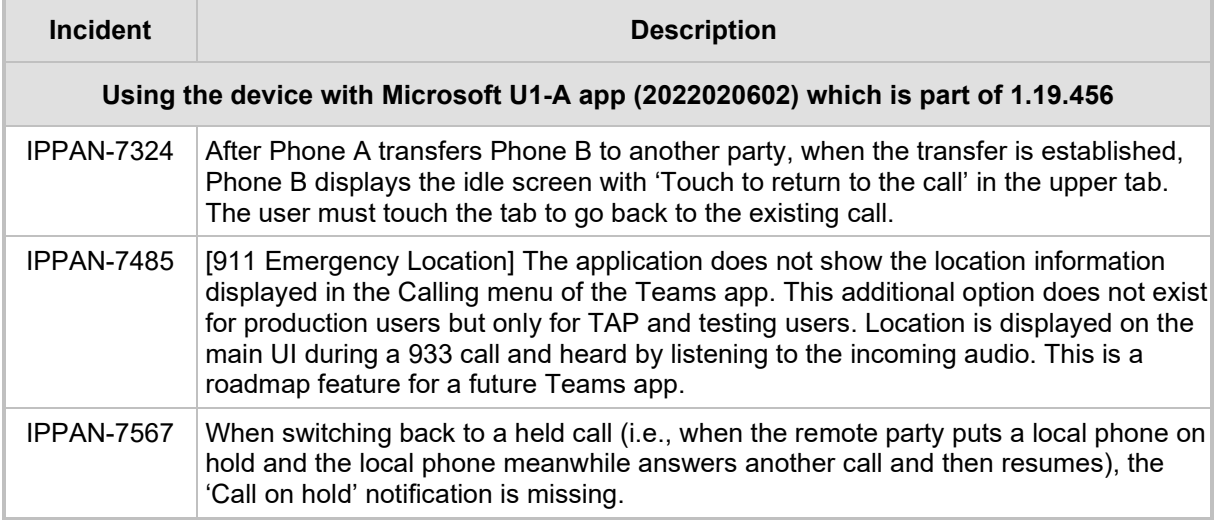

### **3.5.3.2 Device**

Here are the known device limitations in Version 1.19.516.

### **Table 3-12: Known Device Limitations in Version 1.19.516**

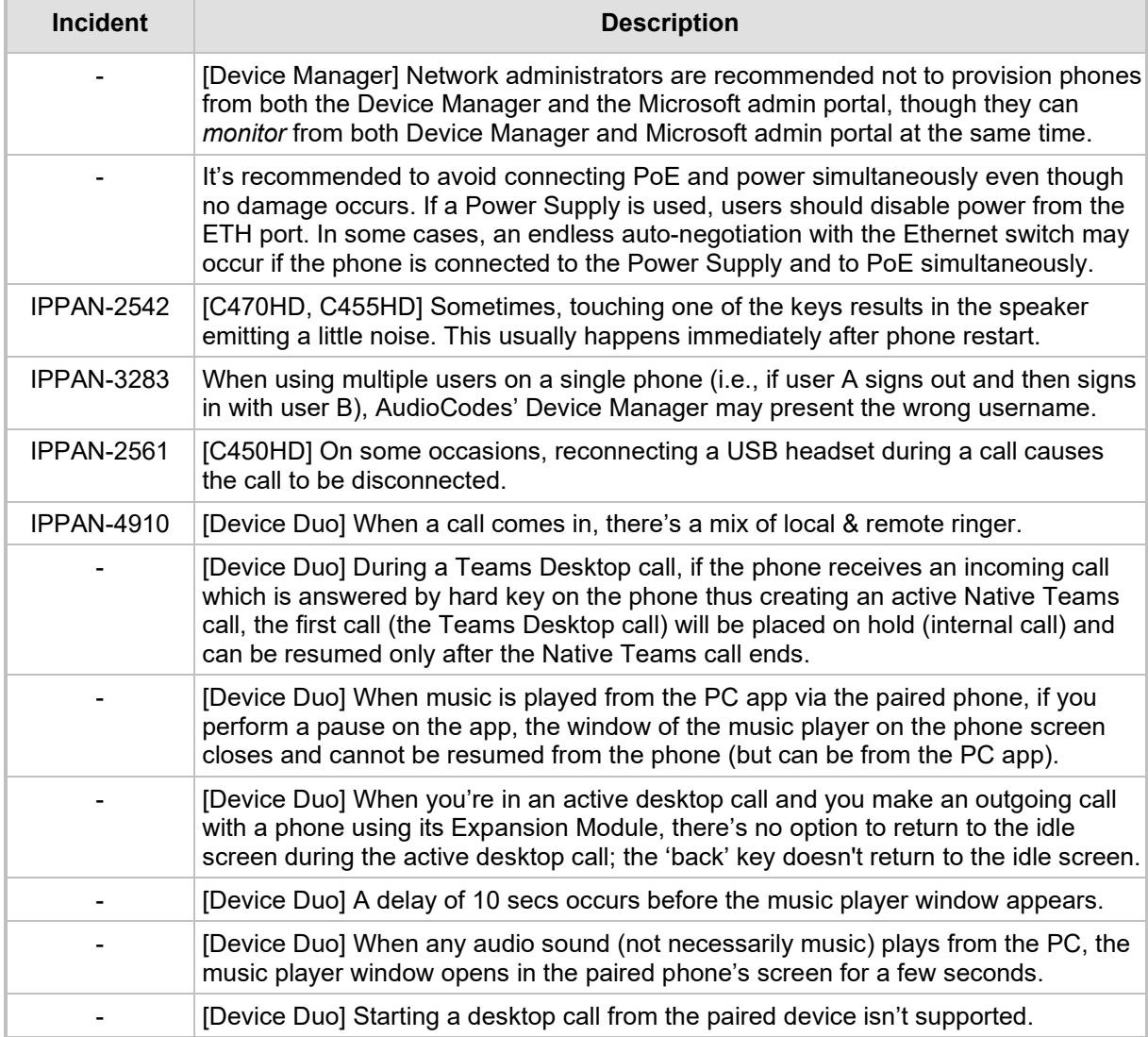

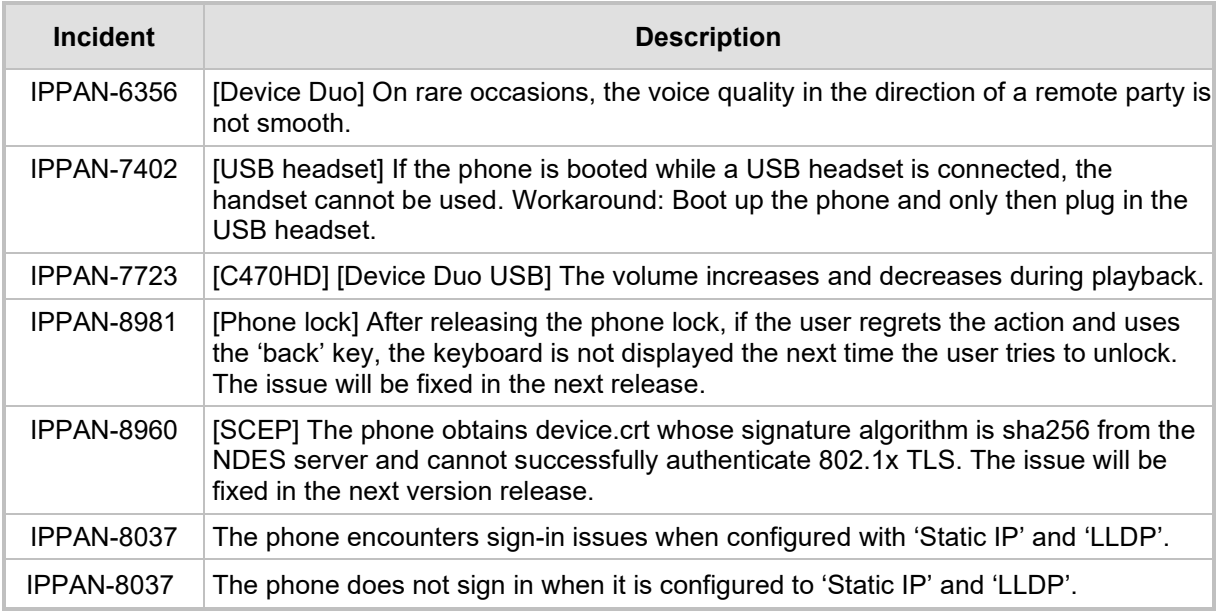

# **3.6 Version 1.19.456**

**Note:**

- Version 1.19.456 includes Microsoft Teams Version **2023020602**.
- See also [here](https://support.microsoft.com/en-us/office/what-s-new-in-microsoft-teams-devices-eabf4d81-acdd-4b23-afa1-9ee47bb7c5e2#ID0EBD=Desk_phones) for Microsoft's What's New in Teams Devices.

# **3.6.1 What's New in Version 1.19.456**

**U** Version 1.19.456 is an intermediate version before the upcoming Android OS12 release. Phones must be updated to this version before they can proceed to the pending release of Android OS12.

Applies to the C435HD, C455HD and C470HD phone models. Not applicable to the C448HD and C450HD phone models.

- C450HD and C448HD phone models: Preparations have been made for smooth future switching from Microsoft Teams to the Microsoft SIP Gateway.
- Version 1.19.456 supports Live Teams Cloud deployments. It's mandatory for devices managed by Device Manager Live Teams Cloud (OVOC Version 8.2.1000\_FIX1) to use this version.
- **The C435HD phone can operate in a Survivable Branch Appliance (SBA) environment**. Branch office survivability is aimed at providing limited calling functionality when the C435HD phone no longer has connectivity with the Teams cloud. Basic functionalities are:
	- Making PSTN calls
	- Receiving PSTN calls
	- Hold & Resume of PSTN calls

If a user attempts to make a Teams call and the internet connection is down, they'll be notified that they can try calling a phone number instead.

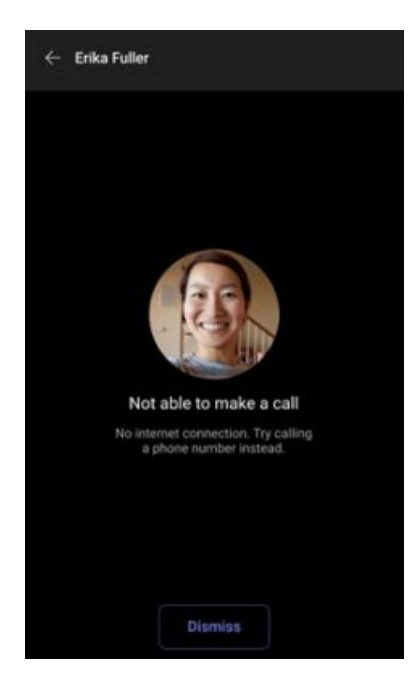

A 'No internet connection' indication is displayed suggesting that calling a phone number is available.

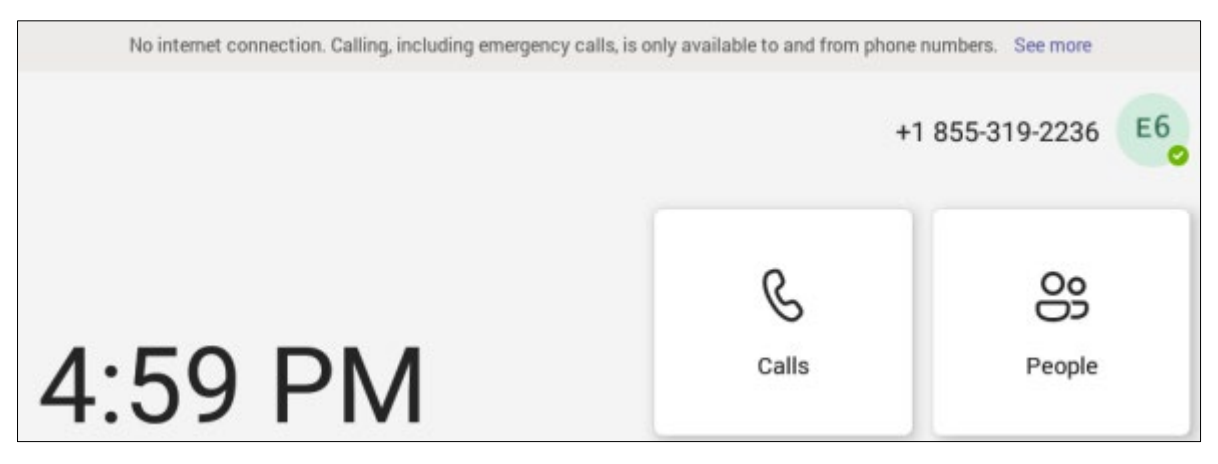

 **AudioCodes Android Device Utility**: If the enterprise IT admin doesn't know the device's IP address, they can nonetheless **connect to it using host name**, e.g., <model>-<mac> or C470HD-00908fc8b250 as shown in the figure below.

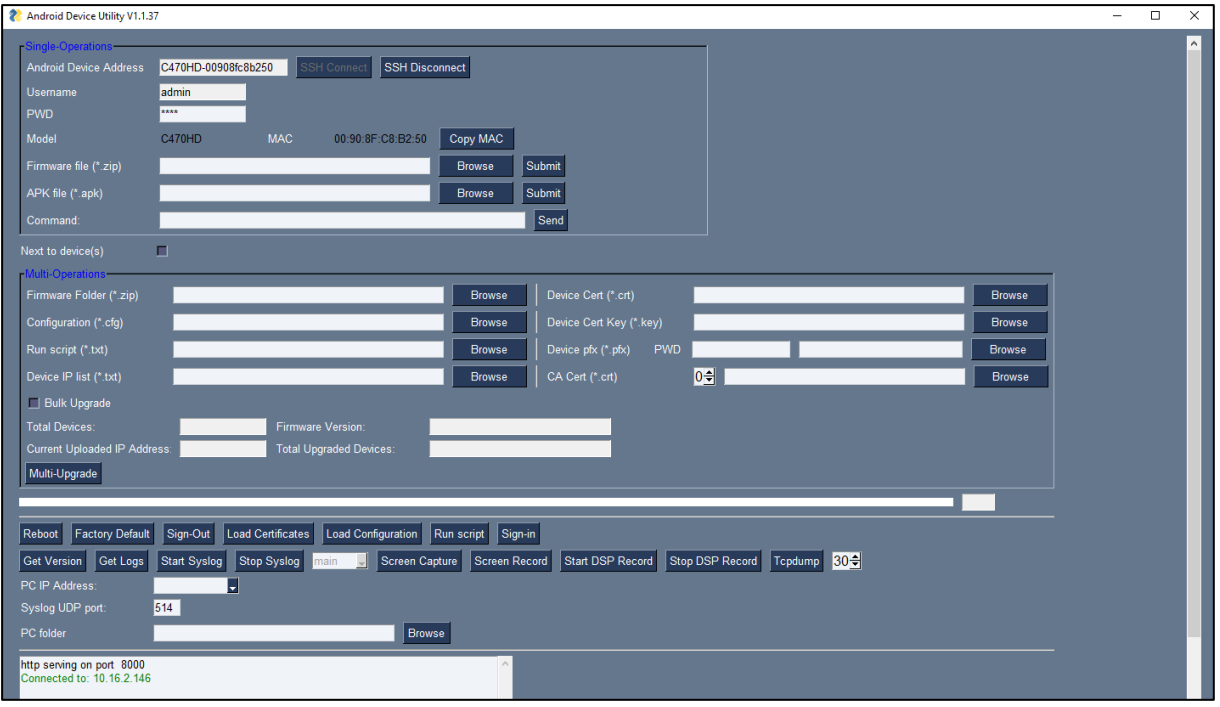

See also the new *Android Device Utility User's Manual* for more information.

# **3.6.2 Resolved Limitations in Version 1.19.456**

### **3.6.2.1 Teams Application**

Here are the Teams application limitations that have been resolved in Version 1.19.456.

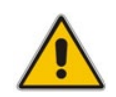

**Note:** Some limitations were already solved in previous Teams app versions but were mentioned under 'Known Limitations' due to error.

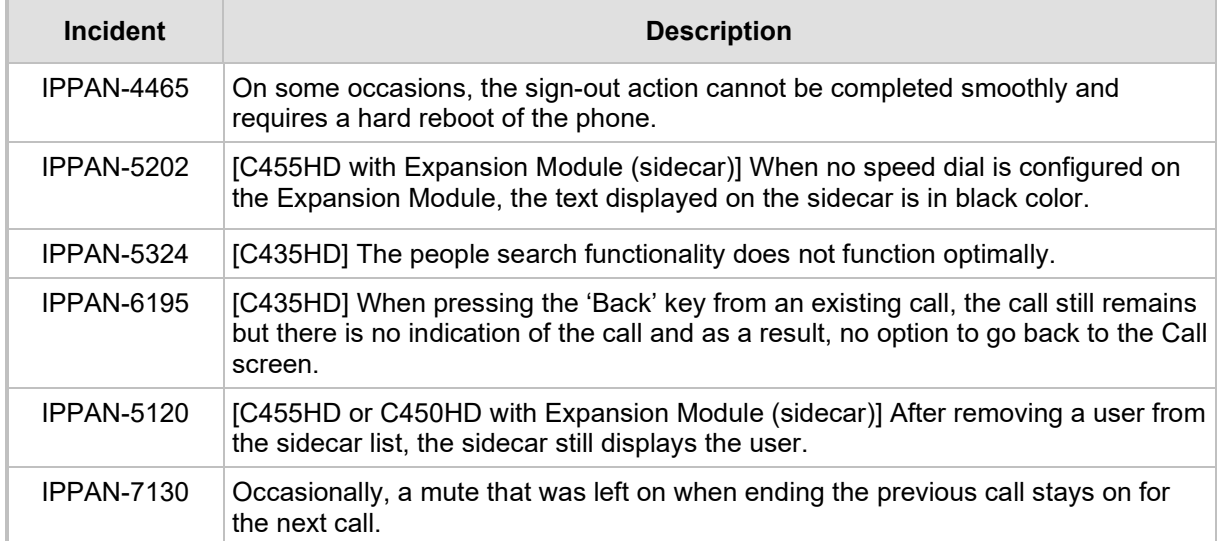

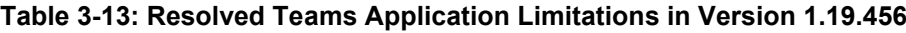

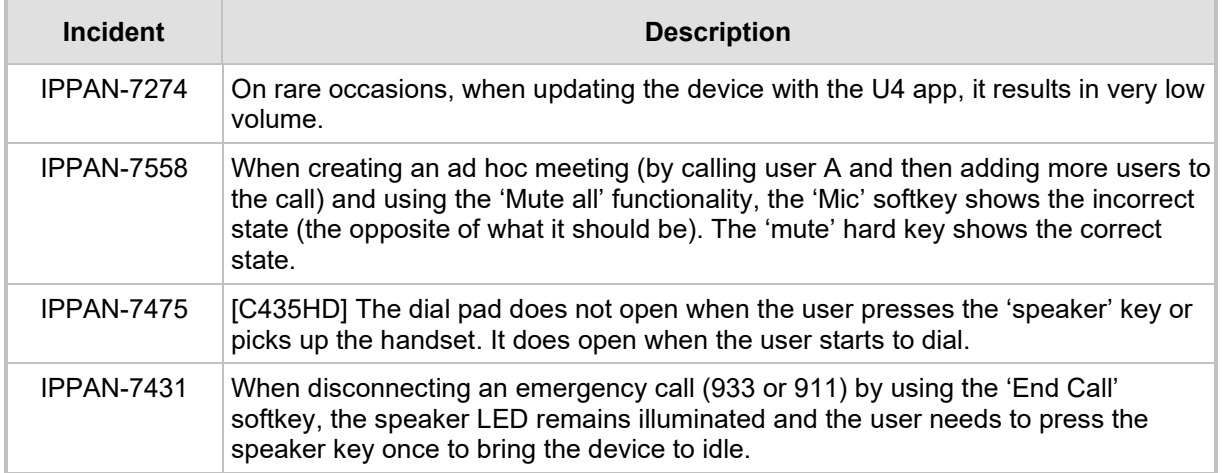

### **3.6.2.2 Device**

Here are the device limitations that have been resolved in Version 1.19.456.

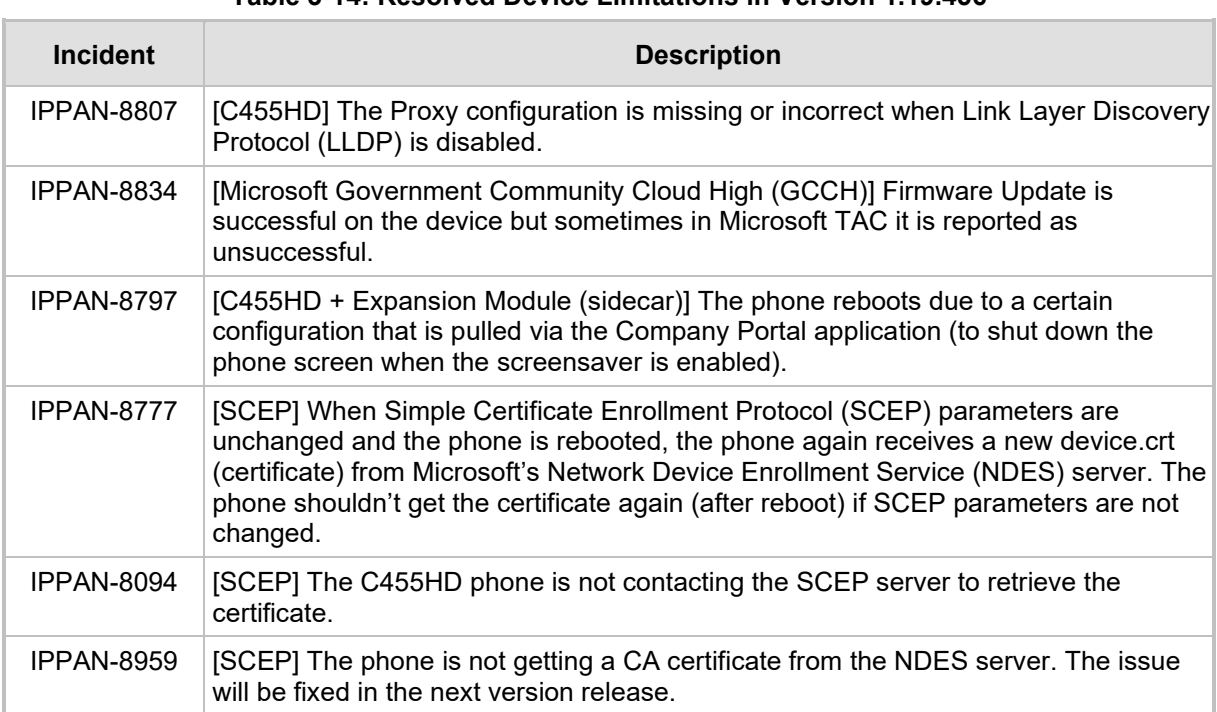

### **Table 3-14: Resolved Device Limitations in Version 1.19.456**

# **3.6.3 Known Limitations in Version 1.19.456**

### **3.6.3.1 Teams Application**

Here are the known Teams application limitations in Version 1.19.456.

### **Table 3-15: Known Teams Application Limitations in Version 1.19.456**

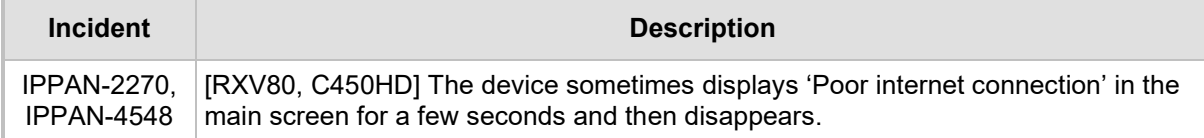

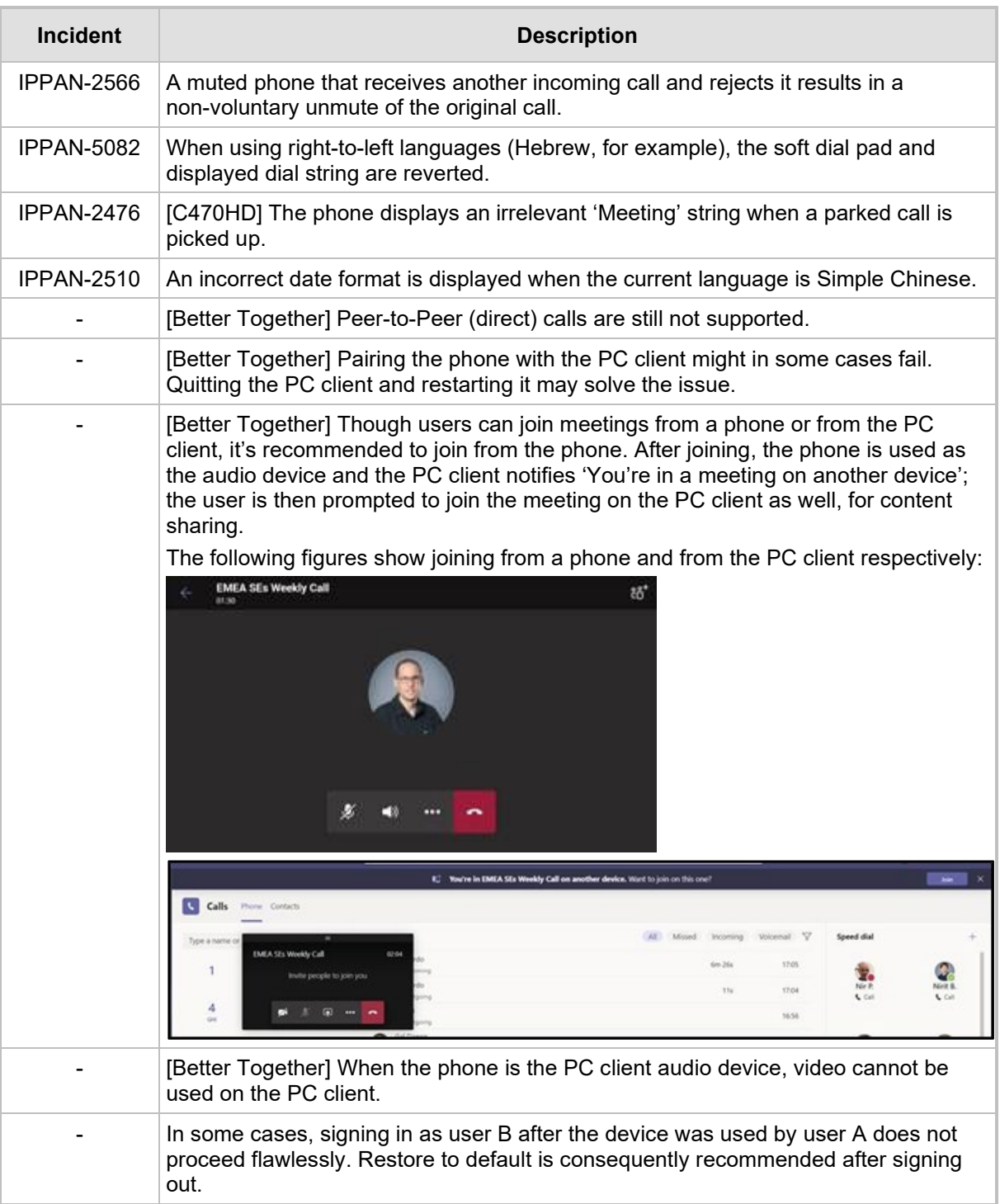

![](_page_51_Picture_158.jpeg)

![](_page_52_Picture_235.jpeg)

### **3.6.3.2 Device**

Here are the known device limitations in Version 1.19.456.

![](_page_52_Picture_236.jpeg)

![](_page_52_Picture_237.jpeg)

![](_page_53_Picture_100.jpeg)

# **3.7 Version 1.19.341**

### **Note:**

- Version 1.19 includes Microsoft Teams Version **2022110803**.
- Due to security changes made by AudioCodes in this version, when downgrading devices from version 1.19 to any previous release, restoring to defaults is mandatory; the downgrade might cause the device to enter recovery mode and require the user to perform 'Restore defaults' to move the phone out of recovery state.

# **3.7.1 What's New in Version 1.19.341**

**Microsoft Lightweight Calling Experience**. AudioCodes' phones now feature a simplified look and feel for incoming and outgoing calls, with improved performance. This new capability is enabled by default. It can be disabled from the phone screen (Teams Application Settings > Calling > Enable lightweight calling experience).

The figure below left shows an incoming call screen (on the C470HD phone) while the figure below right shows the ongoing call screen (on the C470HD phone).

![](_page_54_Picture_9.jpeg)

**All phones now support a strong password check** in order to log in as Administrator. The feature strengthens security.

Note that the default password:

Must be changed before accessing the device via SSH.

# **a** condiocodes

• Can be changed per device in the phone screen (the user first enters the default password and is then prompted to modify it to a more complete password) or via bulk configuration of multiple devices using Microsoft's TAC or AudioCodes' Device Manager.

**Criteria required for a strong password are provided**. The password must:

- be greater than or equal to 8 characters in length
- contain one or more uppercase characters
- contain one or more lowercase characters
- contain one or more numeric values
- contain one or more special characters
- **The voice quality of calls made via Device Duo** has been improved.
- **Automatic Gain Control (AGC) has been enhanced** to improve voice quality.
- **E** [Feature in preview] The devices now support **certificate enrollment using Simple Certificate Enrollment Protocol** (SCEP) using Microsoft's Network Device Enrollment Service (NDES) server, thereby allowing device certificates and CA certificate provisioning to be scaled to multiple devices.

After devices are provisioned with a SCEP-related configuration, they receive a CA certificate from the NDES, issue a Certificate Signing Request (CSR) to the NDES and receive a device certificate signed by the CA certificate (the one that the device received from NDES).

Network administrators must configure the following three parameters:

- security/SCEPEnroll/ca\_fingerprint
- security/SCEPEnroll/password\_challenge
- security/SCEPServerURL
- See the table in the device *UM-AM* for parameter descriptions.
- **Device certificates can be provisioned in .pfx format** (combining .crt and key). The following parameter values can consequently be configured in the devices' Configuration File:
	- /security/device\_certificate\_url = <url>/certificate.pfx
	- /security/device\_private\_key\_url = NULL
	- security/device\_certificate/password=<pfx password>

The feature is also supported by AudioCodes' Android Phone Utility (see here for more information).

- [Feature in preview] [Requires an updated 1.19 build] [Applies to C455HD and C470HD] USB host mode is now supported as a feature in preview, i.e., the phone can be connected to a PC via USB allowing it to be used as the PC's audio device such as an external speaker.
	- **1.** In the phone's Device Settings > USB, the user must first enable 'Audio Device Mode'.

![](_page_55_Picture_25.jpeg)

**2.** The user then connects the USB cable from the phone to the PC.

#### **Note:**

- It is important to set the feature up *in this order* (first enable USB mode and then connect the USB cable).
- If the user connects the cable before enabling the mode, they'll get this message:

![](_page_56_Picture_212.jpeg)

- **3.** On a PC running Windows OS, the user must navigate to Settings > Devices > Audio and make sure the phone is set to be the PC's default audio device.
- **4.** Media such as YouTube and Windows Media Player can be played via the phone speaker.
- **[Applies to Native Teams devices that support Wi-Fi] Network administrators can** manually **configure Wi-Fi settings via the Configuration File** as an alternative method to configuring them via the phone's user interface. The Wi-Fi settings application on the device and the Configuration Database are synchronized. See the phone's *User's and Administrator's Manual* for more information.
- In previous versions, if network VLAN mode 'network/lan/vlan/mode' was set to LLDP, the phone retrieved the VLAN and LLDP switch (for location purposes) from LLDP. Now, LLDP switch information (for location purposes) is retrieved when parameter network/lan/lldp/enabled=1 even when VLAN is retrieved from CDP or VLAN is disabled or VLAN is manual.
- Microsoft Teams application's 'Report an issue' option can be triggered by simultaneously pressing the Vol up + Vol down keys. This can help to report an issue even if the application is stuck and does not allow the user to report the issue via the Application > Settings tab.
- AudioCodes' *Android Phone Utility* management application has been updated to version 1.1.27, including a name change (it was previously *Teams IP Phone Utility*). Updates include:
	- A new drop-down allowing network administrators to take screenshots of the phone's Expansion Module (sidecar) (C450HD models or C455HD models). By default, the field indicates 'main', i.e., the phone's main screen.

# **Q**<sup>2</sup> qudiocodes

![](_page_57_Picture_39.jpeg)

The figure below shows an example of a screenshot of the Expansion Module (sidecar).

![](_page_57_Picture_40.jpeg)

• Updated certificate loading mechanism: It's now performed using HTTP; it was previously performed using SCP. The HTTP port is 8000. Network administrators must make sure the port is not blocked by the organization's firewall.

• New support for **device certificates to be provisioned in .pfx format** (combining .crt and key) (see also here).

![](_page_58_Figure_3.jpeg)

# **3.7.2 Resolved Limitations in Version 1.19.341**

# **3.7.2.1 Teams Application**

Here are the Teams application limitations that have been resolved in Version 1.19.

![](_page_58_Picture_237.jpeg)

![](_page_58_Picture_238.jpeg)

### **3.7.2.2 Device**

Here are the device limitations that have been resolved in Version 1.19.

![](_page_58_Picture_239.jpeg)

### **Table 3-18: Resolved Device Limitations in Version 1.19**

![](_page_59_Picture_177.jpeg)

# **3.7.3 Known Limitations in Version 1.19.341**

### **3.7.3.1 Teams Application**

Here are the known Teams application limitations in Version 1.19.

### **Table 3-19: Known Teams Application Limitations in Version 1.19**

![](_page_60_Picture_140.jpeg)

![](_page_61_Picture_156.jpeg)

![](_page_62_Picture_202.jpeg)

### **3.7.3.2 Device**

Here are the known device limitations in Version 1.19.

### **Table 3-20: Known Device Limitations in Version 1.19**

![](_page_63_Picture_185.jpeg)

# **3.8 Version 1.17.764**

![](_page_64_Picture_3.jpeg)

**Note:** Version 1.17.764 includes Microsoft Teams Version 2022062103.

# **3.8.1 What's New in Version 1.17.764**

None

# **3.8.2 Resolved Limitations in Version 1.17.764**

### **3.8.2.1 Teams Application**

Here are the Teams application limitations that have been resolved in Version 1.17.764.

### **Table 3-21: Resolved Teams Application Limitations in Version 1.17.764**

![](_page_64_Picture_216.jpeg)

### **3.8.2.2 Device**

Here are the device limitations that have been resolved in Version 1.17.764.

### **Table 3-22: Resolved Device Limitations in Version 1.17.764**

![](_page_64_Picture_217.jpeg)

![](_page_65_Picture_1.jpeg)

![](_page_65_Picture_27.jpeg)

# **3.8.3 Known Limitations in Version 1.17.764**

# **3.8.3.1 Teams Application**

Here are the known Teams application limitations in Version 1.17.764.

![](_page_66_Picture_139.jpeg)

![](_page_66_Picture_140.jpeg)

![](_page_67_Picture_156.jpeg)

![](_page_68_Picture_190.jpeg)

![](_page_69_Picture_179.jpeg)

### **3.8.3.2 Device**

Here are the known device limitations in Version 1.17.764.

![](_page_69_Picture_180.jpeg)

### **Table 3-24: Known Device Limitations in Version 1.17.764**

![](_page_70_Picture_74.jpeg)

# **3.9 Version 1.17.686**

![](_page_71_Picture_3.jpeg)

**Note:** Version 1.17.686 includes Microsoft Teams Version **2022022305/0223**.

# **3.9.1 What's New in Version 1.17.686**

### **Features related to Microsoft Teams**

None. Microsoft Teams Version 2022022305/0223 was already part of the previous GA.

### **Features related to AudioCodes devices**

 **'Collect Logs' action by AudioCodes Device Manager was expanded and now includes additional logs.** 

The .zip file includes the following files:

- Android BugReport
- AdminAgentLogs.zip includes logcat collected by the OVOC/Device Manager.
- blog files (media logs)
	- ♦ Skylib-XXX.blog
	- app\_process32.XXX.blog
- config.cfg & status.cfg Device configuration and status
- ac\_config.xml and ac\_status.xml Device configuration and status for internal use.
- Dmesg diagnostic messages command useful for debugging hardware or OS related issues.
- SessionID\_For\_Company\_Portal\_Logs.txt (this is the CP SSDI, not the logs; the logs are sent to the OVOC / Device Manager server).
- **Upgrade to Android 9 security patch level dated April 5, 2021**. Applies to the C448HD and C450HD models.
	- On most C450HD / C448HD devices, the upgrade is performed with no further actions required by the user or the network administrator. For exceptions, see the bullets following.
	- Upgrade to 1.17 on C450HD / C448HD can be performed only if the device was upgraded to 1.14 before.
	- Upgrade from 1.14 to 1.17 can be performed through Microsoft TAC or through AudioCodes Device Manager.
	- Customers upgrading from 1.8 / 1.10 must take these steps:
		- **1.** Upgrade to 1.14. Since direct upgrade to 1.17 is not possible, the customer must first upgrade to 1.14 and then to 1.17.
		- **2.** Customers with 1.8 / 1.10 cannot use the TAC to upgrade to 1.17. An upgrade can be performed using AudioCodes Device Manager or AudioCodes Teams IP Phone Tool. Contact AudioCodes support for further assistance.
	- With C450HD 2G-RAM devices (TEAMS-C450HD-DBW), a restore to default will automatically occur and must be followed with a sign-in by the users (per device); the device will become non-encrypted, similar to the C450HD non-DBW and the C448HD that were non-encrypted in previous versions.
- **New support in the device's Configuration File for the 802.1x settings** enables customers to perform pre-staging configuration for 802.1x parameters. Until now, the 802.1x settings were only available via the phone screen. The 802.1x settings now available in the Configuration File are:
	- Enable/Disable
	- EAP method
	- **Identity**
	- Password IPPAN-5272
- Before applying an update, **active user interaction is detected and the user is notified** about the impending update.

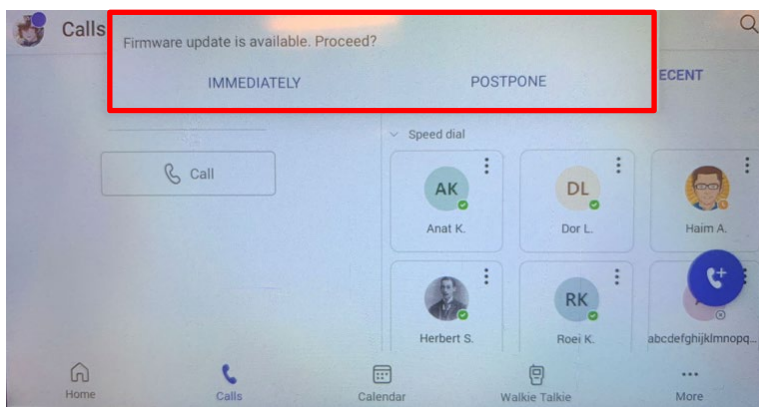

When any update is pushed to the device, the device's firmware detects whether the user is actively using the device. After determining this, an appropriate message and options are provided for the user to either delay the update or apply it immediately.

Until now, updates have been pushed without any prior notification, thereby forcing the user to disengage from their ongoing activity on the device, e.g., to disengage from an ongoing call, causing disruption to communications.

- **Android security has been hardened by limiting SSH access**. With this release, administrator users who access SSH have reduced file system privileges. For example, files cannot be deleted, and some parts of the file system cannot be reviewed. This change was made to prevent malicious actions or unintended errors that might cause damage to the device.
- Disconnecting from Wi-Fi on the C470HD phone is performed silently, without **built-in audial notifications | noisy 'beep' distractions**.
- **New capability was added to configure parameters related to audio**. The capability was added in order to support the phone in special environments such as noisy environments. To use the capability, contact AudioCodes Support.
- **The Android WebView app has been updated**.

## **3.9.2 Resolved Limitations in Version 1.17.686**

## **3.9.2.1 Teams Application**

Here are the Teams application limitations that have been resolved in Version 1.17.686.

#### **Table 3-25: Resolved Teams Application Limitations in Version 1.17.686**

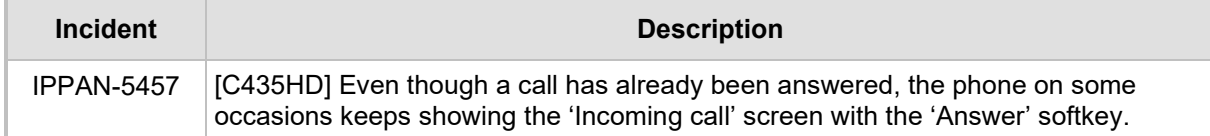

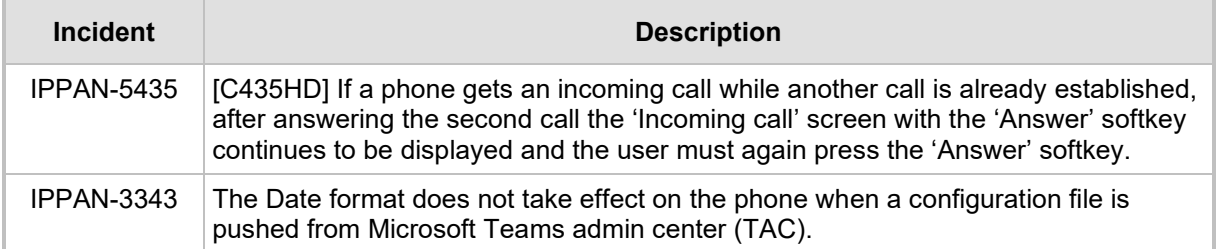

## **3.9.2.2 Device**

Here are the device limitations that have been resolved in Version 1.17.686.

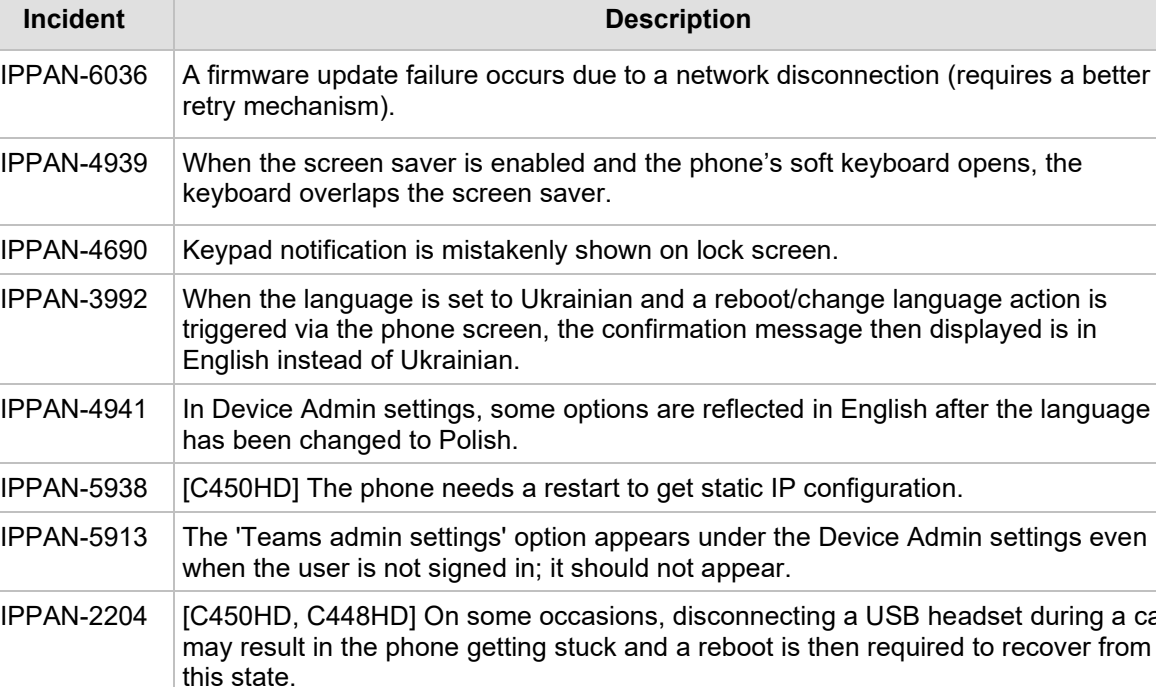

### **Table 3-26: Resolved Device Limitations in Version 1.17.686**

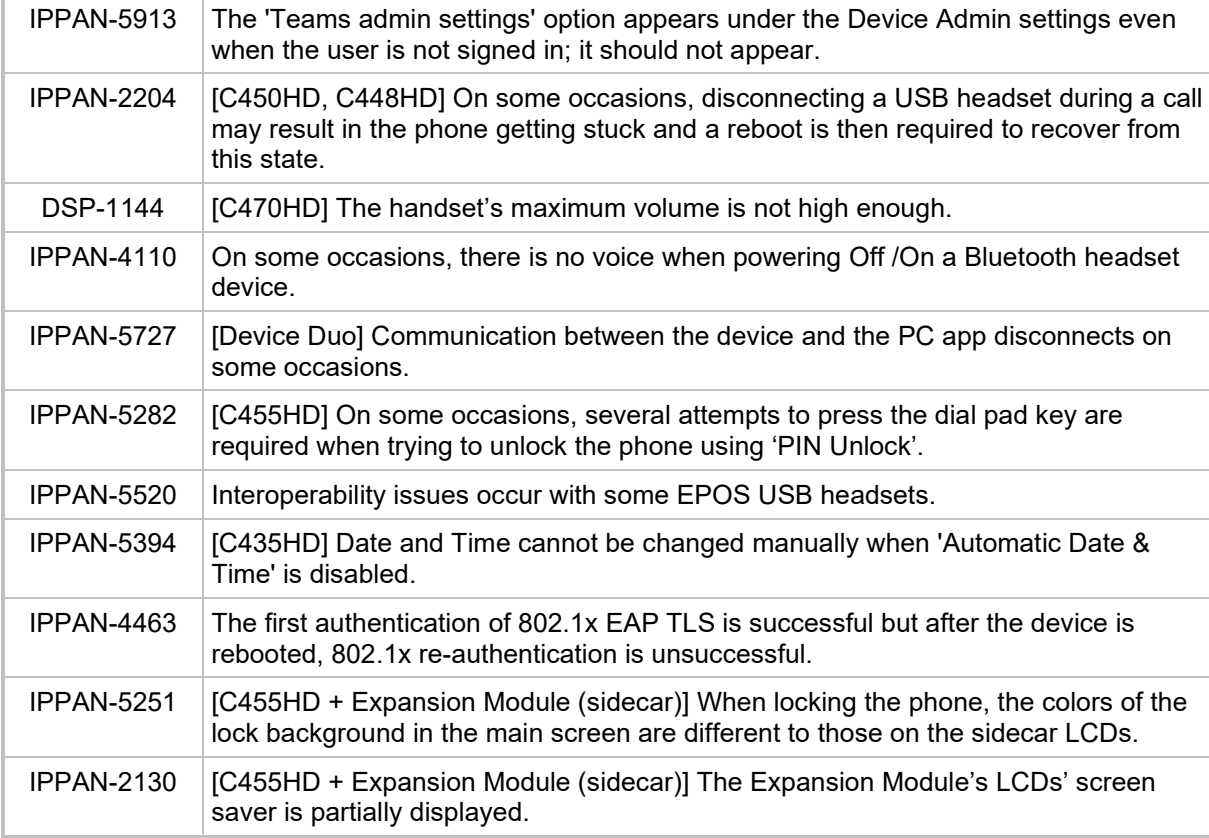

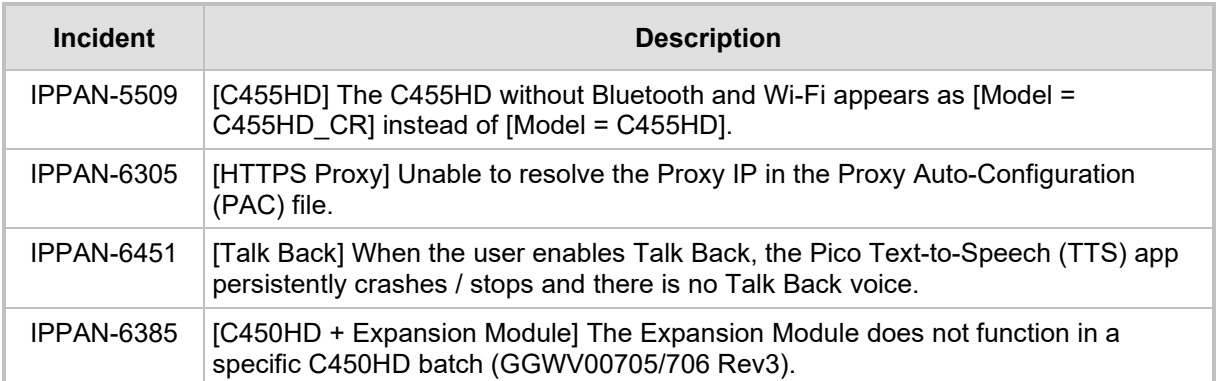

## **3.9.3 Known Limitations in Version 1.17.686**

## **3.9.3.1 Teams Application**

Here are the known Teams application limitations in Version 1.17.686.

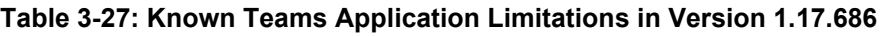

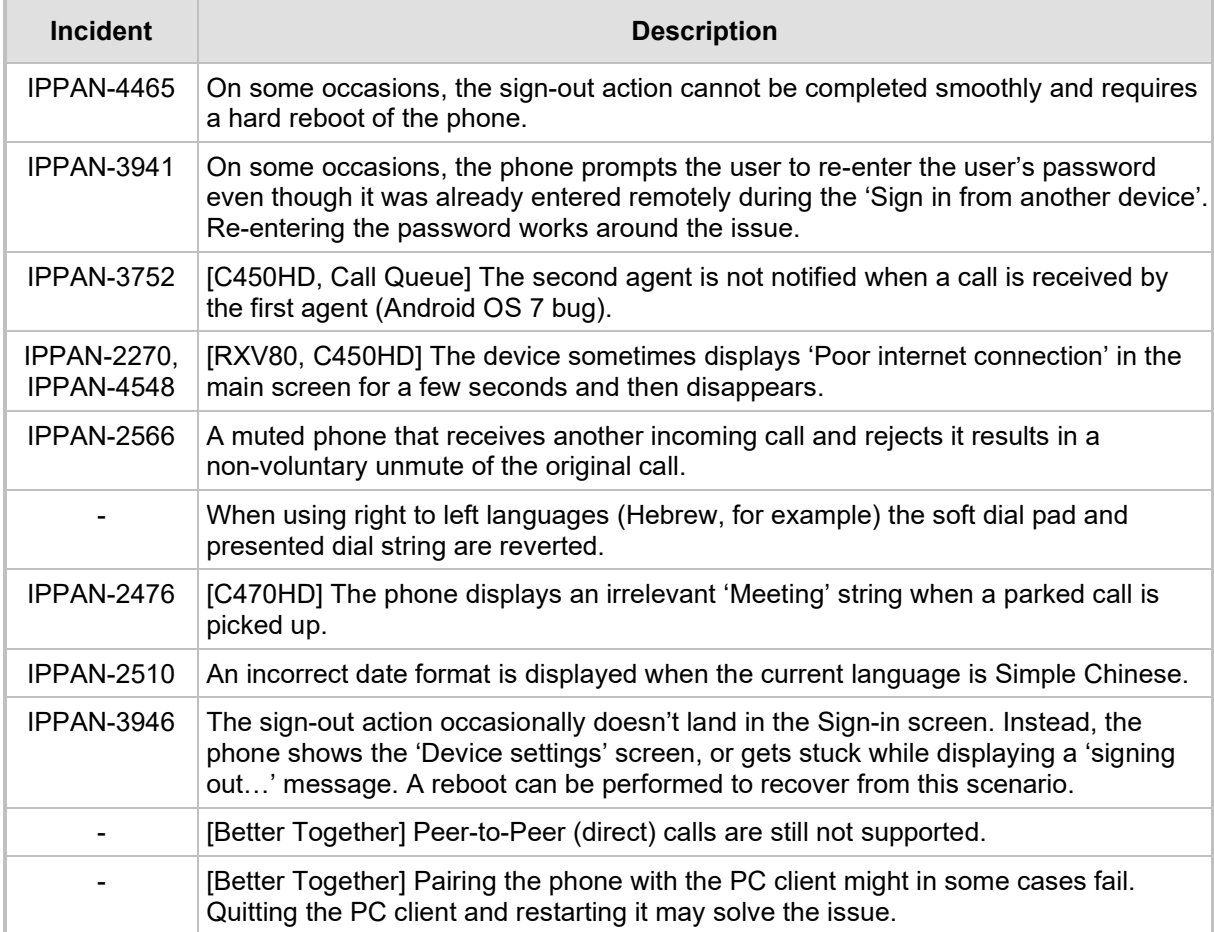

# QCaudiocodes

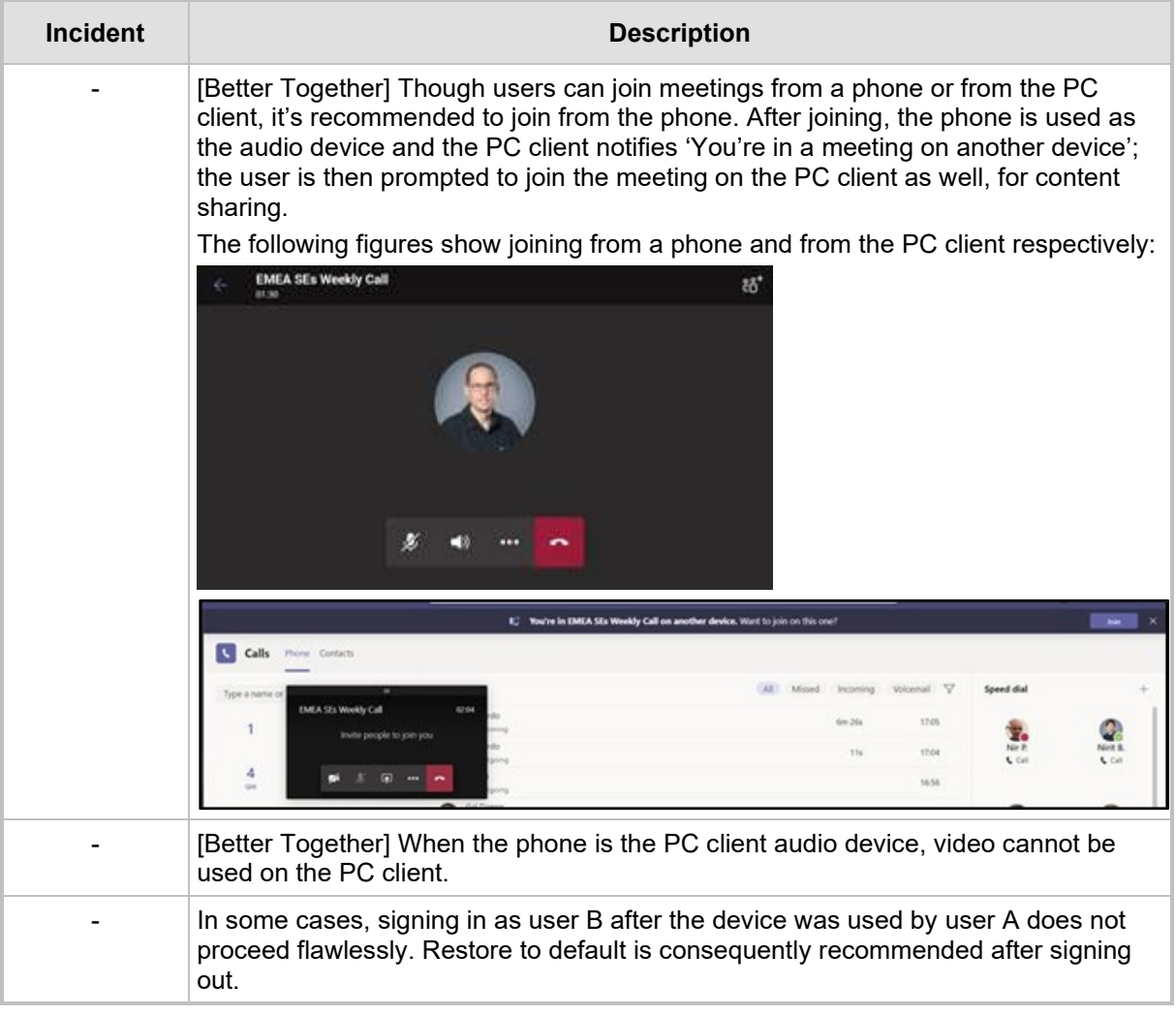

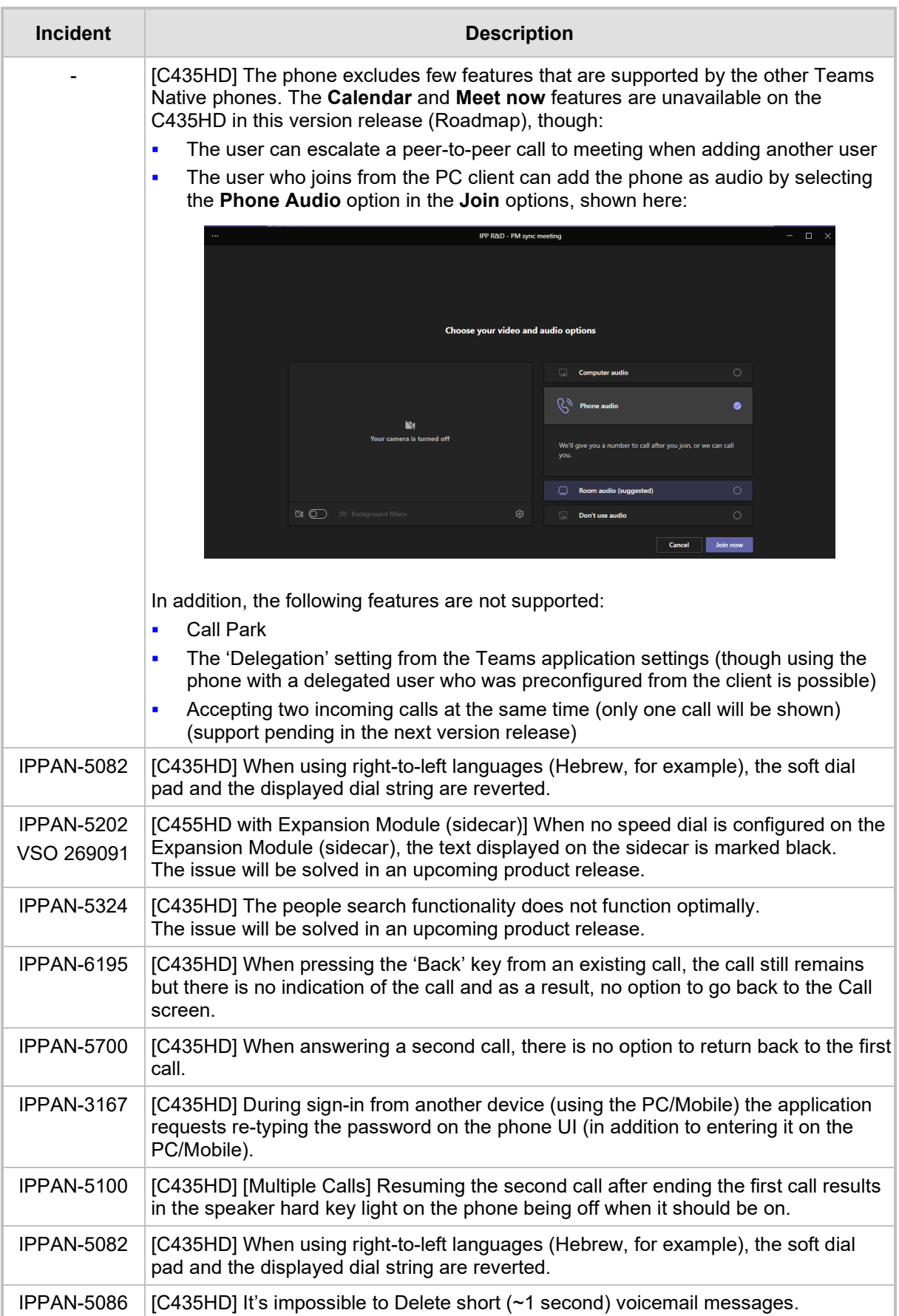

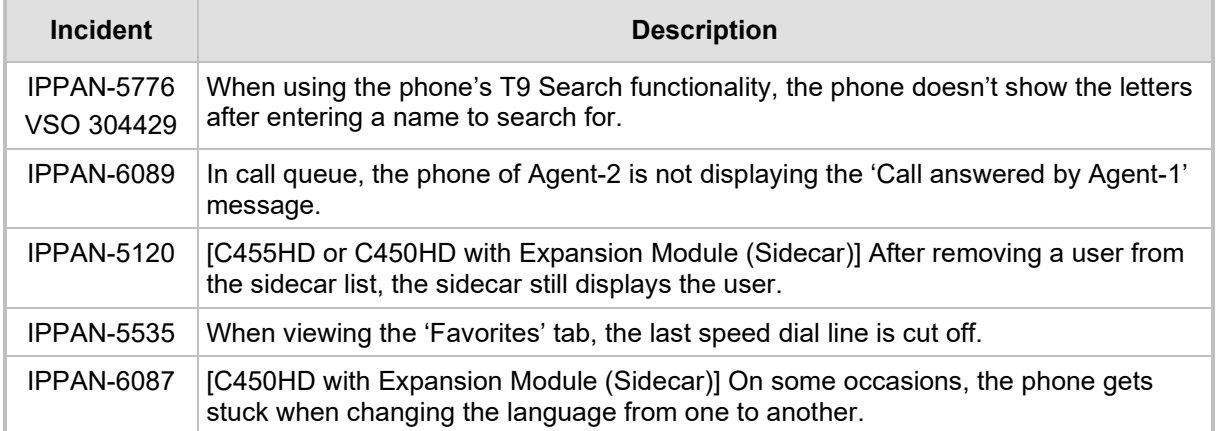

## **3.9.3.2 Device**

Here are the known device limitations in Version 1.17.686.

#### **Table 3-28: Known Device Limitations in Version 1.17.686**

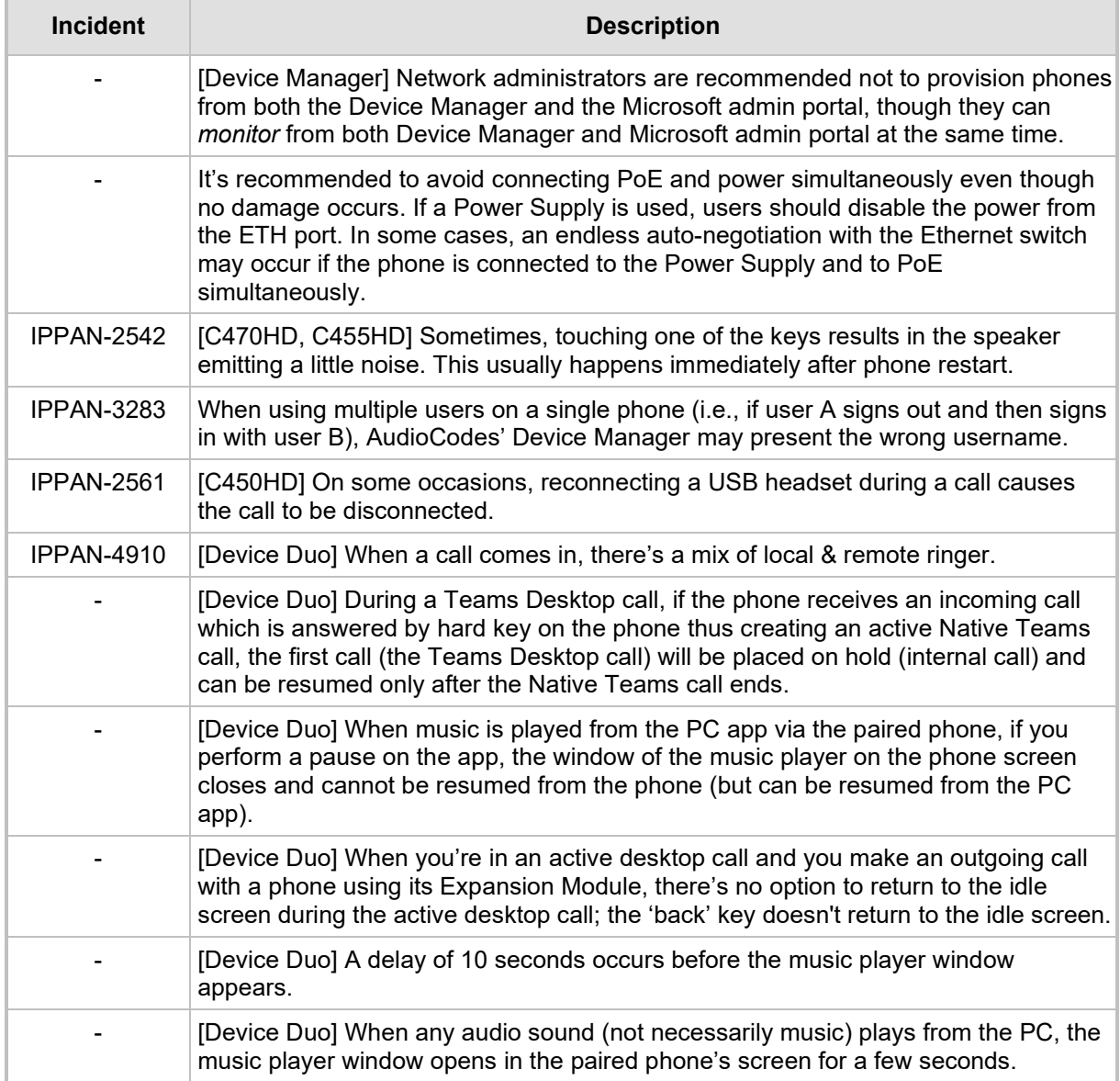

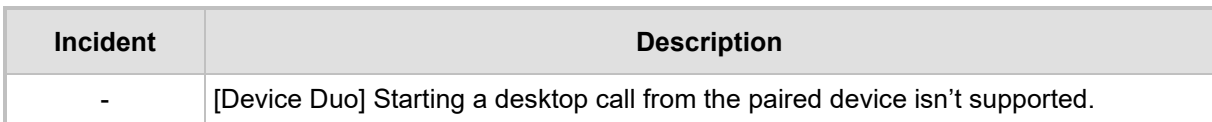

# **3.10 Version 1.17.561**

### **Note:**

- Version 1.17.561 includes Microsoft Teams Version **2022022305/0223**.
- Version 1.17.561 was released for C470HD only.
- Version 1.17 for all models will be released within ~1 month.

## **3.10.1 What's New in Version 1.17.561**

#### **Features related to Microsoft Teams**

■ None. Microsoft Teams Version 2022022305/0223 was already part of the previous GA.

#### **Features related to AudioCodes devices**

 **'Collect Logs' action by AudioCodes Device Manager was expanded and now includes additional logs.** 

The .zip file includes the following files:

- Android BugReport
- AdminAgentLogs.zip includes logcat collected by the OVOC/Device Manager.
- blog files (media logs)
	- ♦ Skylib-XXX.blog
	- app\_process32.XXX.blog
- config.cfg & status.cfg Device configuration and status
- ac\_config.xml and ac\_status.xml Device configuration and status for internal use.
- Dmesg diagnostic messages command useful for debugging hardware or OS related issues.
- SessionID\_For\_Company\_Portal\_Logs.txt (this is the CP SSDI, not the logs; the logs are sent to the OVOC / Device Manager server).
- **Upgrade to Android 9 security patch level dated April 5, 2021**. Applies to the C448HD and C450HD models.
	- On most C450HD / C448HD devices, the upgrade is performed with no further actions required by the user or the network administrator. For exceptions, see the bullets following.
	- Upgrade to 1.17 on C450HD / C448HD can be performed only if the device was upgraded to 1.14 before.
	- Upgrade from 1.14 to 1.17 can be performed through Microsoft TAC or through AudioCodes Device Manager.
	- Customers upgrading from 1.8 / 1.10 must take these steps:
		- **3.** Upgrade to 1.14. Since direct upgrade to 1.17 is not possible, the customer must first upgrade to 1.14 and then to 1.17.
		- **4.** Customers with 1.8 / 1.10 cannot use the TAC to upgrade to 1.17. An upgrade can be performed using AudioCodes Device Manager or AudioCodes Teams IP Phone Tool. Contact AudioCodes support for further assistance.
- With C450HD 2G-RAM devices (TEAMS-C450HD-DBW), a restore to default will automatically occur and must be followed with a sign-in by the users (per device); the device will become non-encrypted, similar to the C450HD non-DBW and the C448HD that were non-encrypted in previous versions.
- **New support in the device's Configuration File for the 802.1x settings** enables customers to perform pre-staging configuration for 802.1x parameters. Until now, the 802.1x settings were only available via the phone screen. The 802.1x settings now available in the Configuration File are:
	- Enable/Disable
	- EAP method
	- **Identity**
	- Password IPPAN-5272
- Before applying an update, **active user interaction is detected and the user is notified** about the impending update.

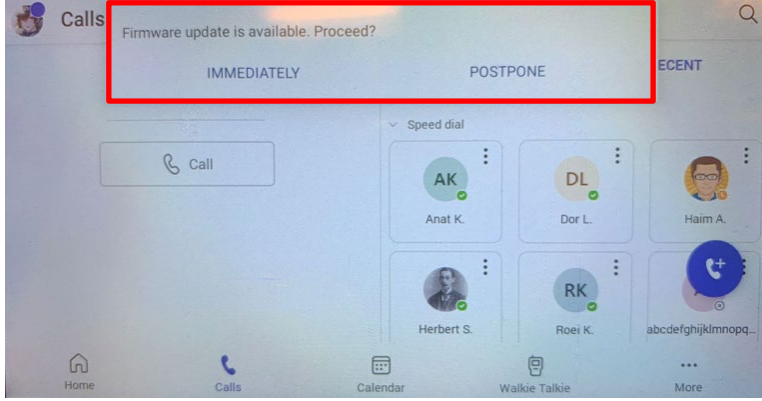

When any update is pushed to the device, the device's firmware detects whether the user is actively using the device. After determining this, an appropriate message and options are provided for the user to either delay the update or apply it immediately.

Until now, updates have been pushed without any prior notification, thereby forcing the user to disengage from their ongoing activity on the device, e.g., to disengage from an ongoing call, causing disruption to communications.

- **Android security has been hardened by limiting SSH access**. With this release, administrator users who access SSH have reduced file system privileges. For example, files cannot be deleted, and some parts of the file system cannot be reviewed. This change was made to prevent malicious actions or unintended errors that might cause damage to the device.
- **Disconnecting from Wi-Fi on the C470HD phone is performed silently, without built-in audial notifications | noisy 'beep' distractions**.
- **New capability was added to configure parameters related to audio**. The capability was added in order to support the phone in special environments such as noisy environments. To use the capability, contact AudioCodes Support.
- The Android WebView app has been updated.

## **3.10.2 Resolved Limitations in Version 1.17.561**

## **3.10.2.1 Teams Application**

Here are the Teams application limitations that have been resolved in Version 1.17.561.

### **Table 3-29: Resolved Teams Application Limitations in Version 1.17.561**

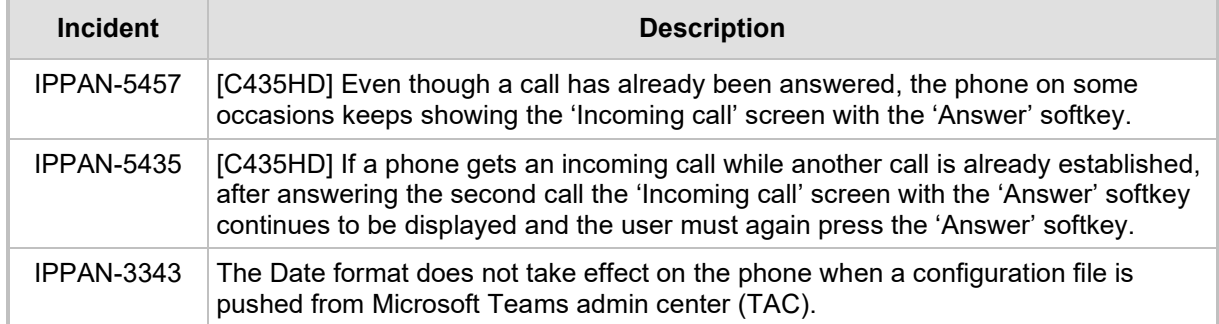

## **3.10.2.2 Device**

Here are the device limitations that have been resolved in Version 1.17.561.

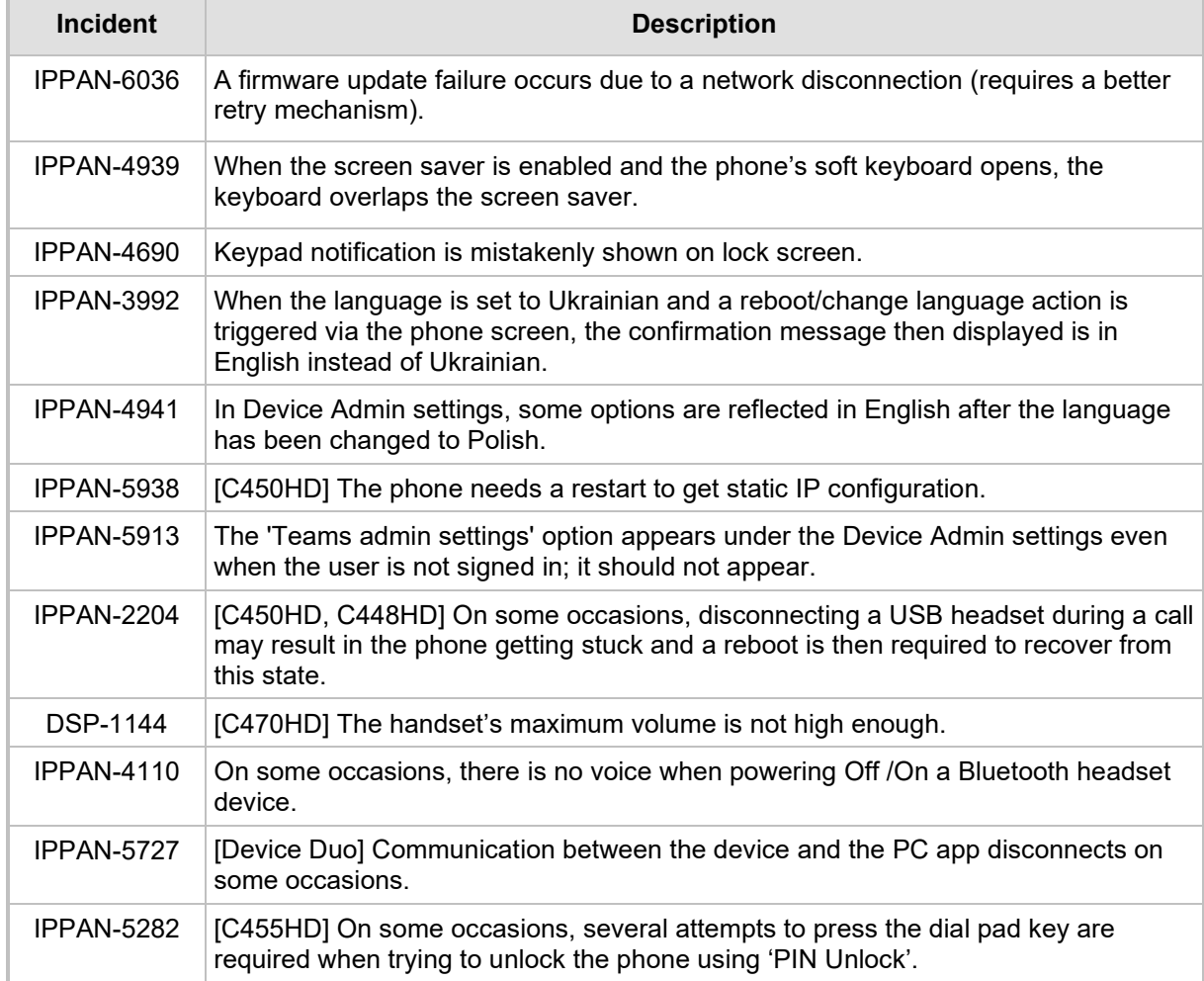

## **Table 3-30: Resolved Device Limitations in Version 1.17.561**

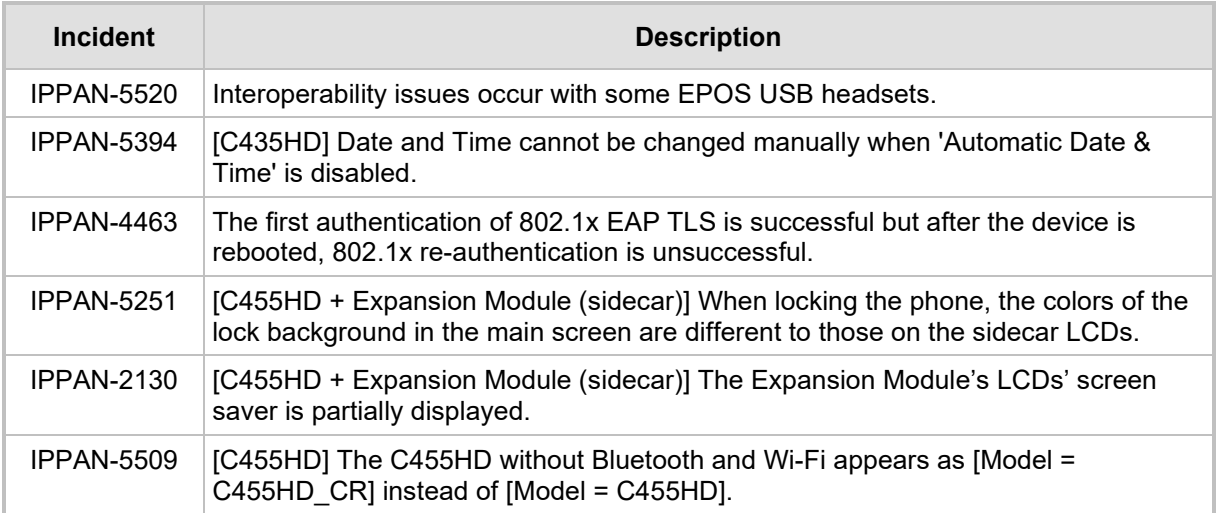

## **3.10.3 Known Limitations in Version 1.17.561**

## **3.10.3.1 Teams Application**

Here are the known Teams application limitations in Version 1.17.561.

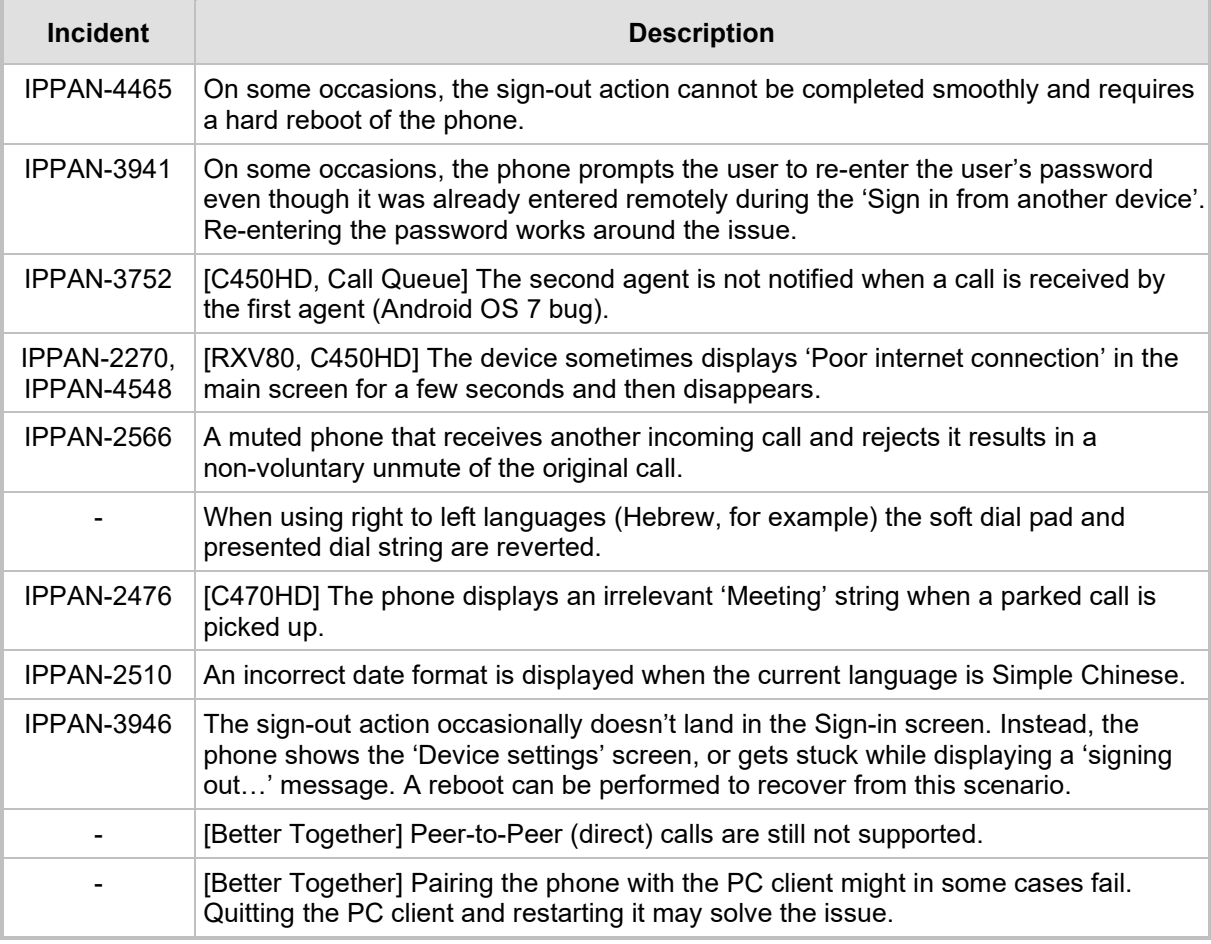

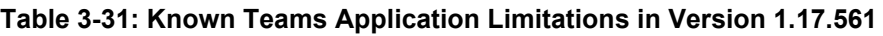

# Quadiocodes

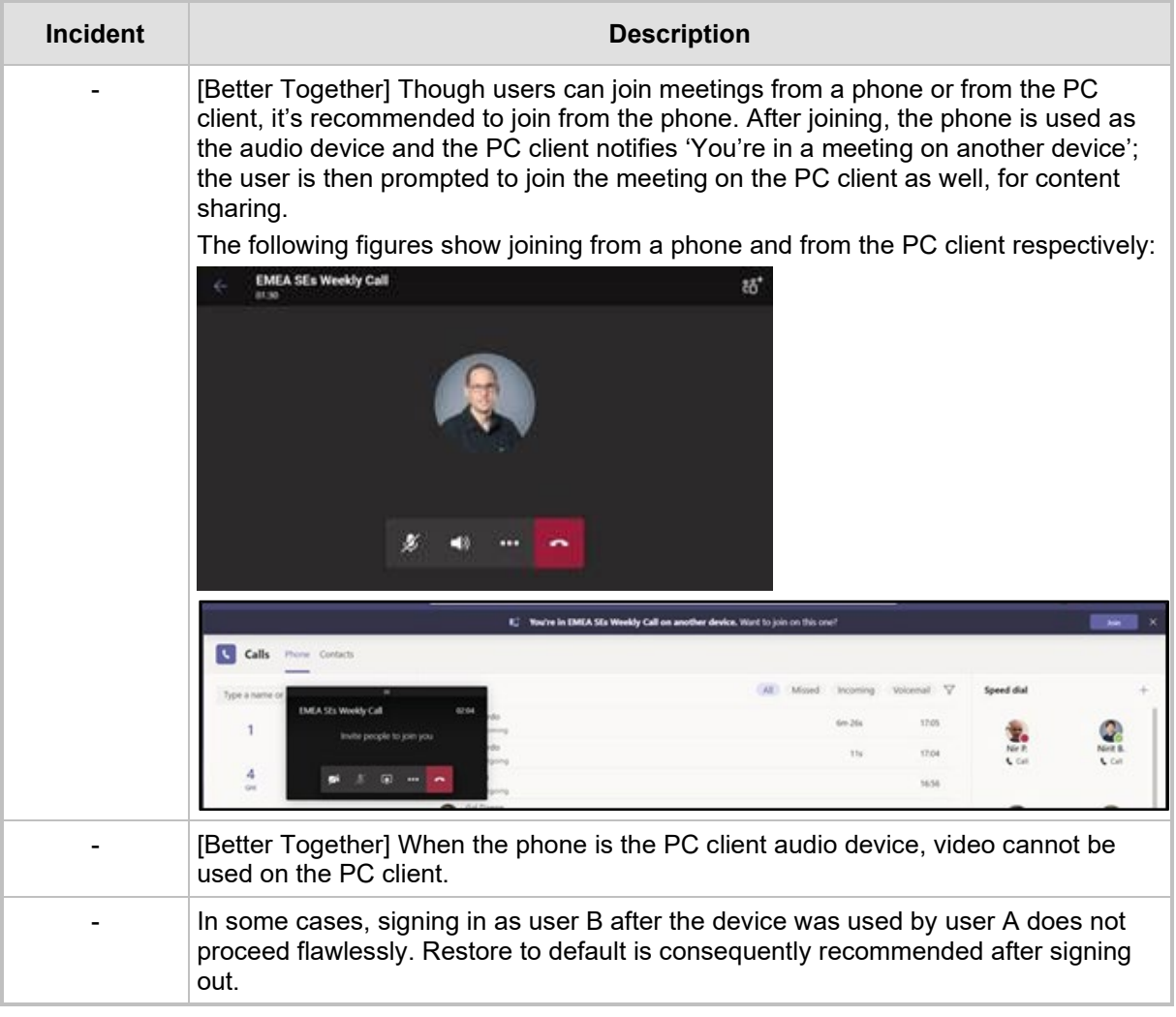

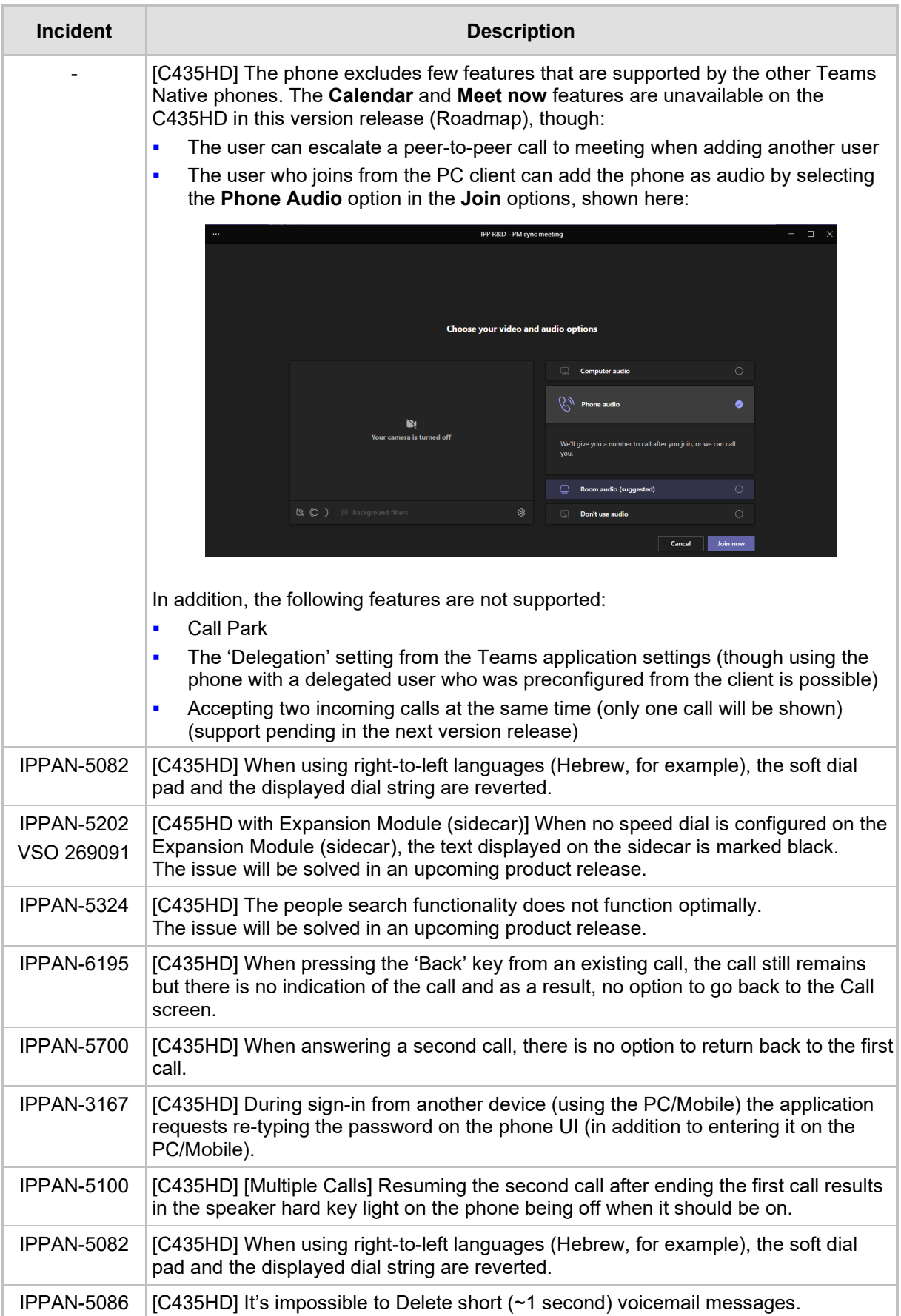

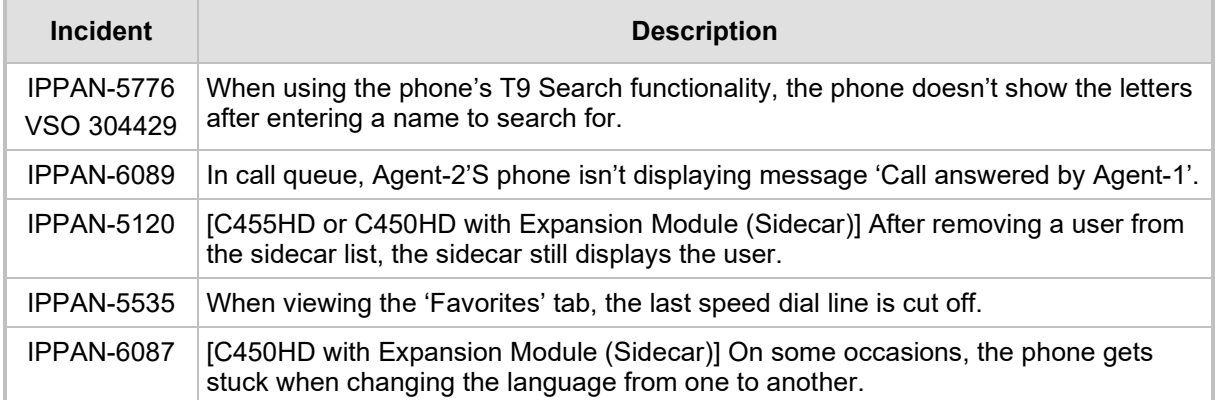

## **3.10.3.2 Device**

Here are the known device limitations in Version 1.17.578.

#### **Table 3-32: Known Device Limitations in Version 1.17.578**

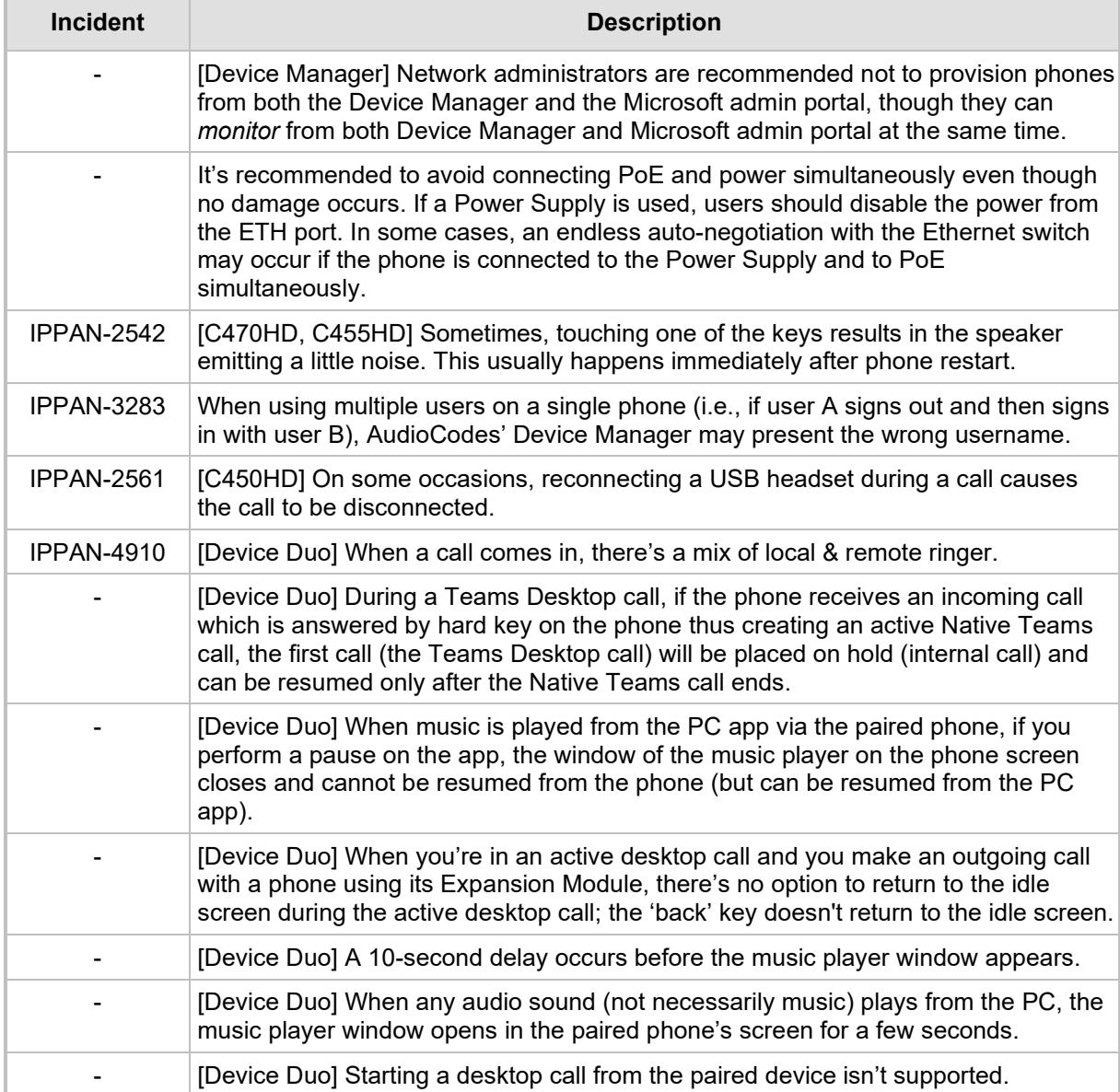

# **3.11 Version 1.14.524**

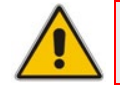

**Note:** Version 1.14.524 (M2) includes Microsoft Teams Version **2022022305/0223**.

## **3.11.1 What's New in Version 1.14.524**

#### **Features related to Microsoft Teams**

**Upgrade to Microsoft Teams 2022022305/0223** 

**Features related to the AudioCodes Device**

 **Setting a unique hostname for Android devices**. The default hostname has been modified to include the device MAC address in addition to the model name: (**C470HD-[MAC address]** instead of **C470HD**, for example**).**

In addition, new capability has been added for network administrators to configure the hostname. The hostname can be configured via the configuration file using the AudioCodes Device Manager.

The purpose of this modification is to allow a unique hostname to be set per device. To configure a different hostname, network administrators can set parameter 'system/hostname'. Default: **{model}-{mac}**

# **3.12 Version 1.14.500**

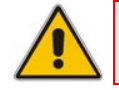

**Note:** Version 1.14.500 (M1) includes Microsoft Teams Version **2022011305/0113**.

## **3.12.1 What's New in Version 1.14.500**

#### **Features related to Microsoft Teams**

- Upgrade to Microsoft Teams 2022011305/0113
- **Upgrade to Microsoft Company Portal application version 5.0.5304.0**
- **Upgrade to Microsoft Admin Agent application version 322**

### **Features related to the AudioCodes Device**

- Feature in preview: The **Device Duo** enables AudioCodes' IP phones to be configured as *a paired audio device*. The feature allows users to use their phone not only as a standalone desk phone but also as a smart audio device for all kinds of UC applications running on the PC. From the Teams app perspective, the phone is like any USB speaker with all controls available in the Teams app on the USB speaker interface. This feature is currently not supported for the C435HD phone. See the *Device Duo Application Note for Personal Use* for more information.
- **Power Consumption adaptations were made to all devices**. In addition to the PoE class reported by the device hardware, the device also publishes Power Consumption via LLDP/CDP to allow the far-end smart switch to consume more accurate power per device. Updated Power Consumption measurements were applied to all devices and some adjustments were made.
- **The phone features new capability to ring via the USB headset** in addition to via the phone speaker. A new option was added to play an incoming call ring through the USB headset in addition to the phone's speaker.

A new parameter was added for this purpose:

**audio/stream/ringer/0/audio\_device=BOTH (default)**, **BUILTIN\_SPEAKER**, **TYPE\_USB**

## **3.13 Version 1.14.449**

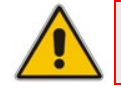

**Note:** Version 1.14.449 includes Microsoft Teams Version **2021101205**.

## **3.13.1 What's New in Version 1.14.449**

#### **Features related to Microsoft Teams**

- Upgrade to Microsoft Teams application version 2021101205
- **Upgrade to Microsoft Company Portal application version 5.0.5304.0**
- **Upgrade to Microsoft Admin Agent application version 298**
- **Moving between the phone's 'home' screen and the tabs (Calls, Calendar, People,** Voicemail) has been optimized and it now performs faster.
- **Remote sign out can be performed from Microsoft Teams admin center** (TAC). Network administrators can provision devices from the TAC, remotely sign in, and now also sign out from devices.

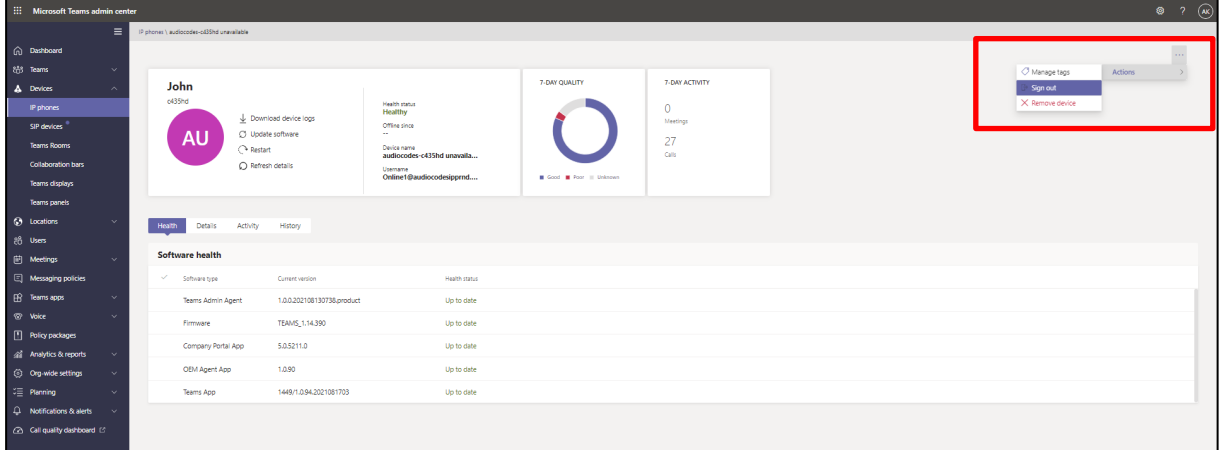

- **■** Log collection enhancements via **Microsoft Teams admin center** (TAC). Network administrators can now download all logs from the TAC. Logs include logcat, dumpsys, ANRs, Client Log, Call Policies File, Call Log Info File, Sky lib Log Files, Media Log Files, and CP.
- **Teams phones can operate in a Survivable Branch Appliance (SBA) environment**. Branch office survivability is aimed at providing limited calling functionality when the Teams phone no longer has connectivity with the Teams cloud. Basic functionalities are:
	- Making PSTN calls
	- Receiving PSTN calls
	- Hold & Resume of PSTN calls

If a user attempts to make a Teams call and the internet connection is down, they'll be notified that they can try calling a phone number instead.

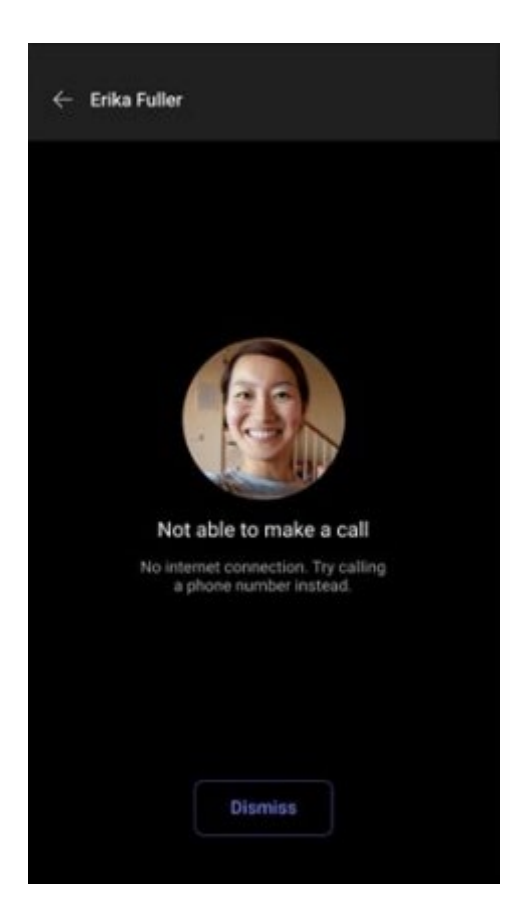

A 'No internet connection' indication is displayed suggesting that calling a phone number is available.

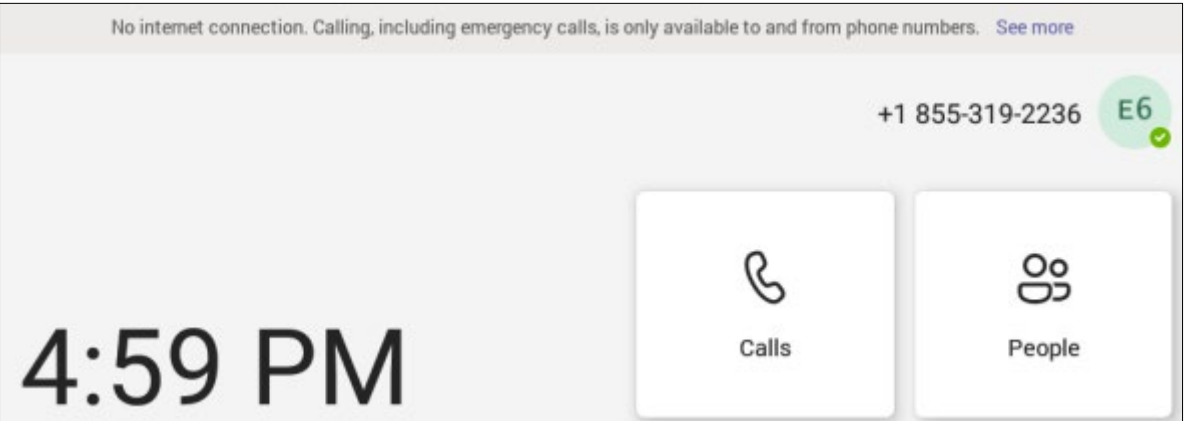

**Hide names and meeting titles for individual devices**. A new setting has been added allowing users to hide names and meeting titles for individual devices. Users can hide meeting information via the Meetings page (**More** > **Settings** > **Meetings**) shown here:

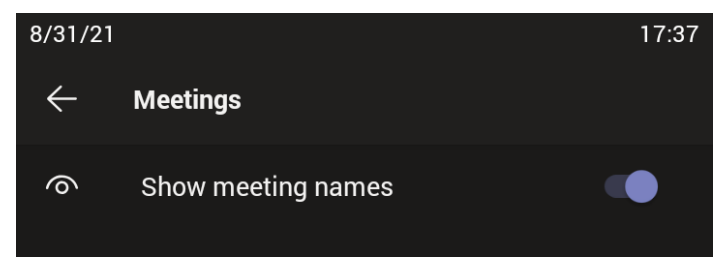

#### **Features related to the AudioCodes Device**

- **AudioCodes' Device Manager features new capabilities for the Teams phones:** 
	- Connected peripheral devices are displayed in a dedicated new Show Info screen. Network administrators can navigate to the screen via the **Show Info** menu option (**Monitor** > **Dashboard** > **Devices Status** and then click the button Actions  $\equiv$  next to the device).

Device Manager  $\alpha$ lug 9, 2021 ю **Audio Devic** 

> The Show Info screen displays all information related to the device needed by the network administrator. The **Peripherals** tab is displayed (by default) if a peripheral such as a headset is connected, as shown in the previous figure. All information that the peripheral device sends to the OVOC as raw data composes the Peripherals screen.

Network administrators can also view information under the tabs **Summary**, **Network Info**, **Version Info**, **Alarms**, **Actions List** and **Advanced**.

For the feature to function, network administrators must make sure that the parameter 'dm/report status/paths' exists in the device's template in the Device Manager (it's part of the default template); the value that must be configured for this parameter needs to be **status/audio/stream/\*, status/network/wifi/mac, status/installed/\*, status/peripheral/device/\***

- Valid values are:
	- status/audio/stream/\*
	- status/network/wifi/mac
	- status/installed/\*
	- status/peripheral/device/\*
- Information related to the device's version is displayed under the **Version Info** tab in the Show Info screen. Network administrators can navigate to it via **Monitor** > **Dashboard** > **Devices Status** and then clicking **Actions**  $\equiv$  next to the listed device and selecting **Show Info**).

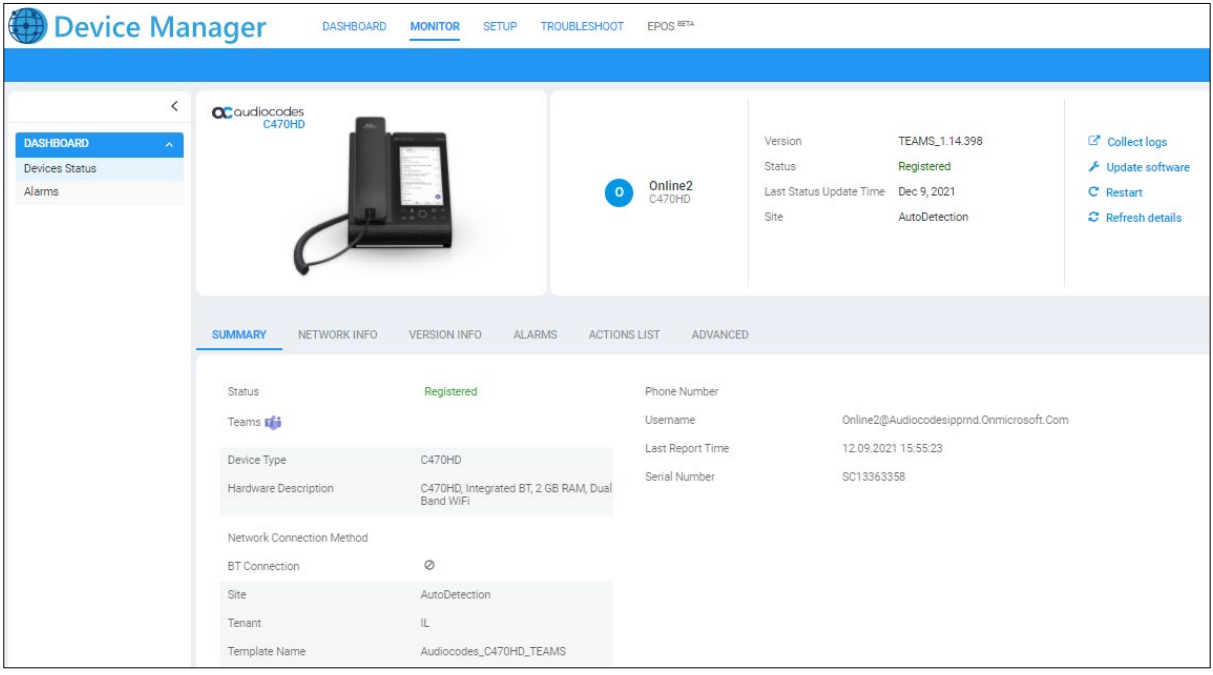

• Network administrators can get logs from devices for debugging purposes without needing to go to the device The **Collect Logs** option in AudioCodes' Device Manager, shown in the next figure, allows this. Network administrators can navigate to the option via **Monitor** > **Dashboard** > **Devices Status** and then click **Actions**  $\equiv$  next to the device.

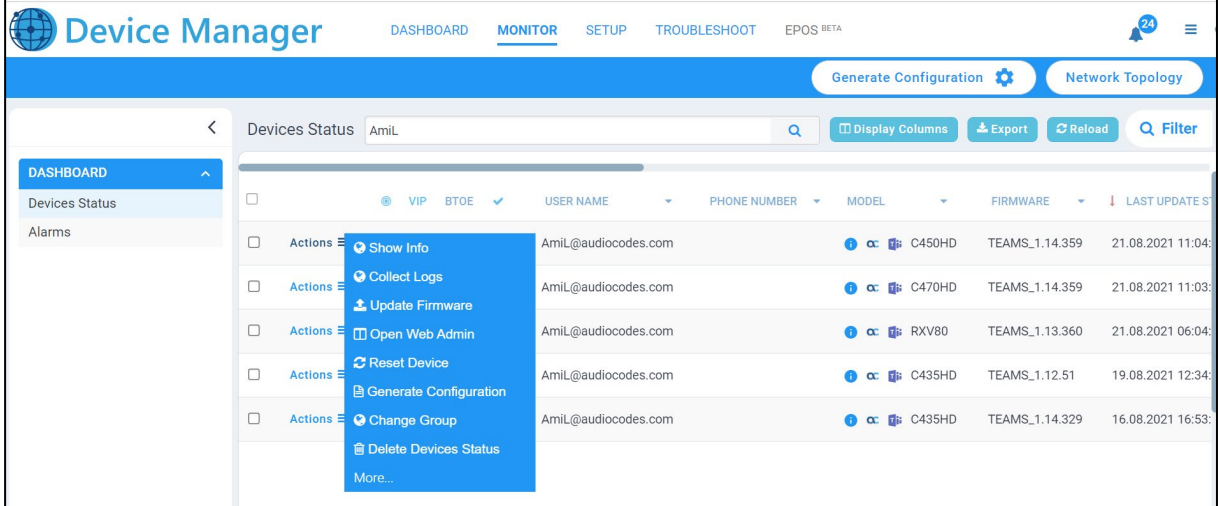

Administrators can alternatively click the **Collect logs** link in the Show Info screen as shown in the next figure.

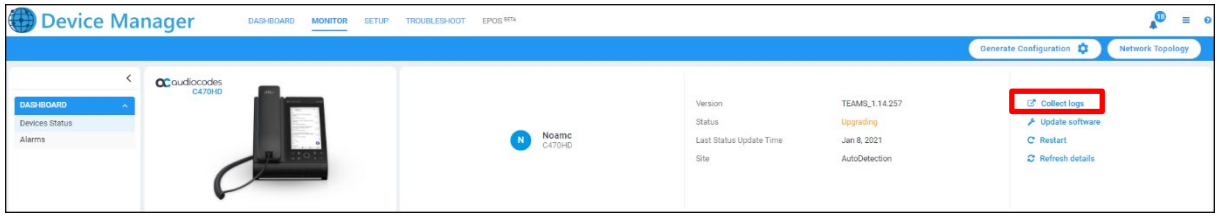

After the logs are collected, the Devices Status page displays  $\blacktriangle$  in the same row as the device from which logs were collected, as shown in the next figure. Network administrators can click the icon to download the logs.

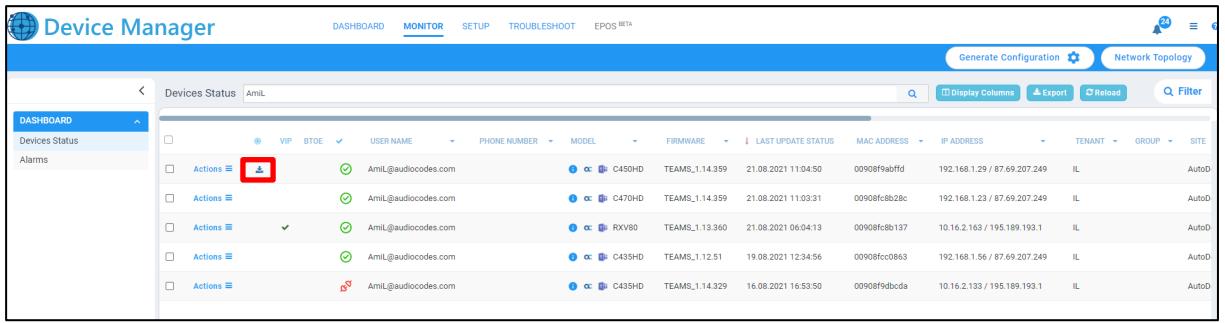

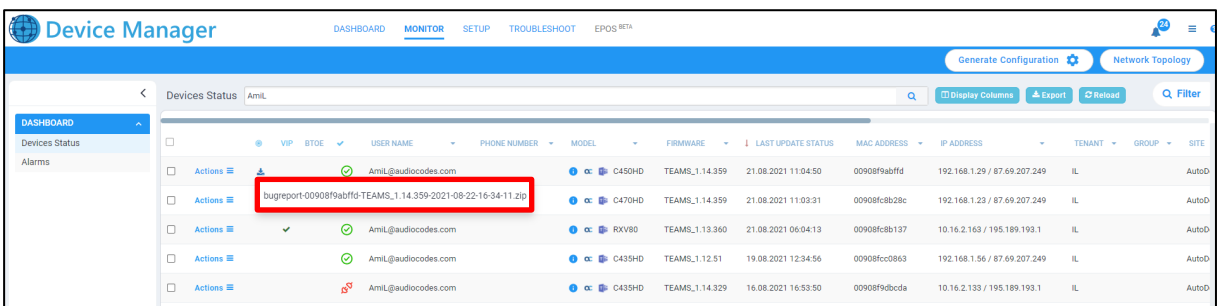

• Information related to the device's hardware specification is now displayed under the **Summary** tab in the Device Manager's Show Info screen. Network administrators can navigate to the Show Info screen via **Monitor** > **Dashboard**  $>$  **Devices Status** and then click **Actions**  $\equiv$  next to the device to select **Show Info**.

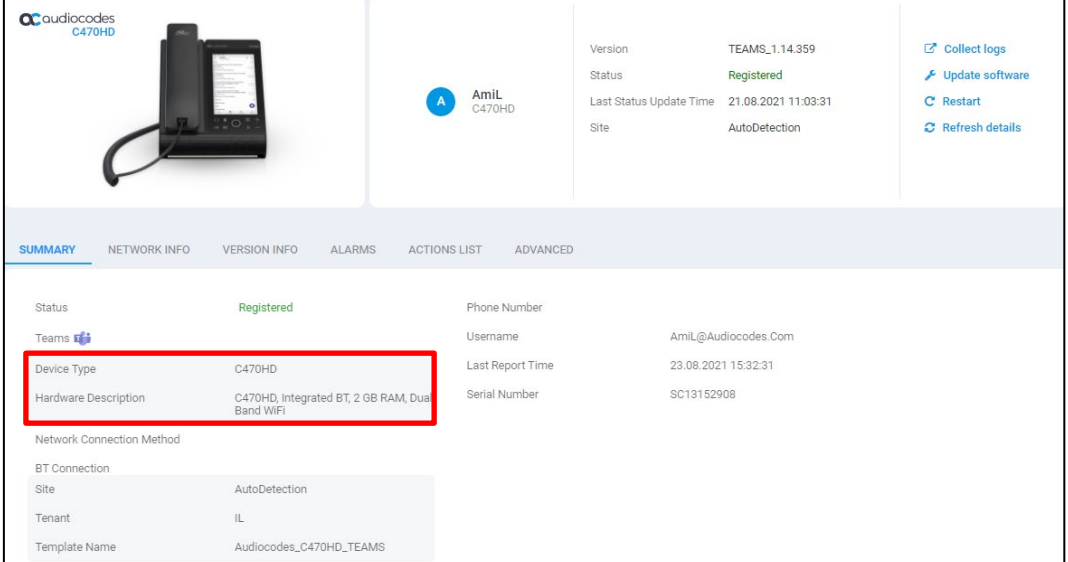

Note that pointing the mouse over the  $\blacksquare$  icon next to the device in the Devices Status page also displays information related to the device's hardware specification, in a popup, as shown here:

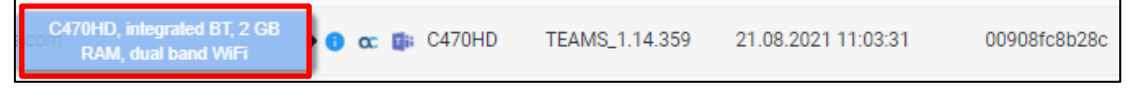

# **a** condiocodes

- **Automatic Time Zone Detection**. Starting from this version release, a new mechanism was added that allows the device to automatically detect the time zone via geographical location. If time zone is not provisioned using the Device Manager, this feature is implemented.
- **IMPROVED BACKGROUND NOISE block [Applies to C450HD and C448HD]**. When a user speaks on the phone in handset mode, ambient noise (noise from the device's immediate environment) is suppressed and not heard by the far end participant/s of the call or Teams Meeting. Starting from this release, the feature is enabled by default.
- **Security updates**
	- **Security enhancement**. Starting from this version release, the device does not allow access to ADB, and SSH is by default disabled and can be enabled with Administrator permissions.
	- Security patch level for Android devices. AudioCodes regularly adopts and integrates Android security updates. In this release, the C470HD device was updated with Android security patch level (June 2021).
- **Bluetooth Wideband Speech** (WBS) is now supported for headsets. [Applies to the C450HD phone; the C470HD already supports WBS for headsets].
- For recovery purposes, **firmware can be applied to a phone from a USB disk**. To apply the firmware from the USB disk, network administrators enter recovery mode by long-pressing the reset key for 4 seconds (C470HD) or by simultaneously pressing the 'back' key + the MENU key (other phones); the device's LED lights up red. The network administrator then inserts the USB disk with the target firmware, chooses the 'Apply update from USB disk' option (see the figure below) and then chooses the

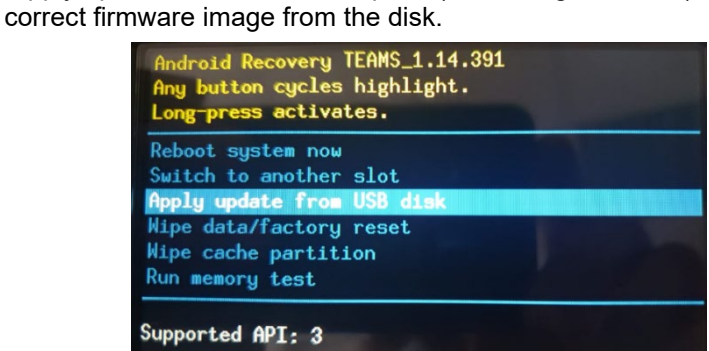

- [Applies only to the C470HD phone] The 'home' key supports new functionalities:
	- Illuminated red constantly (without flashing) indicates 'No network'; touching the key then gives the user direct access to the Network menu.
	- Flashing red indicates a system alert, for example, when a user tries to charge via the device's USB port (see previous feature description).
	- Flashing yellow indicates that the phone is in the process of a software upgrade.
- New capability allows the network administrator **to install a third-party certificate** on the Teams phone in the customer's trusted environment. Network administrators should follow the following guidelines when replacing the existing trusted CAs:
	- The device certificate URL will only be valid if no SCEP server URL is present
	- Use the following two parameters to set the device certificate in the phone's configuration file:
		- security/device\_certificate\_url=http://<server-ip>/device.crt
		- security/device\_private\_key\_url=http://<server-ip>/device.key
- **New localization support for Japanese**; the phone UI is now available in Japanese.
- **New localization support for Korean** (Applies to C470HD); the phone UI is now available in Korean, including Korean keyboard.
- **Echo Canceler (EC) debug recording -** A new debugging ability was added to collect Echo Canceler (EC) debug recording. [Applies only to the C470HD].

#### **International Headquarters** Naimi Park

Ofra Haza 6 Or Yehuda, Israel Tel: +972-3-976-4000 Fax: +972-3-976-4040

#### **AudioCodes Inc.**

80 Kingsbridge Rd Piscataway, NJ 08854, USA Tel: +1-732-469-0880 Fax: +1-732-469-2298

Contact us[: https://www.audiocodes.com/corporate/offices-worldwide](https://www.audiocodes.com/corporate/offices-worldwide)  Website: [https://www.audiocodes.com](https://www.audiocodes.com/) 

©2024 AudioCodes Ltd. All rights reserved. AudioCodes, AC, HD VoIP, HD VoIP Sounds Better, IPmedia, Mediant, MediaPack, What's Inside Matters, OSN, SmartTAP, User Management Pack, VMAS, VoIPerfect, VoIPerfectHD, Your Gateway To VoIP, 3GX, VocaNom, AudioCodes One Voice, AudioCodes Meeting Insights, and AudioCodes Room Experience are trademarks or registered trademarks of AudioCodes Limited. All other products or trademarks are property of their respective owners. Product specifications are subject to change without notice.

Document #: LTRT-08634

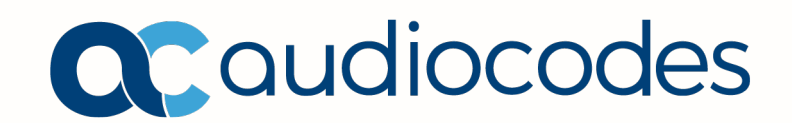